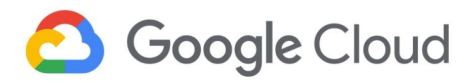

Solution Guide June 2021

# **Setting up a FedRAMP Aligned Three-Tier Workload on Google Cloud**

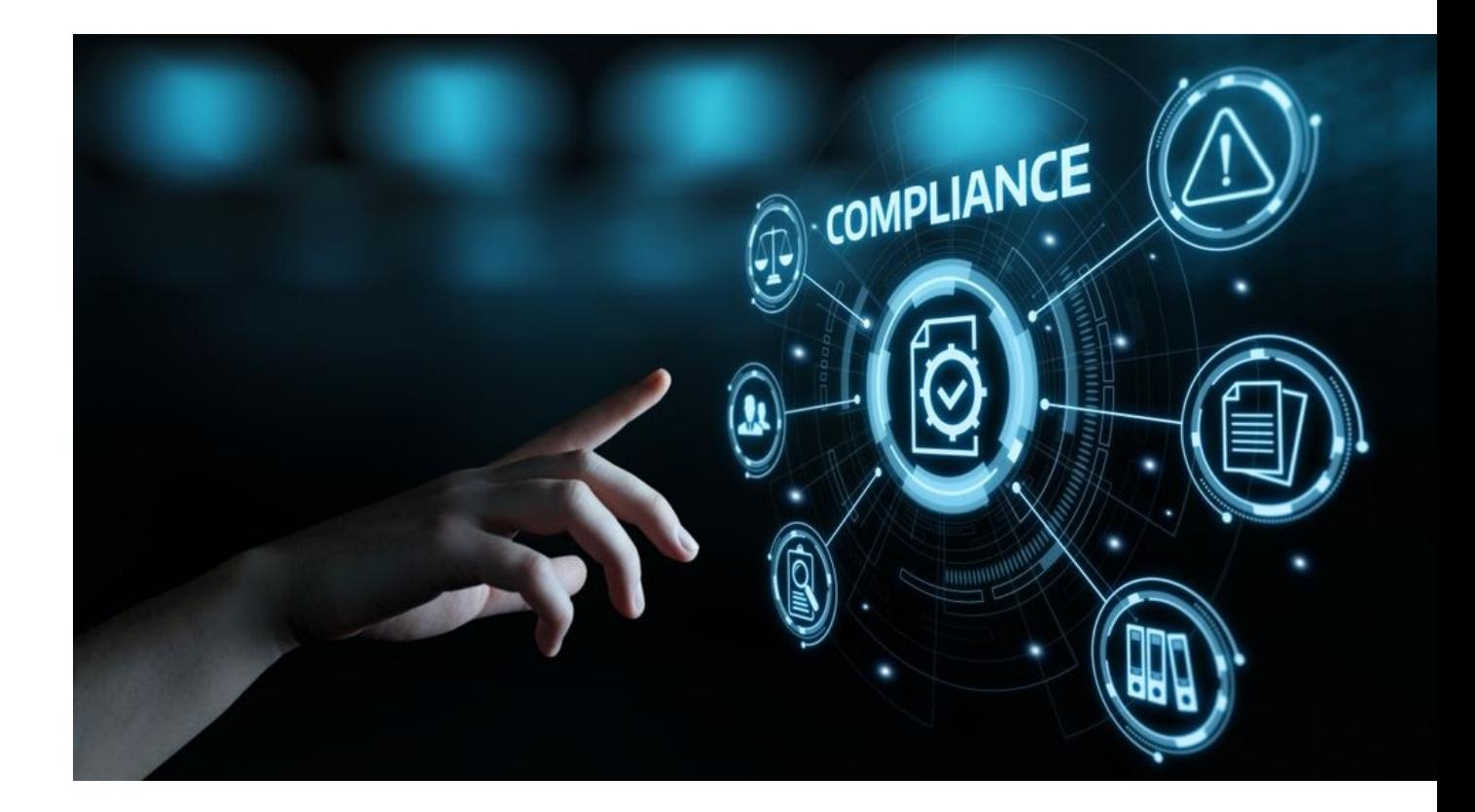

*DISCLAIMER: This whitepaper applies to Google Cloud products described at [cloud.google.com](https://cloud.google.com/). The content contained herein represents the status quo as of the time it was written. Google's security policies and systems may change going forward, as we continually improve protection for our customers.*

**Google Cloud** 

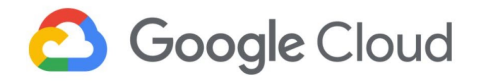

# <span id="page-1-0"></span>Table of Contents

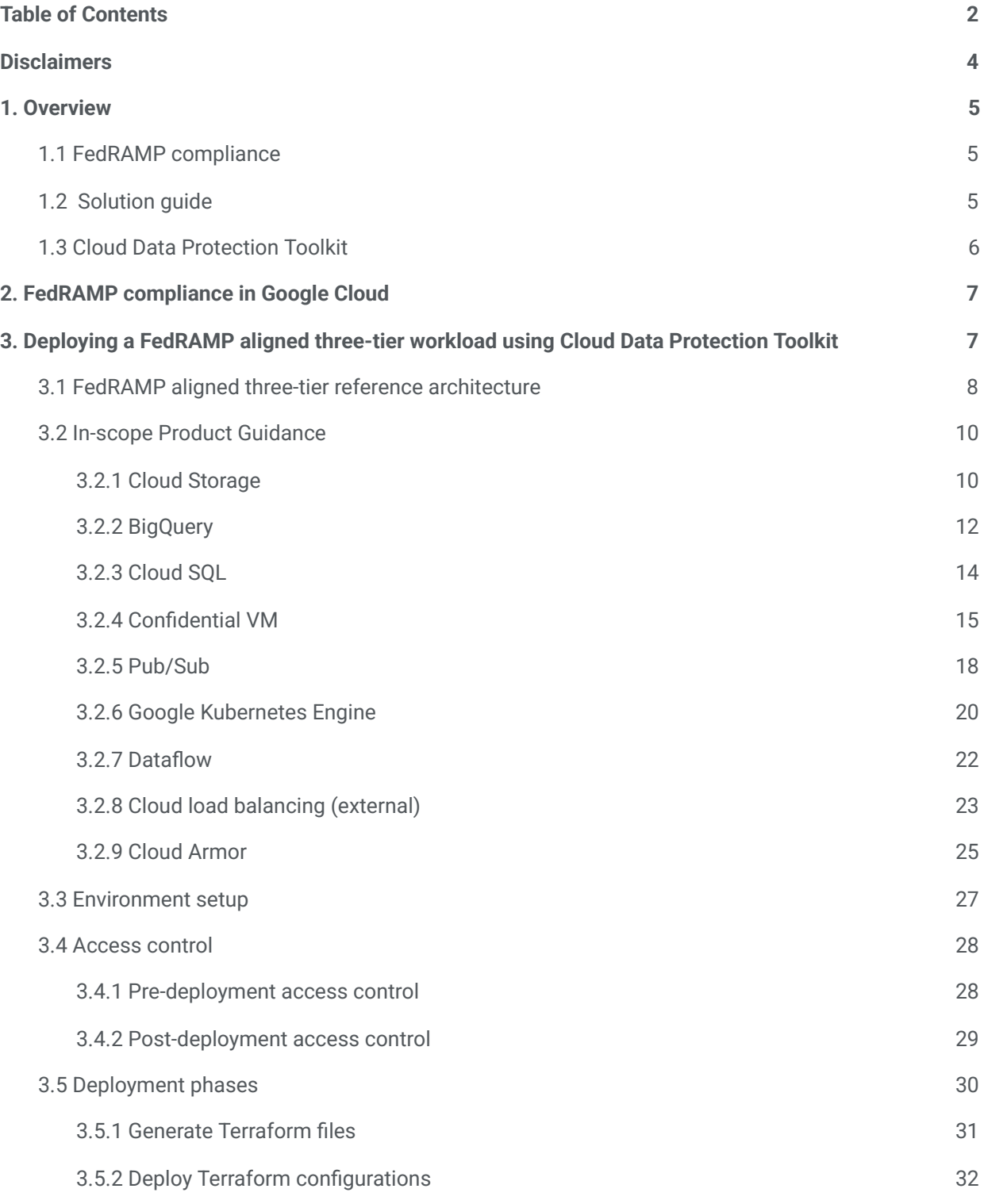

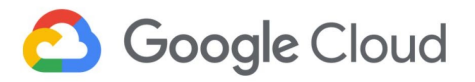

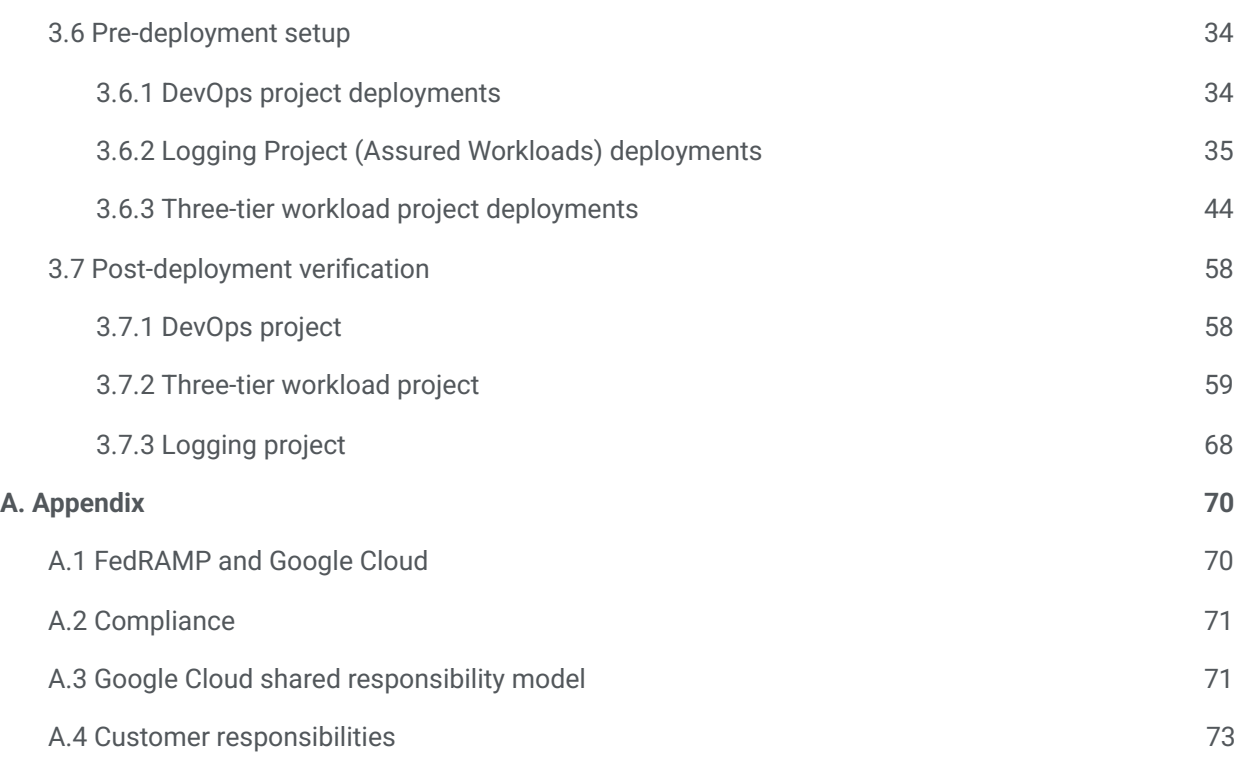

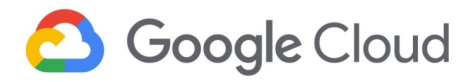

### <span id="page-3-0"></span>**Disclaimers**

- This solution guide contains information on Google Cloud products described at [cloud.google.com.](https://cloud.google.com/) The content contained herein is correct as of June 2021 and represents the status quo as of the time it was written. Google's security policies and systems may change going forward, as we continually improve protection for our customers.
- This solution guide and accompanying templates, including the Google Cloud Data Protection Toolkit, provide a reference architecture, leading practices, and recommendations for Google Cloud customers. This guide does not constitute any legal advice on the administrative, technical, and physical safeguards required to implement Federal Risk and Authorization Program (FedRAMP) requirements.
- The customer is responsible for managing data and applications, including configuration and maintenance of services hosted in Google Cloud. These responsibilities are further described in section A.4, Customer [Responsibilities](#page-73-0).
- This guide is limited to providing security guidance for protecting and monitoring data within the in-scope resources defined in Deploying a [FedRAMP](#page-6-1) Aligned 3-tier Workload using Cloud Data [Protection](#page-6-1) Toolkit.
- Implementation of the solution guide or reference architecture does not automatically cover any data assets that are stored or processed by other Cloud Storage services. Similar protective measures must be applied to all other data stored across the environment.
- The implementation of this solution may vary in customer environments based on the choice of products and configuration options.
- This guide is designed to help you get started. You will need to customize and verify your own settings and controls to support your specific FedRAMP compliance need

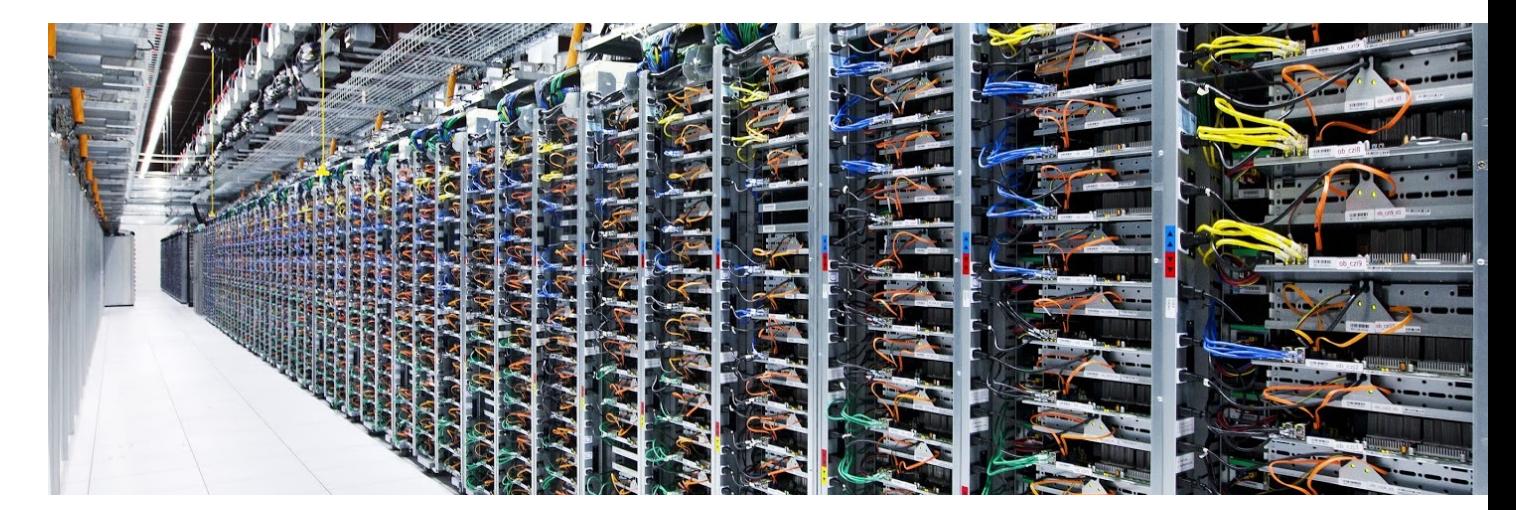

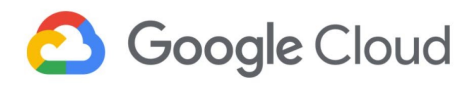

# <span id="page-4-0"></span>1. Overview

# <span id="page-4-1"></span>1.1 FedRAMP compliance

[FedRAMP](https://www.fedramp.gov/understanding-baselines-and-impact-levels/) is a U.S. government-wide program that provides a standardized approach to security assessment, authorization, and continuous monitoring for cloud products and services offered to US federal government agencies. Most federal agency cloud deployments and service models, other than certain on-premises private clouds, must meet FedRAMP requirements at the appropriate (Low, Moderate, or High) risk impact level.

The FedRAMP High authorization obtained by Google Cloud enables government agencies that process high impact workloads to adopt technology at a much higher velocity and at the same scale as commercial customers.

For details on Google Cloud services covered by FedRAMP, refer to the FedRAMP [Marketplace.](https://cloud.google.com/security/compliance/fedramp)

# <span id="page-4-2"></span>1.2 Solution guide  $\boxed{\equiv}$

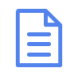

This solution guide covers the process and the guidelines to deploy a FedRAMP-aligned three-tier workload on Google Cloud using Assured [Workloads](http://cloud.google.com/assured-workloads). Assured [Workloads](https://cloud.google.com/assured-workloads/docs/concept-overview) allows Google Cloud customers to quickly and easily create controlled environments where US data location and personnel access controls are enforced in any of our US cloud regions. Refer to the **Assured [Workloads](https://cloud.google.com/assured-workloads/docs/how-to-create-workload) quide** for steps on deploying a FedRAMP aligned Assured Workloads environment.

This guide also contains recommended security configurations related to role-based access control (RBAC), data protection |and retention, audit logging, and monitoring that align with the FedRAMP requirements. It covers post-deployment verification steps in 3.7 [Post-Deployment](#page-58-0) Verification using the Google Cloud console to verify resources deployed and their corresponding security parameters.

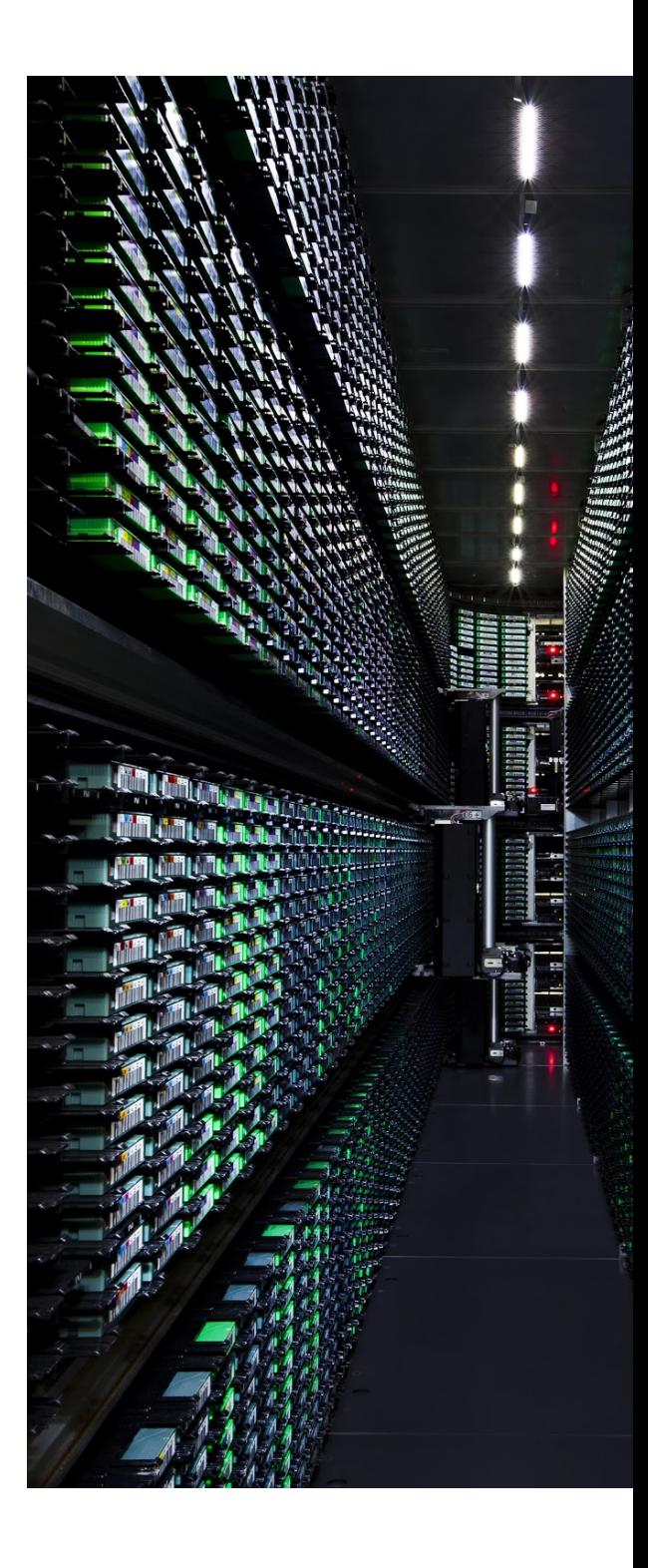

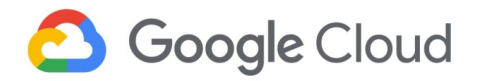

## <span id="page-5-0"></span>1.3 Cloud Data Protection Toolkit

The Cloud Data [Protection](https://cloud.google.com/architecture/data-protection-toolkit-guide) Toolkit is an open-source utility for provisioning and managing Google Cloud projects. The toolkit combines leading practices for infrastructure-as-code, security configurations, and for provisioning Google Cloud products into a comprehensive end-to-end framework. The declarative "deployment templates" (written in HashiCorp [configuration](https://github.com/hashicorp/hcl) language (HCL)) makes it possible to validate the deployment workflow even before its implementation.

In summary, Cloud Data Protection Toolkit templates help with the following activities:

- Deploying identical environments (for example, development, test, and production) with minimal manual intervention.
- Minimizing build and deployment errors in comparison to manual builds.
- Configuring disaster recovery by enabling rapid deployment of failed workloads.
- Deploying infrastructure-related auditing and monitoring tools in parallel with workload deployment.
- Reducing maintenance costs by automating removal of unused resources in conjunction with capacity monitoring.

Cloud Data Protection Toolkit templates can update or restore the deployments to the required state, driving development efficiency. Also, changes to the Cloud Data Protection Toolkit template are tracked by maintaining it in a code repository. This drives accountability and maintains discipline and quality control.

Google has published Cloud Data Protection Toolkit as an open-source repository, which you can clone and use to deploy the templates. To learn more about Cloud Data Protection Toolkit, refer to the [repository](https://github.com/GoogleCloudPlatform/healthcare-data-protection-suite) on GitHub.

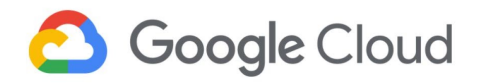

# <span id="page-6-0"></span>2. FedRAMP compliance in Google Cloud

[FedRAMP](https://www.fedramp.gov/understanding-baselines-and-impact-levels/) is a U.S. government-wide program that provides a standardized approach to security assessment, authorization, and continuous monitoring for cloud products and services offered to US federal government agencies. Most federal agency cloud deployments and service models, other than certain on-premises private clouds, must meet FedRAMP requirements at the appropriate (Low, Moderate, or High) risk impact level.

The FedRAMP High authorization obtained by Google Cloud enables government agencies that process high impact workloads to adopt technology at a much higher velocity and at the same scale as commercial customers.

For details on Google Cloud services covered by FedRAMP, refer to the FedRAMP [Marketplace.](https://cloud.google.com/security/compliance/fedramp)

# <span id="page-6-1"></span>3. Deploying a FedRAMP aligned three-tier workload using Cloud Data Protection Toolkit

This section describes an example of a FedRAMP aligned three-tier architecture and how to deploy it using the Cloud Data Protection Toolkit.

To align with FedRAMP compliance requirements, a three-tier architecture should be protected through the implementation of technical controls such as:

- Access control
- Audit and accountability
- **•** Configuration management
- Contingency planning
- **Identification and authentication**
- Risk assessment
- **•** Security assessment and authorization
- System and communications protection
- System and information integrity

The sections below describe how to implement these technical security controls for a specific use-case. They include the in-scope Google Cloud products and services described in the reference architecture below. For additional guidance, also refer to the [FedRAMP](https://cloud.google.com/assured-workloads/docs/concept-fedramp-moderate) Shared Security Model and [Google](https://cloud.google.com/security/compliance/fedramp-guide) Cloud FedRAMP [Implementation](https://cloud.google.com/security/compliance/fedramp-guide) Guide.

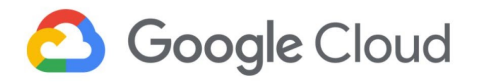

### <span id="page-7-0"></span>3.1 FedRAMP aligned three-tier reference architecture

# FedRAMP aligned three-tier architecture on Google Cloud FedRAMP Moderate

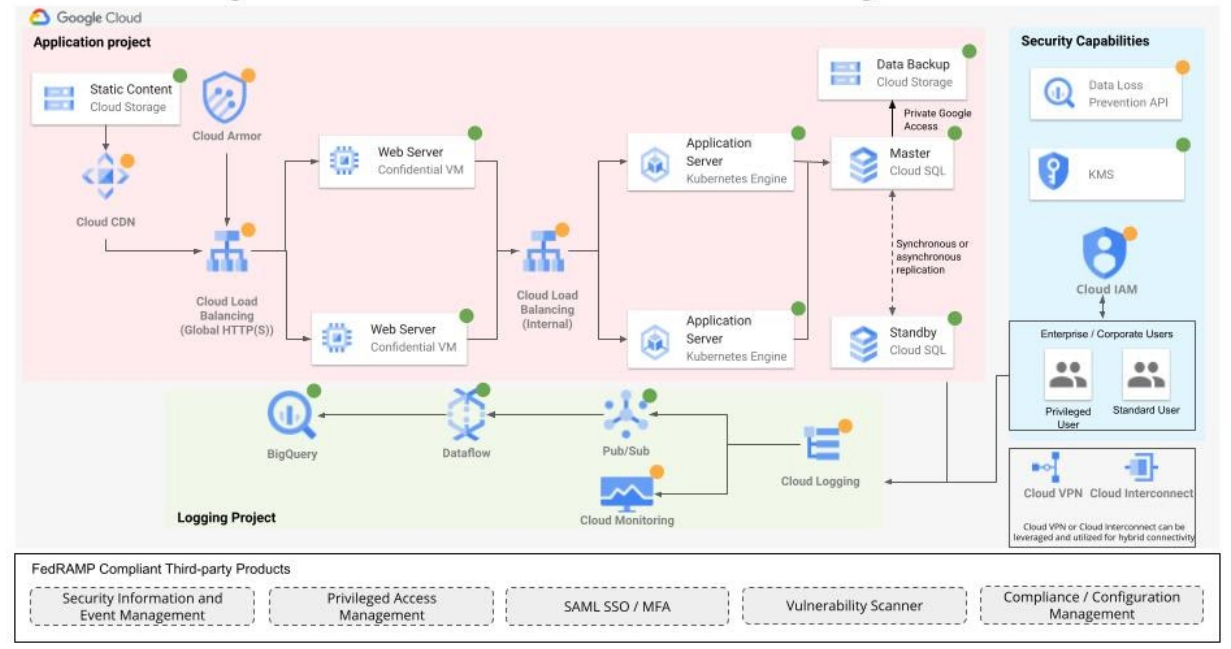

*Figure 1. Architecture diagram for FedRAMP aligned three-tier workload on Google Cloud.*

The details on the architecture and its components are:

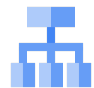

Cloud Load [Balancing](https://cloud.google.com/load-balancing) (FedRAMP Moderate): HTTP(S) requests are first handled by Cloud Load Balancing which automatically distributes the incoming traffic amongst multiple Compute Engine instances hosting the web server and backend bucket.

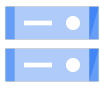

Cloud Storage (FedRAMP High): Cloud Storage bucket acts as a backend service, used to store static content.

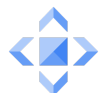

Cloud CDN [\(FedRAMP](https://cloud.google.com/cdn) Moderate): Cloud CDN is used to deliver cached content from the backend bucket.

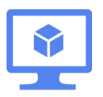

Web servers: Managed Instance Group (MIG) with [Confidential](https://cloud.google.com/compute/confidential-vm/docs/about-cvm) Virtual Machines (VMs) (FedRAMP High) is used to host the web server because of MIG's scalability and Confidential VM's built-in optimization of both performance and security.

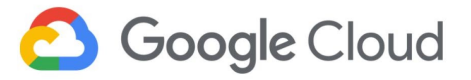

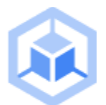

The application servers: Private GKE [clusters](https://cloud.google.com/kubernetes-engine/docs/concepts/private-cluster-concept) (FedRAMP High) host application servers for deploying, managing, and scaling containerized applications.

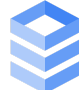

Cloud SQL [\(FedRAMP](https://cloud.google.com/sql) High): A private Cloud SQL instance stores the application data and Cloud Storage is used as an automated backup location for Cloud SQL. (It is not required for the user to create the backup Cloud Storage bucket because Cloud SQL automates the backup and recovery.)

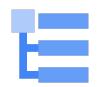

Cloud Logging [\(FedRAMP](https://cloud.google.com/logging) Moderate): All the logs from the application project are exported to BigQuery (FedRAMP High) using Pub/Sub (FedRAMP High) and Dataflow (FedRAMP High) in the Logging project for longer storage and analysis. The logs from Cloud Logging can also be monitored in Cloud Monitoring by configuring custom metrics as required.

The Privileged user and Standard user in the architecture represent the end users who securely connect to consume the workload.

The user can configure Cloud VPN or Cloud Interconnect to establish on-premises connectivity if required. The user may choose to add custom code to deploy these additional services

*Note: To meet FedRAMP Moderate requirements, the user deploying the toolkit will likely also have to configure some additional security controls such as security information and event management (SIEM), privileged access management, vulnerability scanning, and compliance and configuration management for the Google Cloud services deployed using this guide. These additional security controls are not covered in* the guide. Additional services covered in the architecture can be integrated into the final solution as needed *by the user.*

Though most of the components in the sample architecture below can be implemented using the Cloud Data Protection Toolkit templates, some of the capabilities, such as Identity Access Management (IAM), multi-factor authentication, Cloud Key Management Service (KMS) (with customer managed encryption keys (CMEK)), and Cloud Data Loss Prevention (DLP) API, will require additional custom configuration for integration with existing internal and external systems.

Use the three-tier architecture to deploy a web-based application on Google Cloud using Compute Engine instances and Google Kubernetes Engine (GKE), with Cloud SQL for hosting data. The entire architecture is deployed as two projects by the template. One of the projects contains all the resources deployed for use by the application and web server, while the other project contains resources to build a logging pipeline to store, monitor, and analyze logs from Cloud Logging.

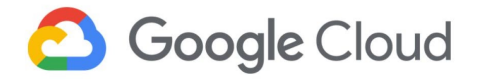

### <span id="page-9-0"></span>3.2 In-scope Product Guidance

### <span id="page-9-1"></span>3.2.1 Cloud Storage

As part of the solution architecture, Cloud Storage buckets store the static content for web-hosted applications and is used to back up data from Cloud SQL.

To learn more about Cloud [Storage](https://cloud.google.com/storage/docs) and the parameters discussed below, refer to the Cloud Storage [documentation](https://cloud.google.com/storage/docs) and resource [configuration](https://www.terraform.io/docs/providers/google/r/storage_bucket.html) respectively.

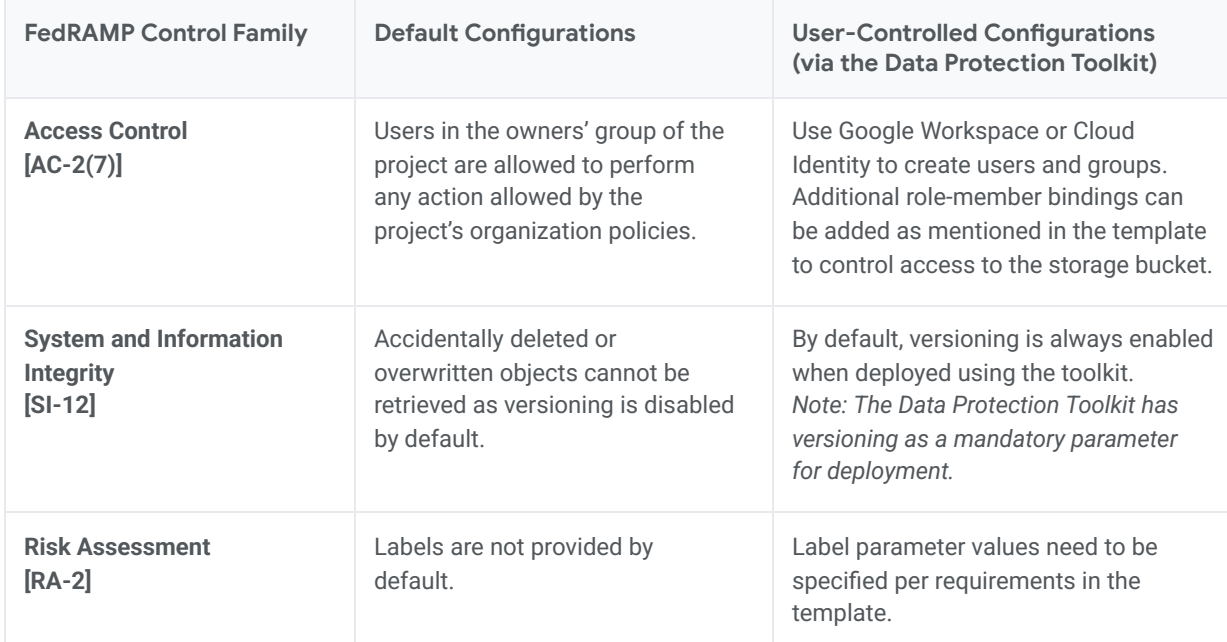

#### *FedRAMP Guidance for Cloud Storage*

Refer to the accompanying \*.hcl Template [Configuration](https://github.com/GoogleCloudPlatform/gcp-fedramp-quickstart/blob/main/Infrastructure/loadbalancer-mig.hcl) for a detailed configuration of Cloud Storage.

*Note: For options for the customizable parameters in the template, refer to Cloud Storage [Guidance](https://www.terraform.io/docs/providers/google/r/storage_bucket.html) for Terraform. The configurable values in the below template are indicative only. Please modify them to match specific requirements.*

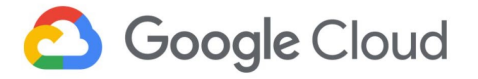

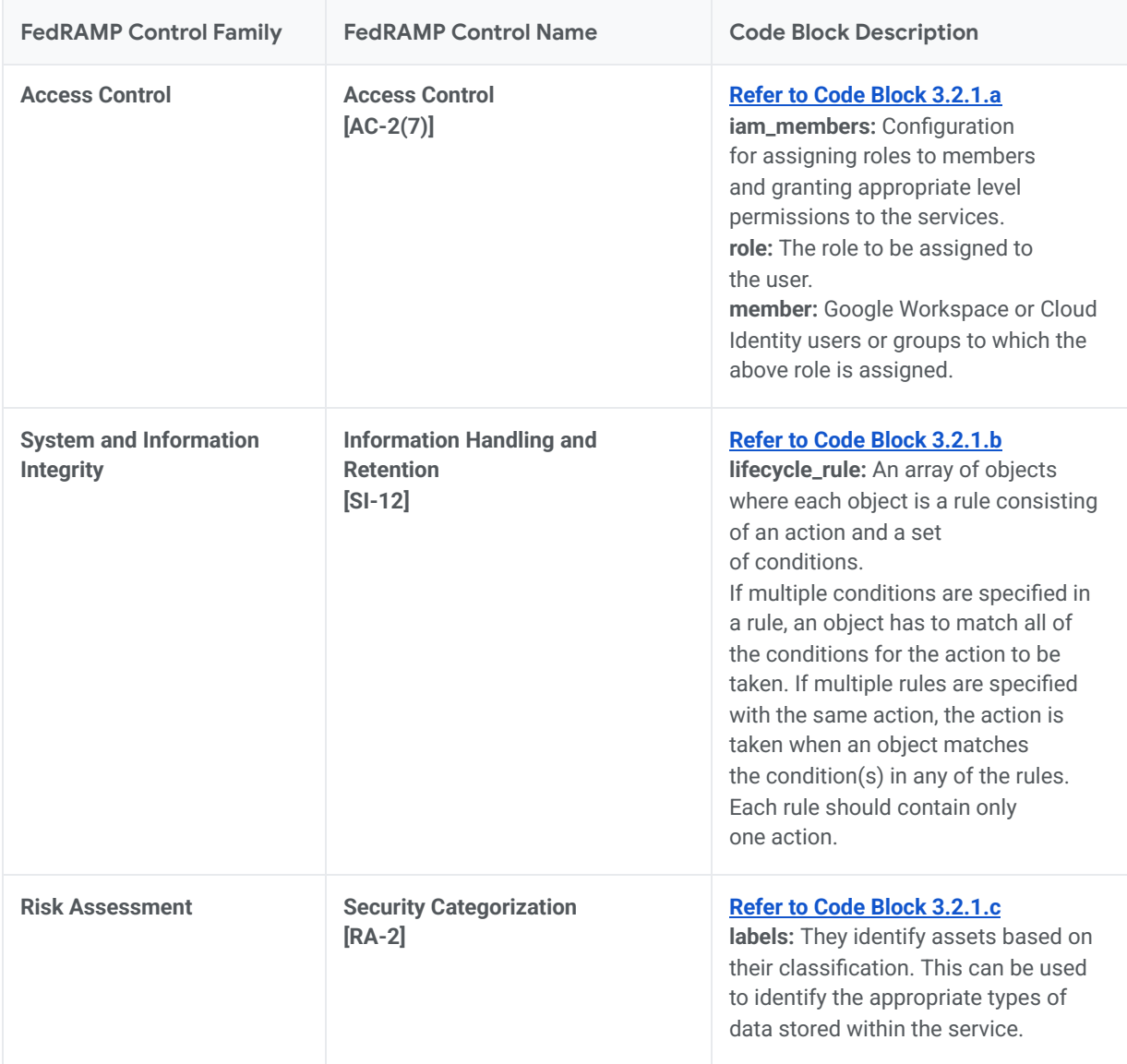

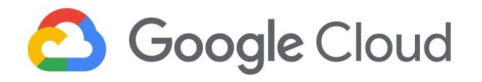

## <span id="page-11-0"></span>3.2.2 BigQuery

As part of the solution architecture, BigQuery is used to store and analyse log data that comes from Cloud Logging.

To learn more about BigQuery and the parameters discussed below, refer to the **BigQuery [documentation](https://cloud.google.com/bigquery#documentation)** and **resource [configuration](https://www.terraform.io/docs/providers/google/r/bigquery_dataset.html)** respectively.

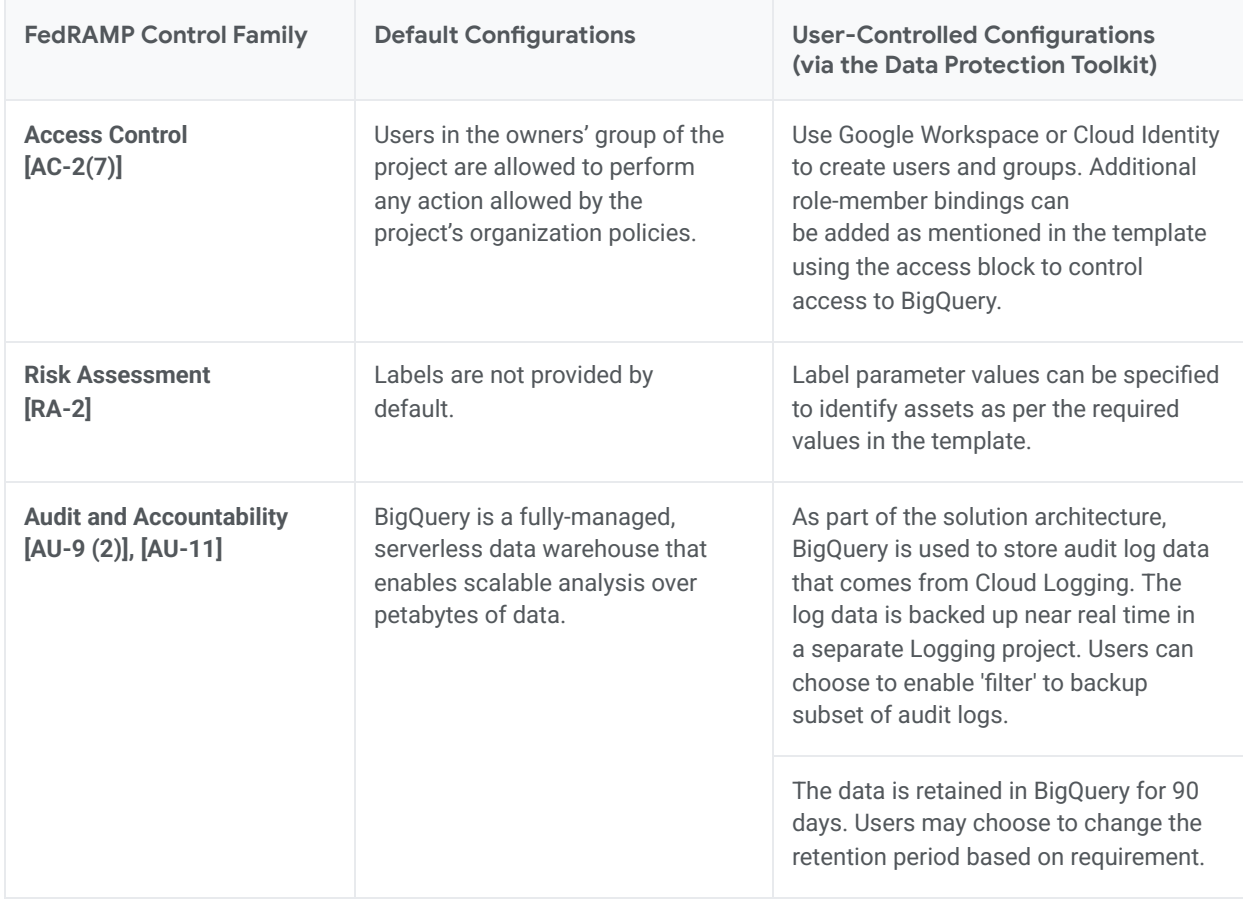

#### *FedRAMP Guidance for BigQuery*

Refer to the accompanying \*.hcl Template [Configurations](https://github.com/GoogleCloudPlatform/gcp-fedramp-quickstart/blob/main/Infrastructure/logging.hcl) for a detailed configuration of BigQuery.

*Note: For options for the customizable parameters in the template, refer to the BigQuery [guidance](https://www.terraform.io/docs/providers/google/r/bigquery_dataset.html) for Terraform. The configurable values in the template are indicative only. Please modify them to match specific requirements.*

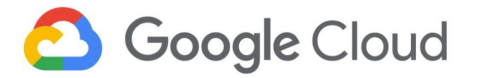

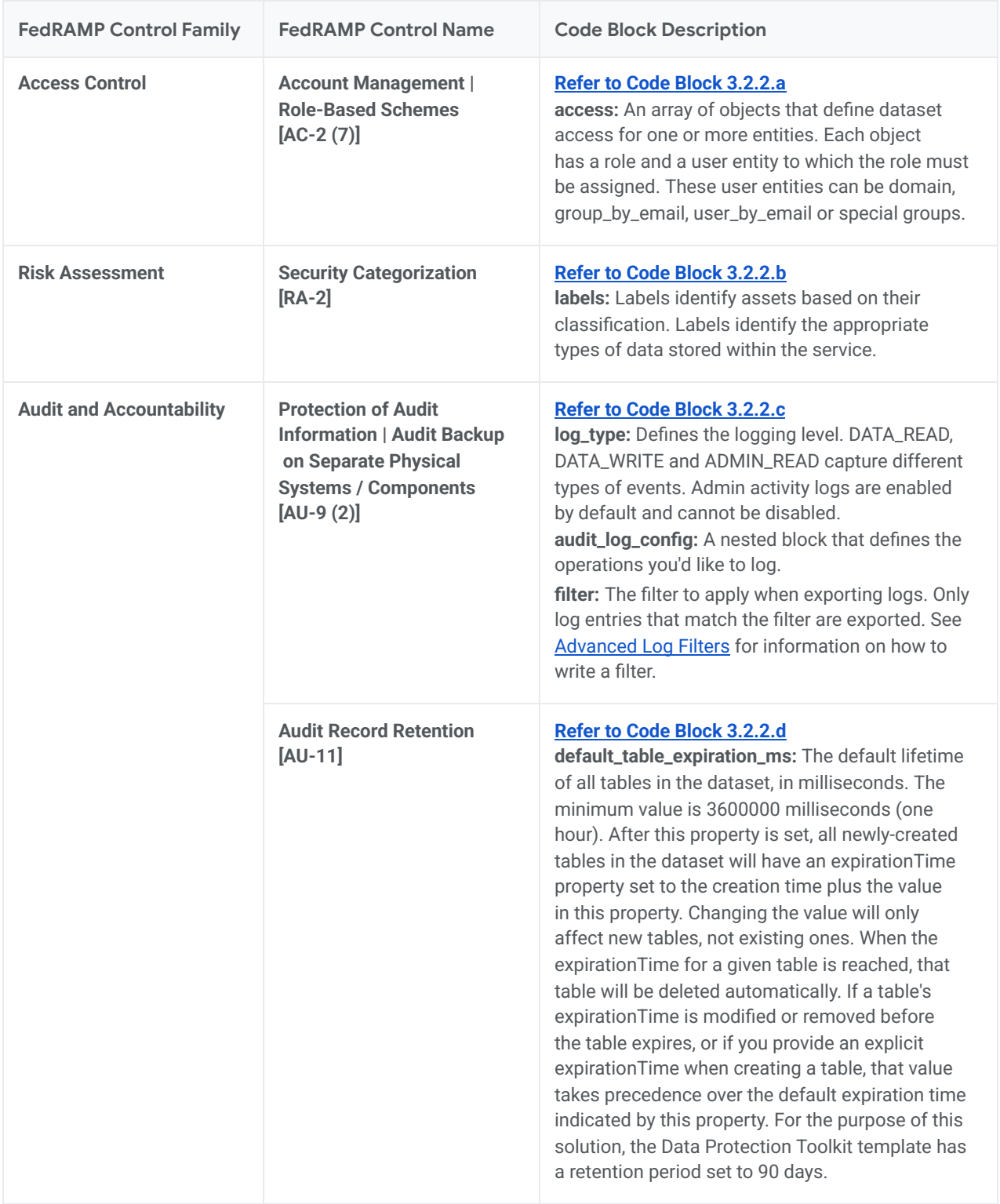

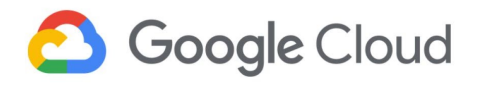

### <span id="page-13-0"></span>3.2.3 Cloud SQL

Cloud SQL instances in this reference architecture are used to store application data, handling large amounts of data transactions that require consistency.

To learn more about [Cloud](https://cloud.google.com/sql) SQL and the parameters discussed below, refer to the Cloud SQL [documentation](https://cloud.google.com/sql) and resource [configuration](https://www.terraform.io/docs/providers/google/r/sql_database.html) respectively.

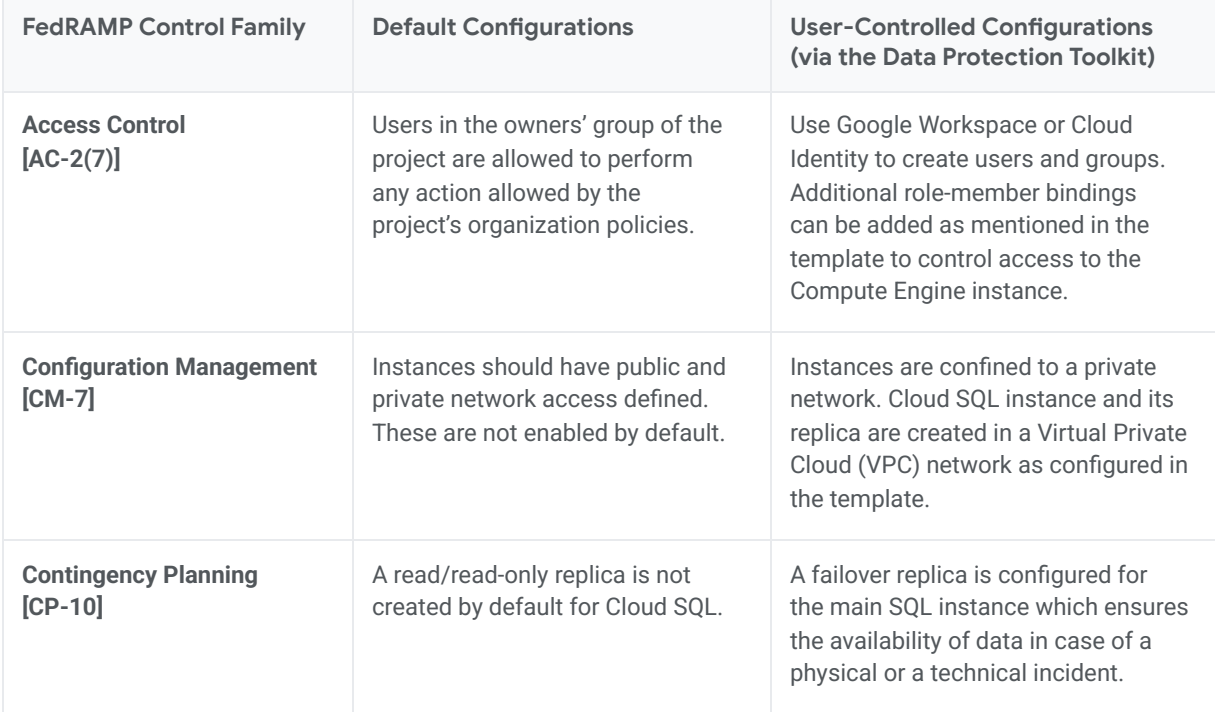

#### *FedRAMP Guidance for Cloud SQL*

Refer to the accompanying \*.hcl Template [Configurations](https://github.com/GoogleCloudPlatform/gcp-fedramp-quickstart/blob/main/Infrastructure/gke-sql.hcl) for a detailed configuration of Cloud SQL.

*Note: For options for the customizable parameters in the template, refer to the Cloud SQL [guidance](https://www.terraform.io/docs/providers/google/r/sql_database.html) for Terraform. The configurable values in the template are indicative only. Please modify them to match specific requirements.*

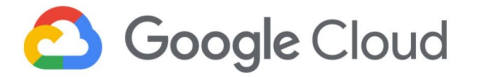

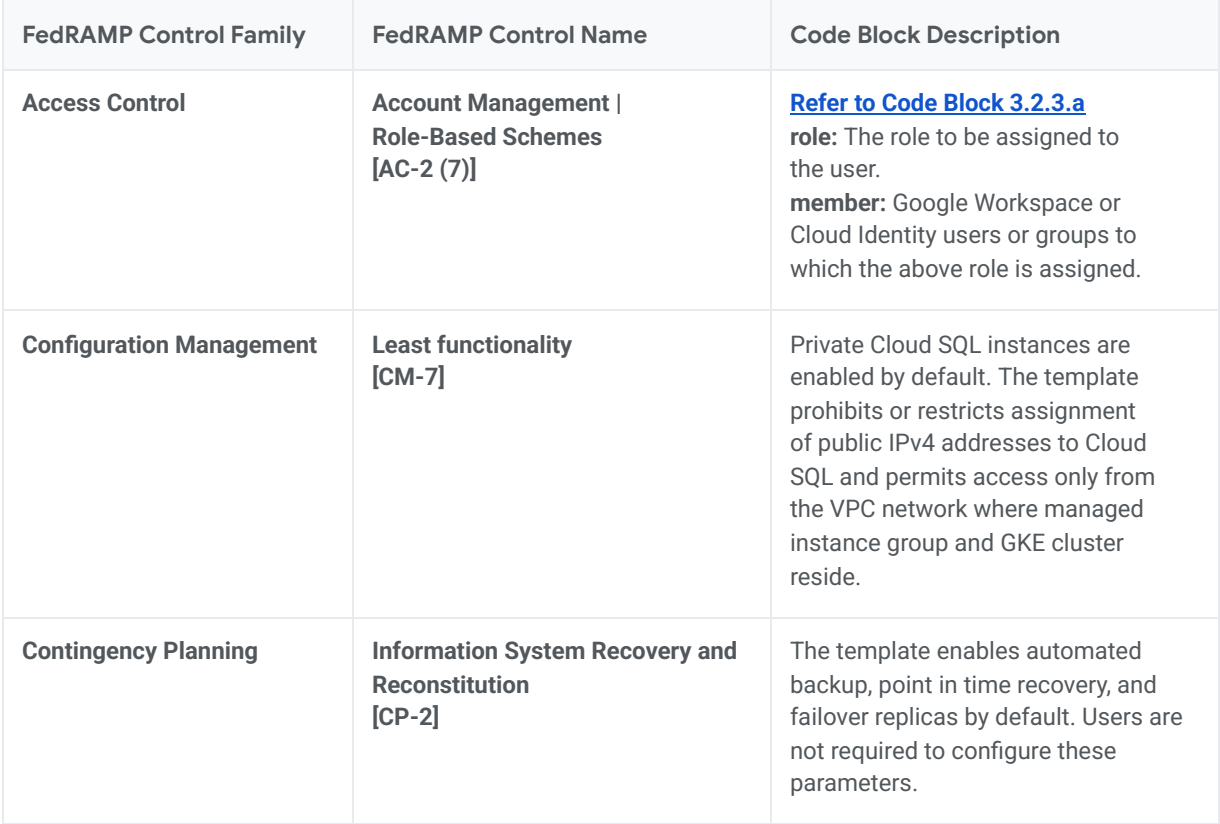

### <span id="page-14-0"></span>3.2.4 Confidential VM

As part of solution architecture, Confidential VMs are used to host the web server. The global load balancer distributes traffic between the two Confidential VMs.

Note: Confidential VM is available in the same zones and regions as N2D Compute Engine VMs. Refer to *the [available](https://cloud.google.com/compute/docs/regions-zones#available) regions and zones for Confidential VM instances locations.*

To learn more about [Confidential](https://cloud.google.com/compute/confidential-vm/docs/about-cvm) VMs and the parameters discussed below, refer to the Confidential VM documentation and resource [configuration](https://registry.terraform.io/providers/hashicorp/google/latest/docs/resources/compute_instance) respectively.

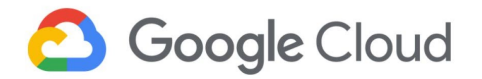

#### *FedRAMP Guidance for Confidential VM*

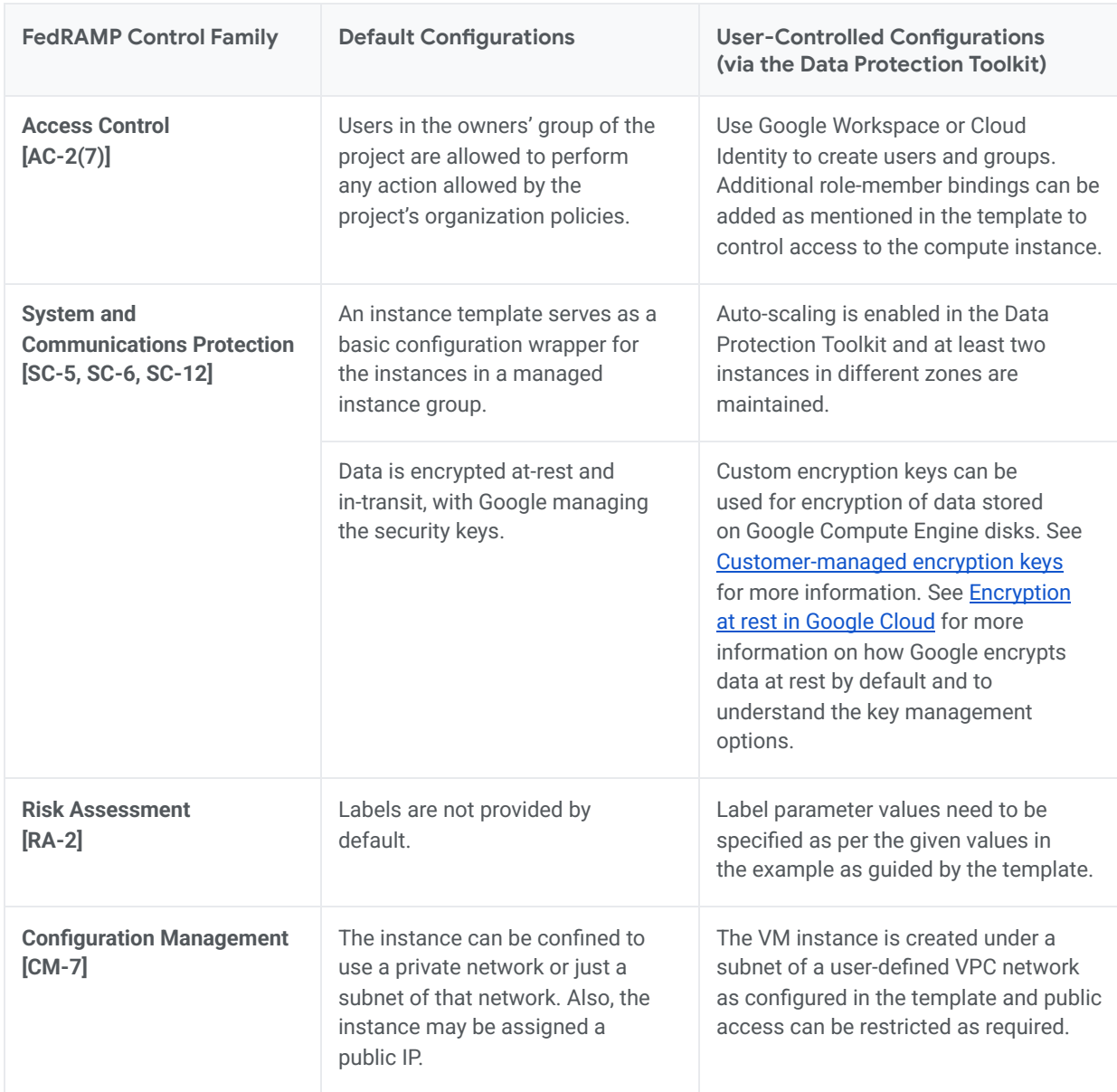

Refer to the accompanying \*.hcl Template [Configurations](https://github.com/GoogleCloudPlatform/gcp-fedramp-quickstart/blob/main/Infrastructure/loadbalancer-mig.hcl) for a detailed configuration of Confidential VM.

*Note: For options for the customizable parameters in the template, refer to Cloud [Compute](https://registry.terraform.io/providers/hashicorp/google/latest/docs/resources/compute_instance) Instance for Terraform. The configurable values in the template are indicative only. Please modify them to match specific requirements.*

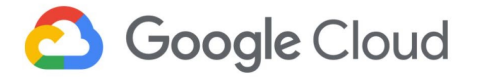

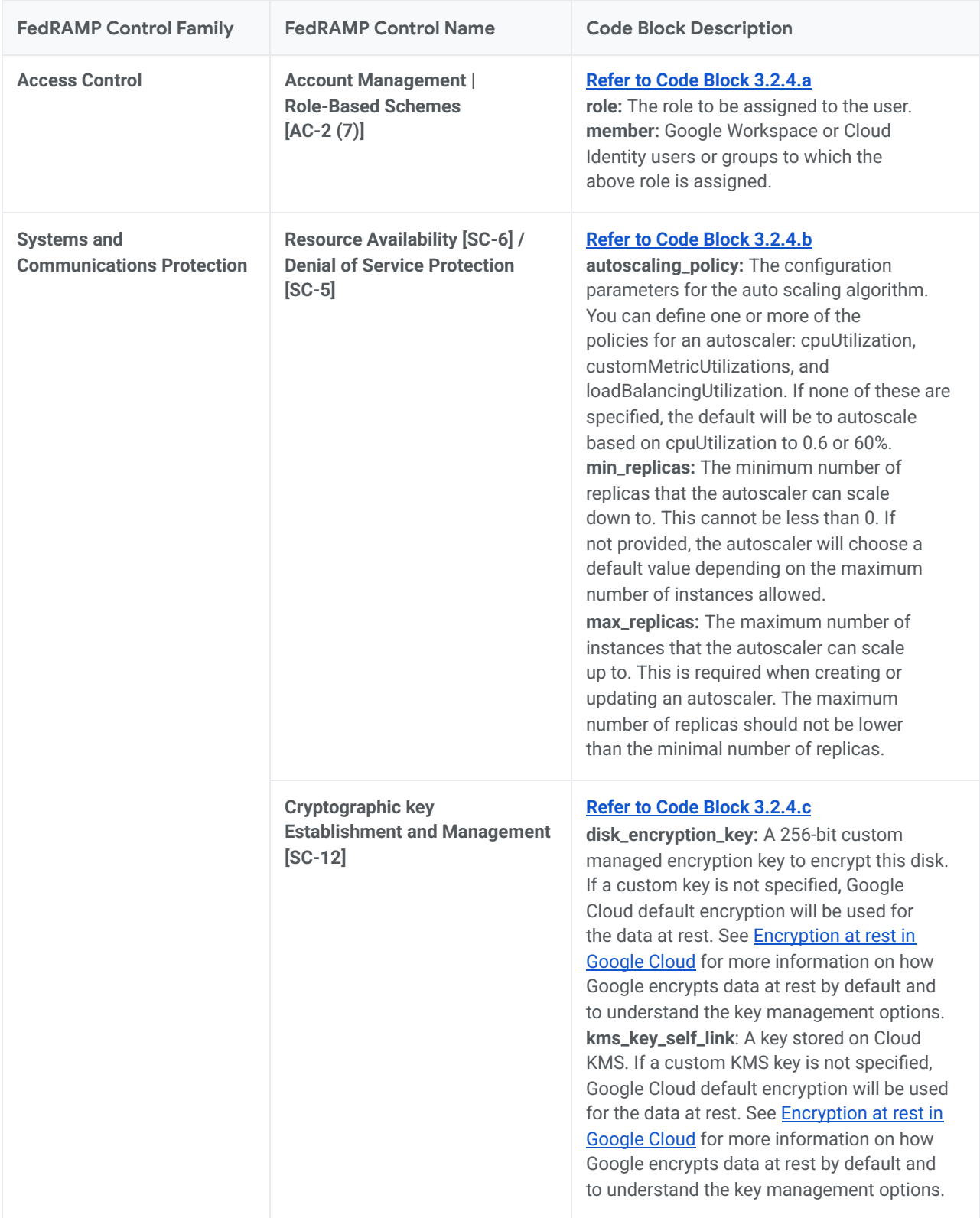

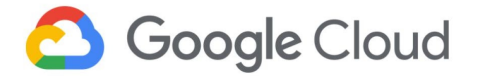

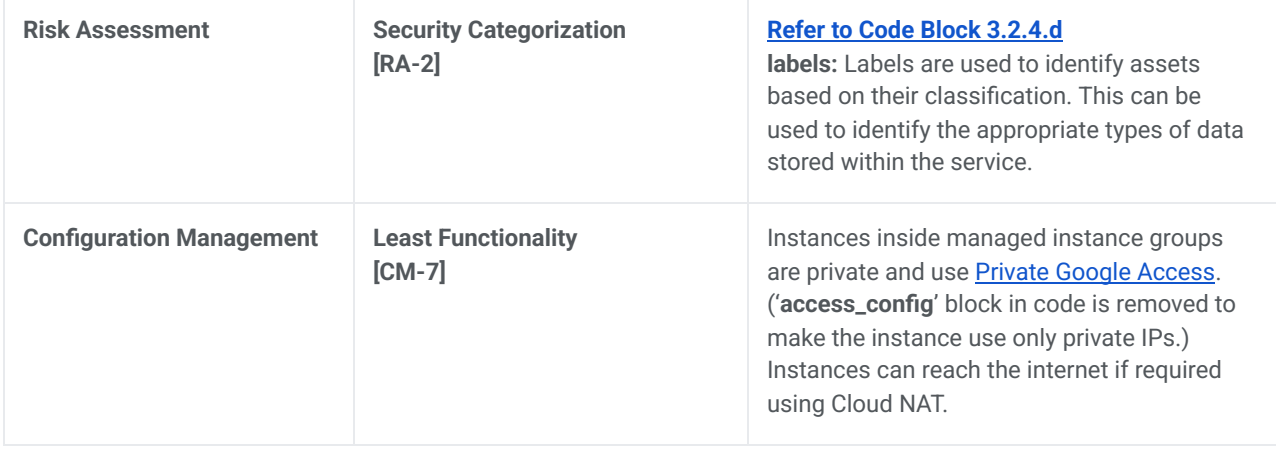

# <span id="page-17-0"></span>3.2.5 Pub/Sub

As a part of the solution architecture, Pub/Sub is used to gather logs from Cloud Logging and move them to Dataflow before storing the logs in BigQuery.

To learn more about Pub/Sub and the parameters discussed below, refer to the Pub/Sub [documentation](https://cloud.google.com/pubsub/docs/overview) and **resource [configuration](https://registry.terraform.io/providers/hashicorp/google/latest/docs/resources/pubsub_subscription)** respectively.

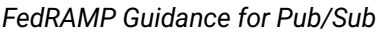

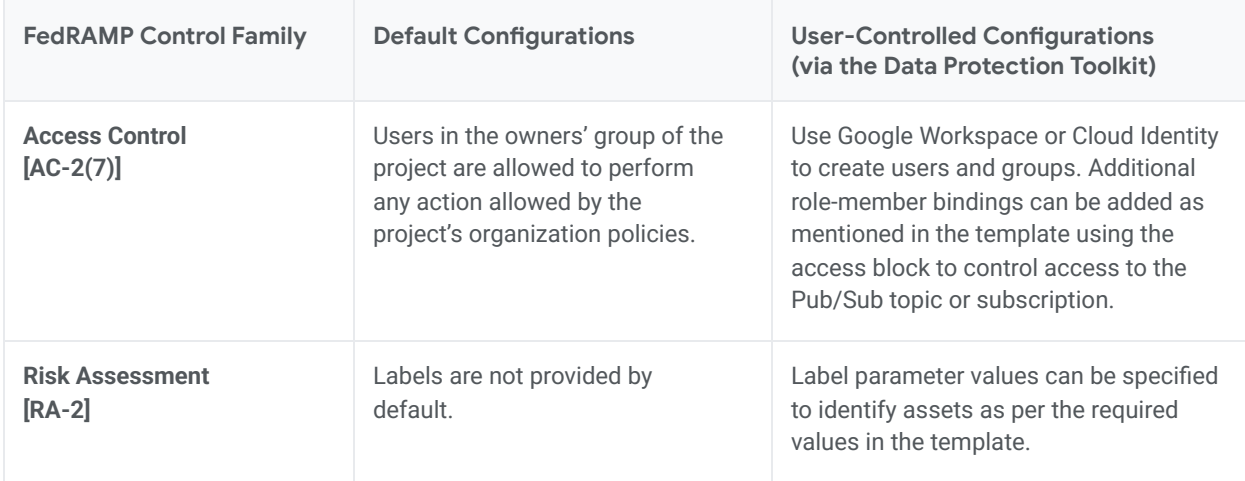

Refer to the accompanying \*.hcl Template [Configurations](https://github.com/GoogleCloudPlatform/gcp-fedramp-quickstart/blob/main/Infrastructure/logging.hcl) for a detailed configuration of Pub/Sub.

*Note: For options for the customizable parameters in the template, refer to [Pub/Sub](https://registry.terraform.io/providers/hashicorp/google/latest/docs/resources/pubsub_lite_subscription) for Terraform. The configurable values in the template are indicative only. Please modify them to match specific requirements.*

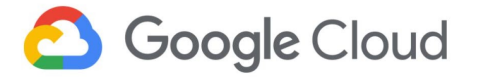

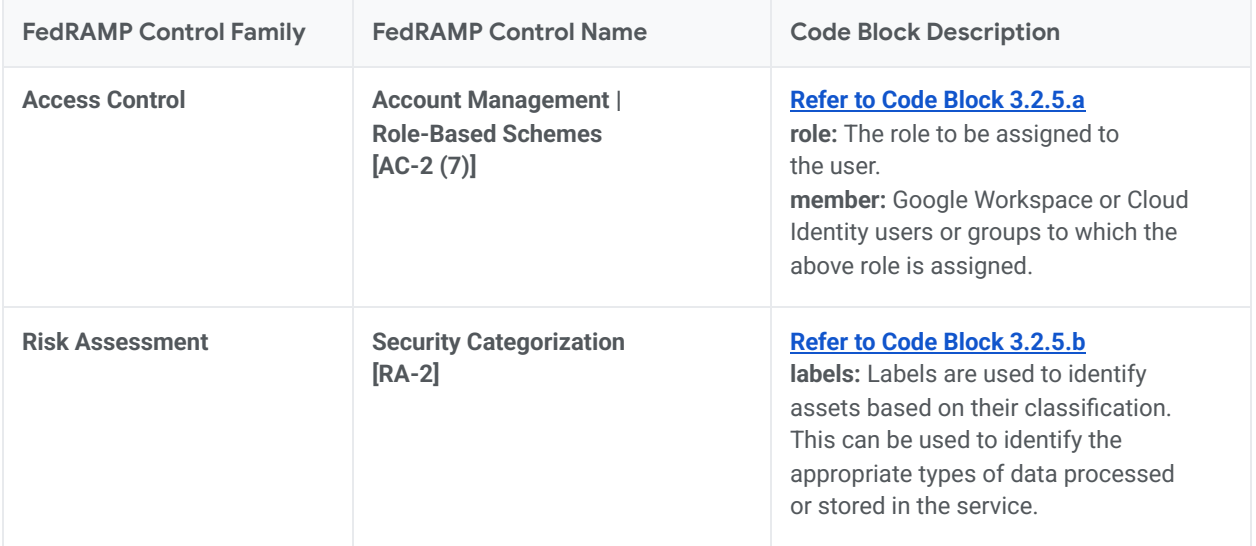

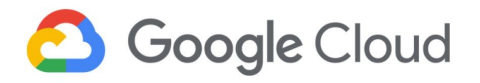

<span id="page-19-0"></span>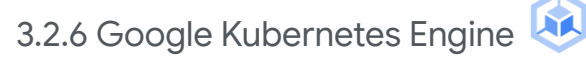

As a part of solution architecture, GKE is used to host the application server.

To learn more about GKE and the parameters discussed below, refer to the Google [Kubernetes](https://cloud.google.com/kubernetes-engine) Engine [documentation](https://cloud.google.com/kubernetes-engine) and resource [configuration](https://registry.terraform.io/providers/hashicorp/google/latest/docs/resources/container_cluster) respectively.

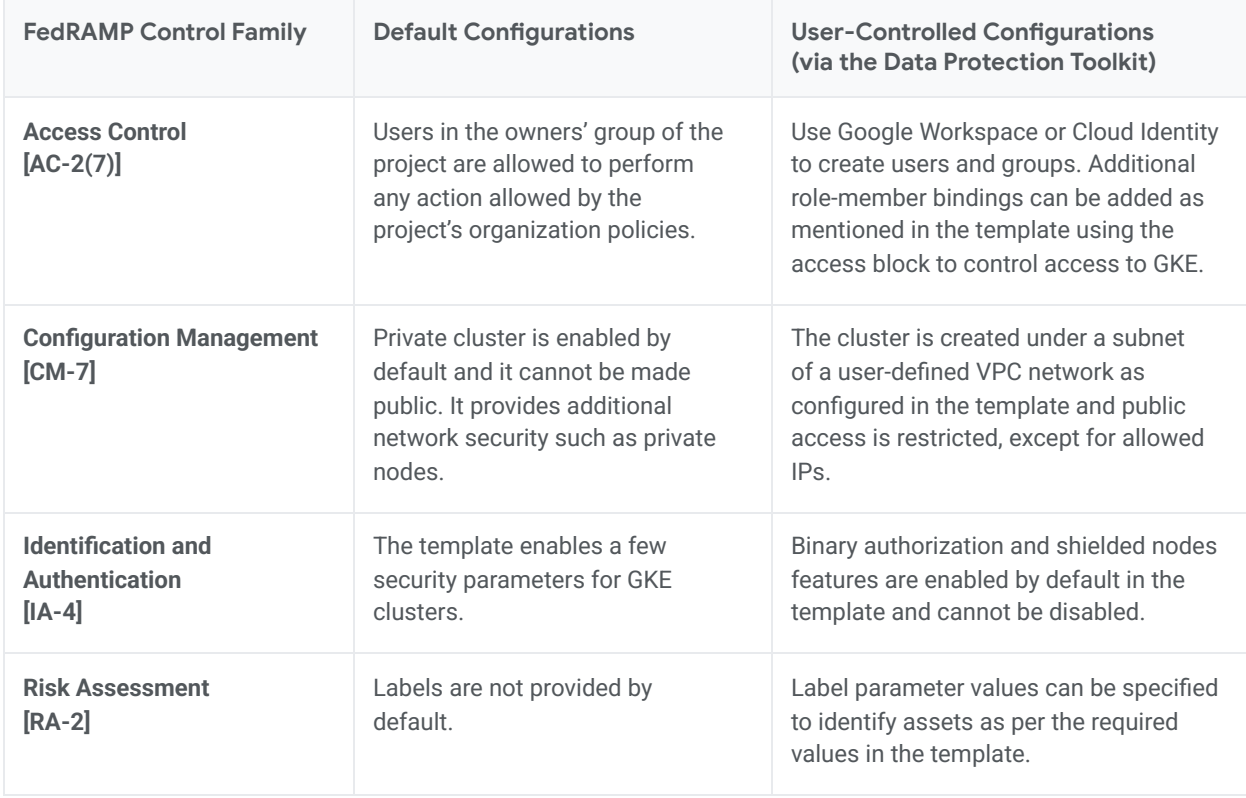

*FedRAMP Guidance for Google Kubernetes Engine*

Refer to the accompanying \*.hcl Template [Configurations](https://github.com/GoogleCloudPlatform/gcp-fedramp-quickstart/blob/main/Infrastructure/gke-sql.hcl) for a detailed configuration of GKE.

*Note: For options for the customizable parameters in the template, refer to Google [Kubernetes](https://registry.terraform.io/providers/hashicorp/google/latest/docs/resources/container_cluster) Engine for Terraform. The configurable values in the template are indicative only. Please modify them to match specific requirements.*

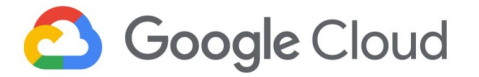

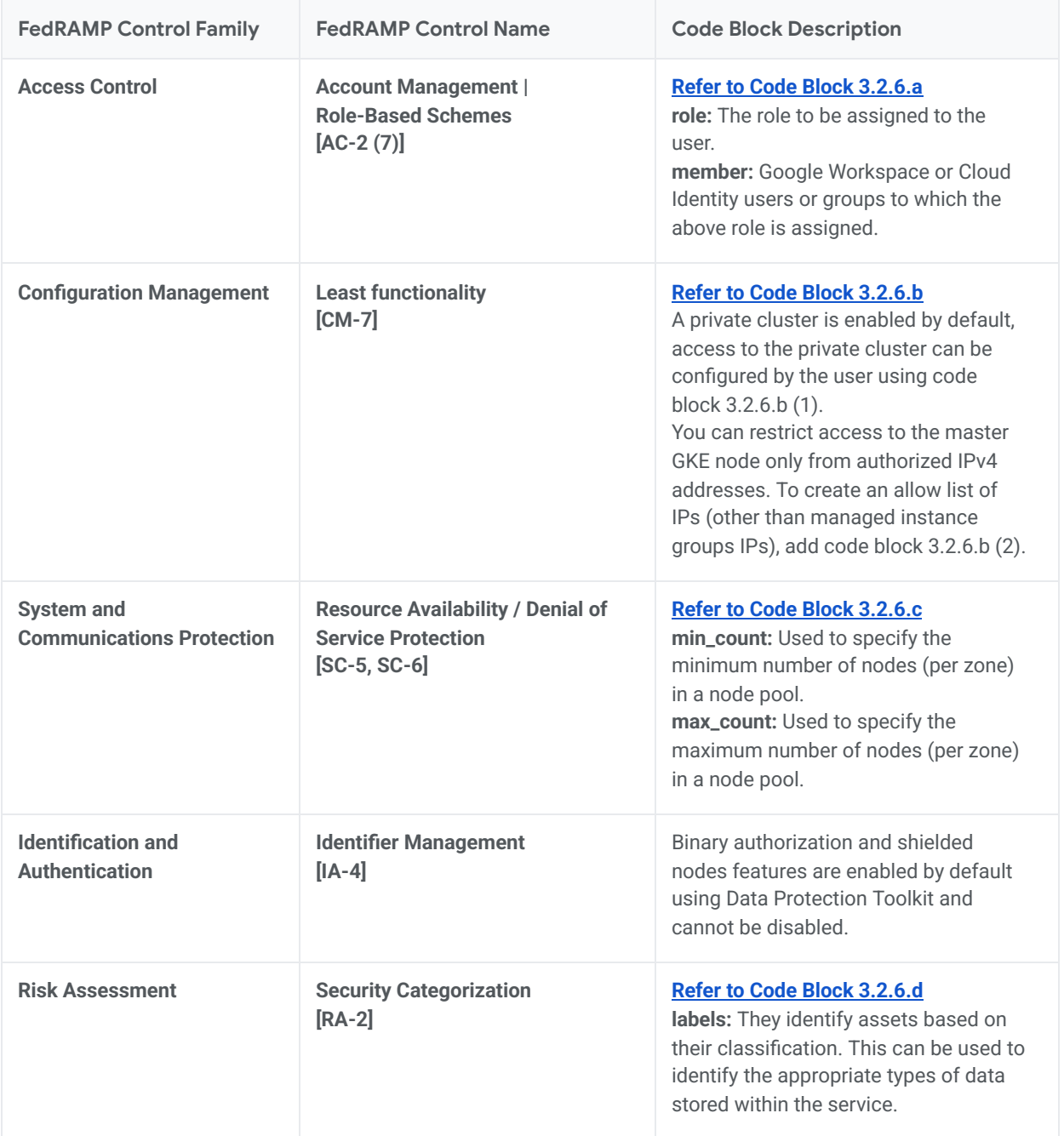

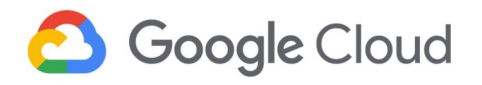

## <span id="page-21-0"></span>3.2.7 Dataflow

As a part of the solution architecture, Dataflow is used to process logging data before moving it to BigQuery for storage and analysis.

To learn more about Dataflow and the parameters discussed below, refer to the **Dataflow [documentation](https://cloud.google.com/dataflow)** and **resource [configuration](https://registry.terraform.io/providers/hashicorp/google/latest/docs/resources/dataflow_flex_template_job)** respectively.

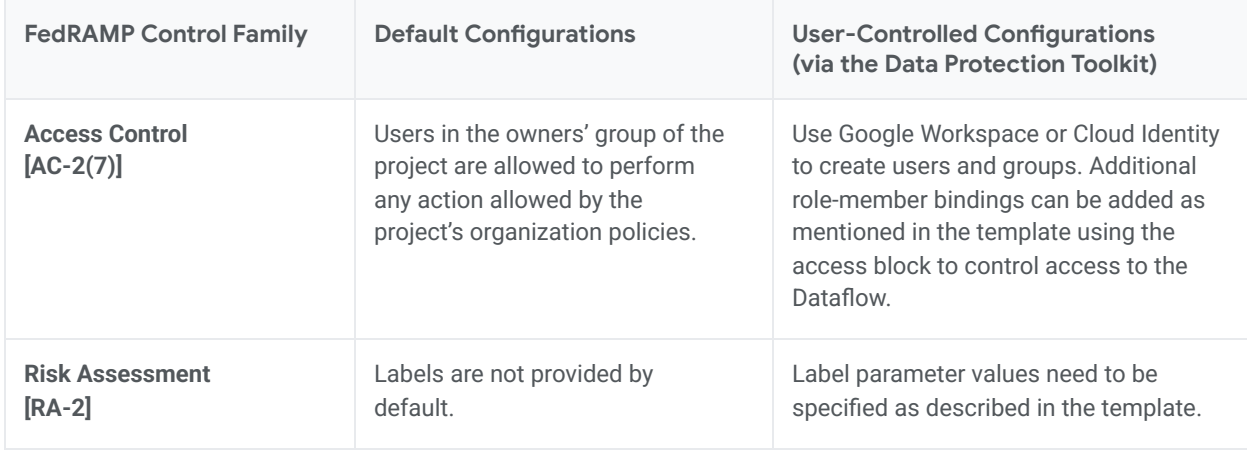

### *FedRAMP Guidance for Dataflow*

Refer to accompanying \*.hcl Template [Configurations](https://github.com/GoogleCloudPlatform/gcp-fedramp-quickstart/blob/main/Infrastructure/logging.hcl) for a detailed configuration of Dataflow.

*Note: For options for the customizable parameters in the template, refer to Google [Dataflow](https://registry.terraform.io/providers/hashicorp/google/latest/docs/resources/dataflow_flex_template_job) for Terraform. The configurable values in the template are indicative only. Please modify them to match specific requirements.*

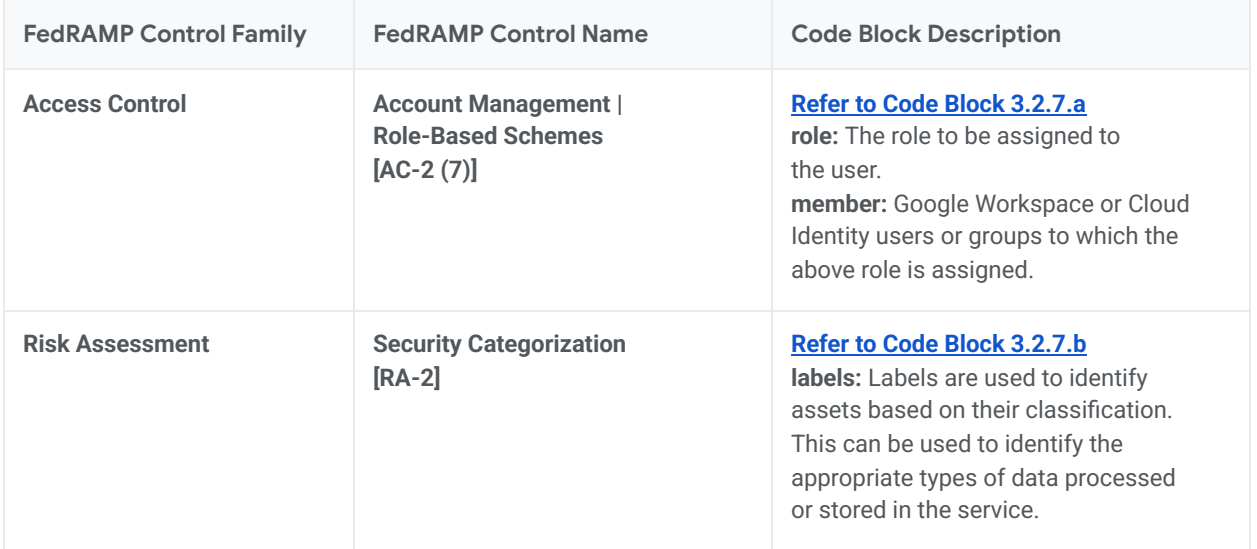

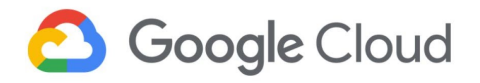

### <span id="page-22-0"></span>3.2.8 Cloud load balancing (external)

As a part of the solution architecture, the cloud load balancing distributes traffic to web servers hosted in different zones on Confidential VMs.

To learn more about cloud load balancing and the parameters discussed below, refer to the [Cloud](https://cloud.google.com/load-balancing/docs/https) Load **Balancing [documentation](https://cloud.google.com/load-balancing/docs/https) and resource [configuration](https://registry.terraform.io/providers/hashicorp/google/latest/docs/resources/compute_forwarding_rule) respectively.** 

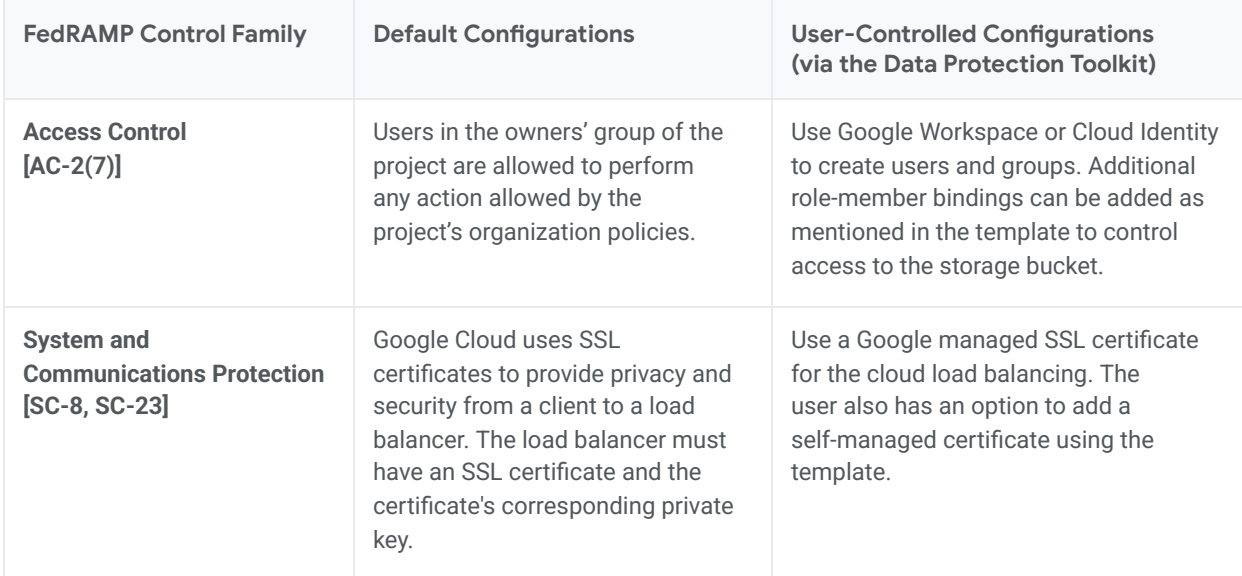

#### *FedRAMP Guidance for cloud load balancing*

Refer to the accompanying \*.hcl Template [Configurations](https://github.com/GoogleCloudPlatform/gcp-fedramp-quickstart/blob/main/Infrastructure/loadbalancer-mig.hcl) for a detailed configuration of cloud load balancing.

*Note: For options for the customizable parameters in the template, refer to Cloud Load [Balancing](https://registry.terraform.io/providers/hashicorp/google/latest/docs/resources/compute_forwarding_rule) for Terraform. The configurable values in the template are indicative only. Please modify them to match specific requirements.*

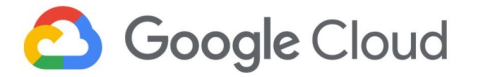

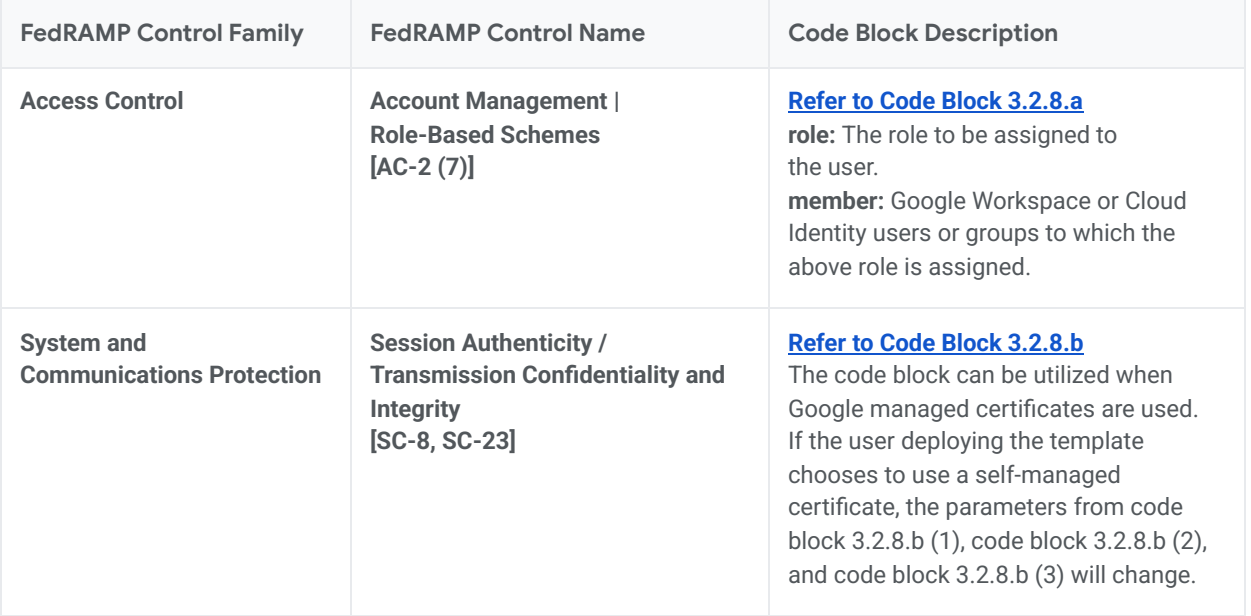

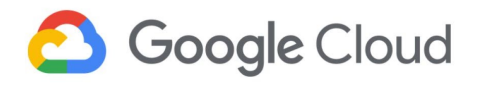

# <span id="page-24-0"></span>3.2.9 Cloud Armor

As a part of the solution architecture, Cloud Armor restricts traffic to the external load balancer.

To learn more about Cloud [Armor](https://cloud.google.com/armor) and the parameters discussed below, refer to the Cloud Armor [documentation](https://cloud.google.com/armor) and resource [configuration](https://registry.terraform.io/providers/hashicorp/google/latest/docs/resources/compute_security_policy) respectively.

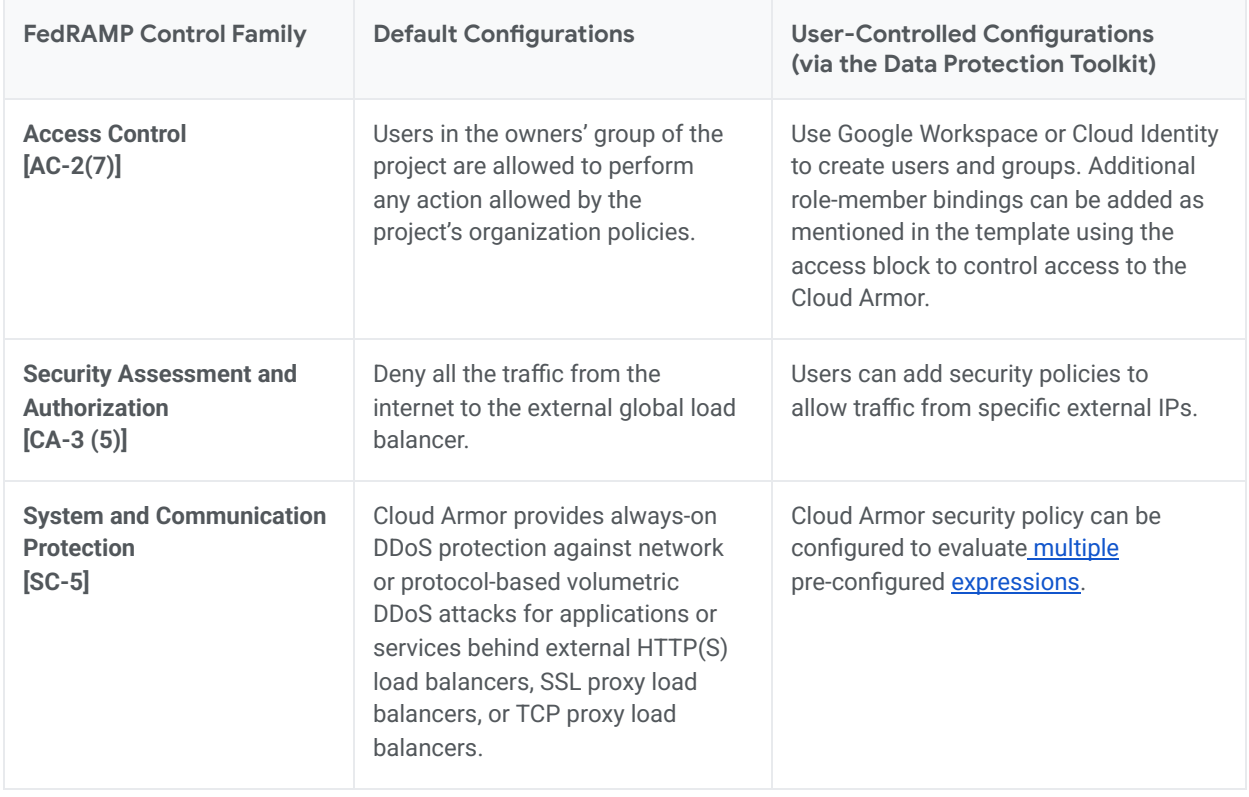

#### *FedRAMP Guidance for Cloud Armor*

Refer to the accompanying \*.hcl Template [Configurations](https://github.com/GoogleCloudPlatform/gcp-fedramp-quickstart/blob/main/Infrastructure/loadbalancer-mig.hcl) for a detailed configuration of Cloud Armor.

Note: For options for the customizable parameters in the template, refer to Cloud [Armor](https://registry.terraform.io/providers/hashicorp/google/latest/docs/resources/compute_security_policy) for Terraform. The *configurable values in the template are indicative only. Please modify them to match specific requirements.*

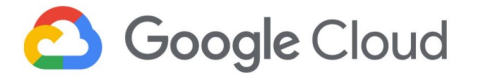

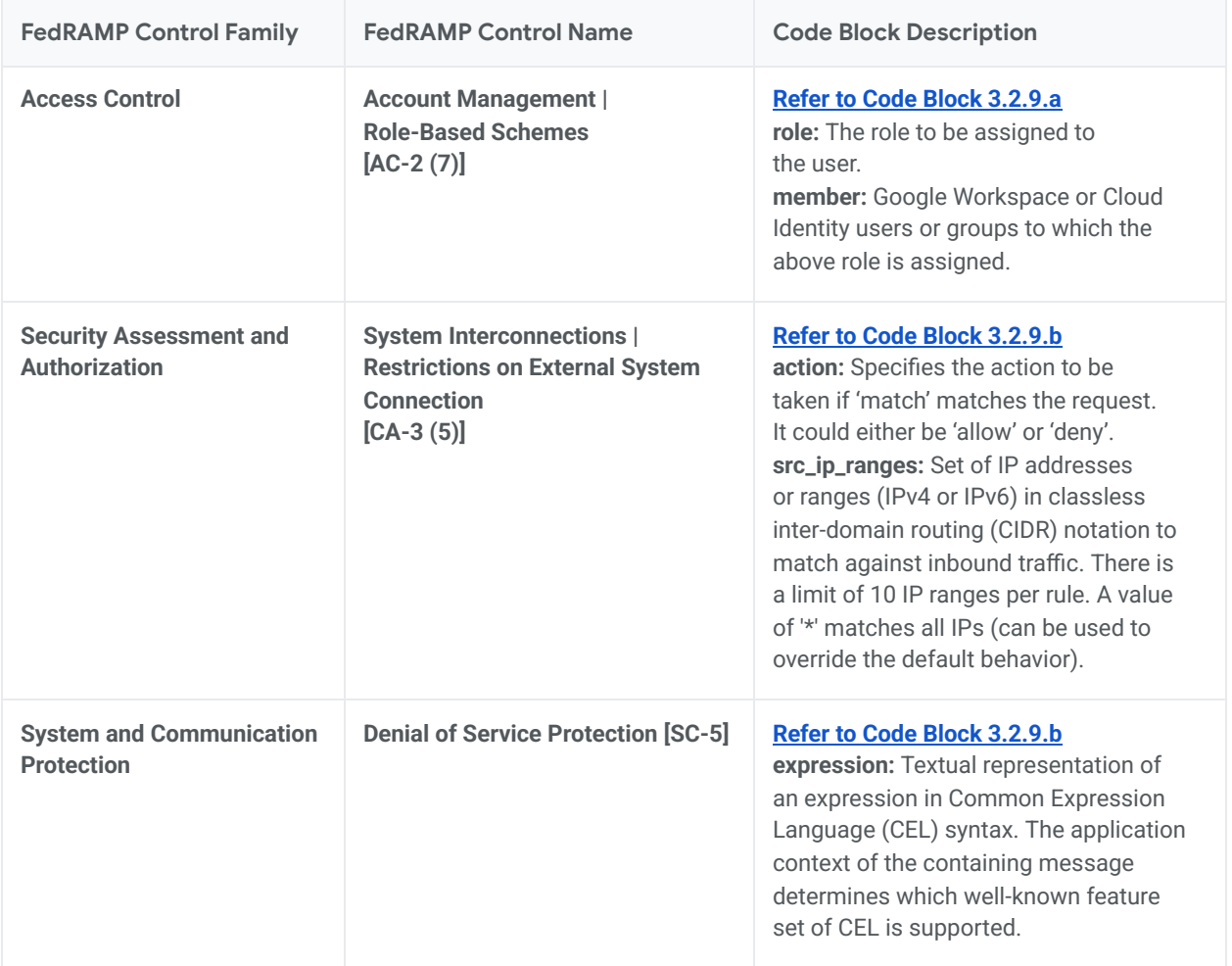

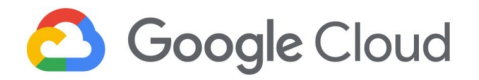

### <span id="page-26-0"></span>3.3 Environment setup

Run the Cloud Data Protection Toolkit locally on a computer or by using Google Cloud Shell.

Before you run the toolkit locally, install the following tools:

- Go [\(1.14+\)](https://golang.org/doc/go1.14): an open source programming language to build software.
- [Terraform](https://www.terraform.io/downloads.html) (0.14.4+): a cloud provisioning tool.
- [Cloud](https://cloud.google.com/sdk/install) SDK: a set of tools for managing resources and applications hosted on Google Cloud.
- [Git:](https://git-scm.com/book/en/v2/Getting-Started-Installing-Git) a distributed version control system.
- Google [Workspace](https://workspace.google.com/) or Cloud [Identity:](https://cloud.google.com/identity/docs/overview) Privileges to modify users and groups in Google Workspaces or Cloud Identity.
- Google Cloud [Organization](https://cloud.google.com/resource-manager/docs/creating-managing-organization) A Google Cloud organization with a Billing [Account](https://cloud.google.com/billing/docs).
- A domain purchased from a Domain registrar (for example, Google [Domains\)](https://domains.google.com/registrar).

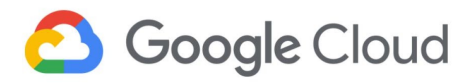

If Google Cloud Shell is used to run the toolkit, Go (1.16), Git, and Cloud SDK are preinstalled. However, newer version of Terraform must be installed in Google Cloud Shell before deploying the template using the below steps:

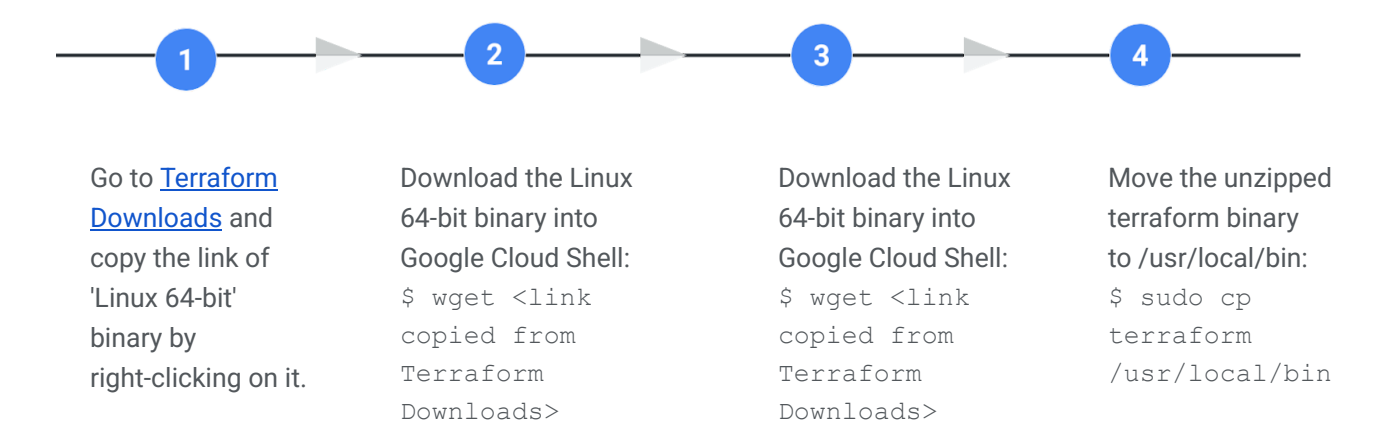

### <span id="page-27-0"></span>3.4 Access control

Sections [3.4.1](#page-27-1) and [3.4.2](#page-28-0) explain the access grants before, during, and after the deployment of resources. Deploying the Data Protection Toolkit requires an 'owner' (privileged) role at the organisation, folder, or project level to deploy [resources](https://cloud.google.com/resource-manager/docs/cloud-platform-resource-hierarchy). This approach ensures that only required accesses are granted based on requirement in each stage of the project creation lifecycle.

#### <span id="page-27-1"></span>3.4.1 Pre-deployment access control

Before deploying a template, create three groups:

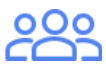

#### **Owner:**

project-owners@{DOMAIN}. This group is granted the owner's role for the project, which allows members to do anything permitted by organization policies within the project. Additions to the owner's group should be short term and controlled tightly. Members of this group get owners access to the devops project to make changes to the CI/CD project or to make changes to the Terraform state. Make sure to include yourself as an owner of this group. Otherwise, you might lose access to the devops project after the ownership is transferred to this group.

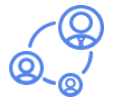

**Admin:** org-admins@{DOMAIN}. Members of this group get administrative access to the organization or folder. This group can be used in break-glass situations to give humans access to the organization or folder to make changes. Include yourself as a member of this group to deploy the toolkit templates.

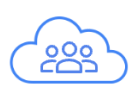

**Cloud-users:** project-cloud-users @{DOMAIN} Members of this group will get access to the resources deployed by the toolkit after deployment.

*Note: The names of groups are for reference only. Users can name the groups differently.*

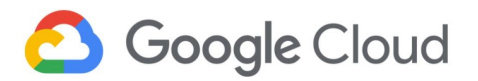

The user groups running the template must have the following IAM roles:

- roles/resourcemanager.organizationAdmin on the organization for organization deployment.
- roles/resourcemanager.folderAdmin on the folder for folder deployment. (This role is required if workloads are deployed under a folder instead of organization.)
- roles/resourcemanager.projectCreator on the organization or folder.
- roles/billing.admin on the billing account.
- roles/owner on assured-workload projects for FedRAMP aligned workload deployment. (This role is specifically given to the owners group.)

The Data Protection Toolkit needs 'owner' permissions for the projects in the template to provision their resources and "project creator" permission to create the DevOps project under the organization or folder. So initially, to grant provisioning access, the user identity deploying the template is temporarily added to the "owner" group and "Admin" group for provisioning projects and resources. User identity can be removed from groups after the deployment is done.

### <span id="page-28-0"></span>3.4.2 Post-deployment access control

Post deployment of a template, the Data Protection Toolkit does not remove the deploying user (or user identity) from the groups. Ensure that only specific pre-approved owners continue to have control after deployment.

*Note: The Data Protection Toolkit grants roles and permissions to users, groups, and entities (for example, service accounts). To further customize access after deployment is complete, create user groups to control access to the projects and their underlying resources using the Google Workspace or Cloud Identity Admin Console, Cloud Identity, or Google Cloud Directory Sync (GCDS). These user groups can be granted custom roles and permissions using IAM and conditional access policies. For further information, refer to the [IAM](https://cloud.google.com/iam) [documentation](https://cloud.google.com/iam).*

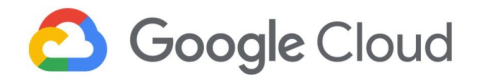

### <span id="page-29-0"></span>3.5 Deployment phases

This section describes the deployment of FedRAMP-aligned three-tier workload configuration templates.

*Note: The Data Protection Toolkit template deploys resources on the "Assured Workloads", however the toolkit does not create these two Assured Workloads. Before you deploy the toolkit, create two FedRAMP Moderate Assured Workloads (one for the three-tier workload and one for the logging project) using the console or gcloud. Refer to this Create a new workload [environment](https://cloud.google.com/assured-workloads/docs/how-to-create-workload). Create Assured Workloads in regions* where N2D machine type is supported. Refer to [Regions](https://cloud.google.com/compute/docs/regions-zones) and zones to see which regions support the N2D *machine type.*

Before you run the tfengine to generate terraform files, complete these steps:

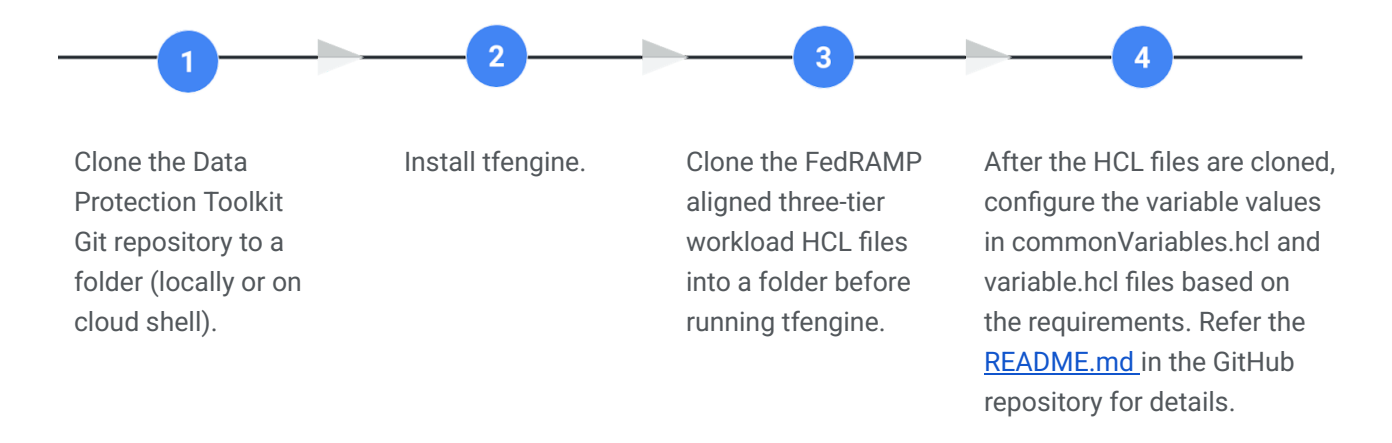

#clone dpt git repository \$ git clone https://github.com/GoogleCloudPlatform/healthcare-data-protection-suite \$ cd healthcare-data-protection-suite #install tfengine \$ go install ./cmd/tfengine #clone modularised .hcl files from github to a folder in local machine or cloud shell

\$ git clone <https://github.com/GoogleCloudPlatform/gcp-fedramp-quickstart.git>

# configure the variable values in commonVariables.hcl and variable.hcl files based # on requirements. Refer the [README.md](https://github.com/GoogleCloudPlatform/gcp-fedramp-quickstart/blob/master/README.md) in the GitHub repository for details.

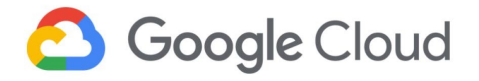

### <span id="page-30-0"></span>3.5.1 Generate Terraform files

This step generates six folders or subfolders with Terraform configuration files in the --output\_path location.

Generated folders:

- devops
- logging/network
- logging/workload
- threetierworkload/network
- threetierworkload/loadbalancer-mig
- threetierworkload/gke-sql

To generate terraform configuration files using tfengine, run the following command:

```
# config path is the path to downloaded .hcl files
$ tfengine --config_path=/{path-to-variablefile}/commonVariables.hcl
--output_path=/{output-path}
# {path-to-variablefile}: path to commonVariable.hcl file.
# {output-path}: Folder path, where terraform configuration files are
# generated by tfengine.
```
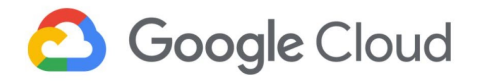

### <span id="page-31-0"></span>3.5.2 Deploy Terraform configurations

After generating terraform configurations using tfengine, run the generated main.tf files in the following order.

1. Open the DevOps folder and run the Terraform configuration. This will deploy a project and a Terraform state storage bucket in the project with the name of choosing.

```
$ cd /{output-path}/devops
$ terraform init
$ terraform apply
```
2. After the project and state bucket are deployed, go to devops.hcl file, uncomment or set the **enable\_gcs\_backend** to **true** in the devops template recipe:

```
template "devops" {
  recipe_path = "recipes/devops.hcl"
  output_path = "./devops"
 data = f # TODO(user): Uncomment and re-run the engine after the generated devops
    # module has been deployed.
    # Run `terraform init` in the devops module to backup its state to GCS.
    #enable_gcs_backend = true
   admins_grow = \{id = "({ . admin_group})" exists = true
    }
```
3. Open the DevOps folder and run the Terraform configuration. This will deploy a project and a Terraform state storage bucket in the project with the name of choosing.

```
$ tfengine --config_path=/{path}/commonVariables.hcl --output_path=/{path}
$ cd /{output-path}/devops
$ terraform init -force-copy
```
4. After the states are transferred to the state bucket, deploy network resources in the Logging project (Assured Workload).

```
$ cd /{output-path}/logging/network
$ terraform init
$ terraform apply
```
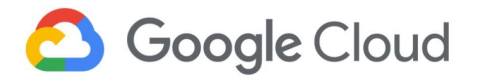

5. After the logging network is deployed, run the following commands to deploy the remaining resources in the Logging project (Assured Workload) such as Dataflow, Pub/Sub, BigQuery, and so on:

```
$ cd /{output-path}/logging/workload
$ terraform init
$ terraform apply
```
6. Deploy the network in the threetierworkload/network folder to create the network, private service access and enable the APIs in the three-tier workload project:

```
$ cd /{output-path}/threetierworkload/network
$ terraform init
$ terraform apply
```
7. Deploy the resources in the threetierworkload/loadbalancer-mig folder to create resources such as MIG, Cloud Load Balancing, Cloud Armor, Google managed SSL, and managed DNS:.

```
$ cd /{output-path}/threetierworkload/loadbalancer-mig
$ terraform init
$ terraform apply
```
8. Deploy the additional resources in the threetierworkload/gke-sql folder to create resources such GKE and SQL:

```
$ cd /{output-path}/threetierworkload/gke-sql
$ terraform init
$ terraform apply
```
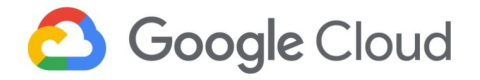

### <span id="page-33-0"></span>3.6 Pre-deployment setup

<span id="page-33-1"></span>3.6.1 DevOps project deployments

This DevOps template includes code to create a DevOps project.

It creates a new project if a project with the same ID does not exist in the organization.

It creates a terraform state storage bucket. The bucket name has to be unique.

It adds admin and owners groups for access control on the project.

If CI/Cd pipeline have to be created using the CI/CD recipe of Cloud Data Protection Toolkit refer the github [link](https://github.com/GoogleCloudPlatform/healthcare-data-protection-suite/blob/master/templates/tfengine/components/cicd/README.md) and [example](https://github.com/GoogleCloudPlatform/healthcare-data-protection-suite/blob/master/examples/tfengine/devops.hcl). This document only explains the creation of DevOps, three tier workload and logging projects.

```
template "devops" {
 recipe_path =
"git://github.com/GoogleCloudPlatform/healthcare-data-
protection-suite//templates/tfengine/recipes/devops.hcl"
 output_path = "./devops"
 data = \{# TODO(user): Uncomment and re-run the engine after
the generated devops module has been deployed.
   # Run `terraform init` in the devops module to back
up its state to GCS.
   enable_gcs_backend = true
   admins_group = {
    id = "({}.admin_group)exists = true
   }
  project = {
    project_id = "{{.devops_project_id}}"
    owners_group = {
       id = "({}.owners_group)exists = true
     }
   }
 }
}
```
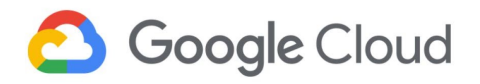

# <span id="page-34-0"></span>3.6.2 Logging Project (Assured Workloads) deployments

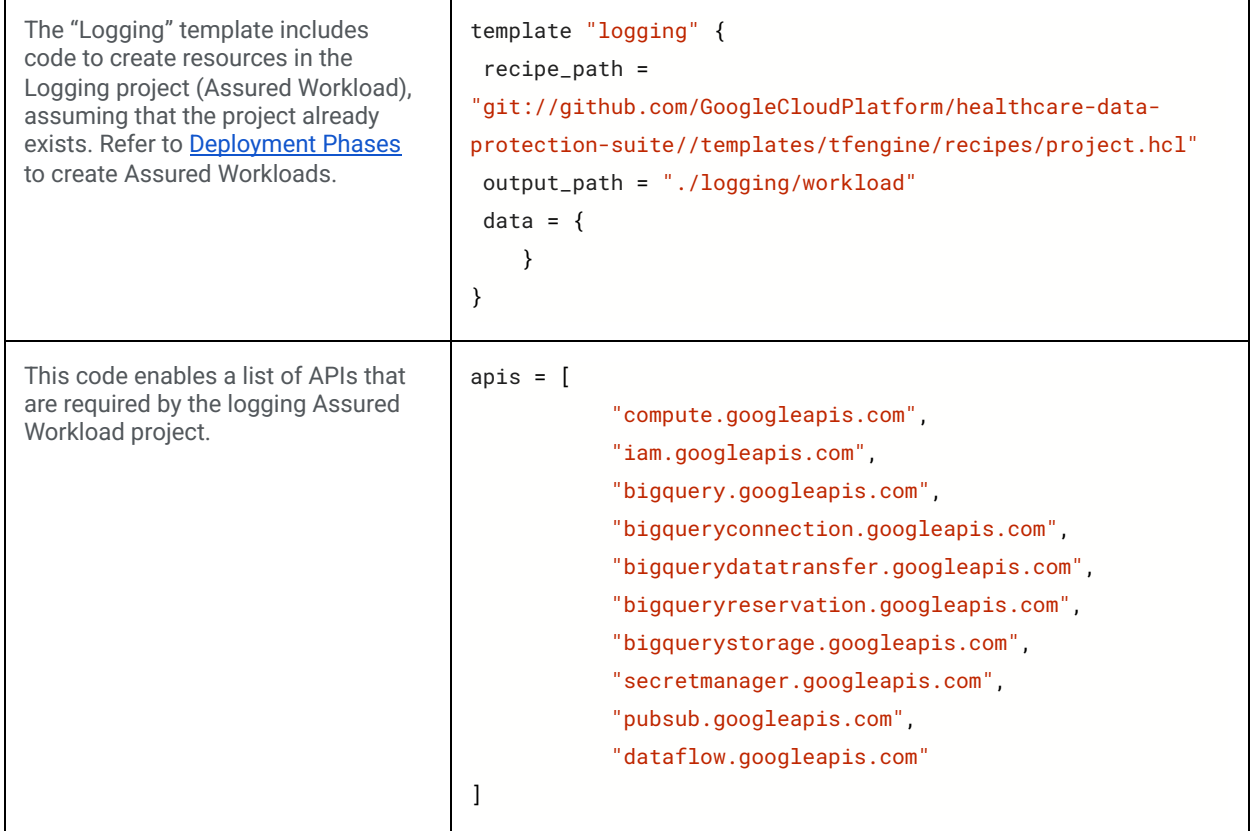

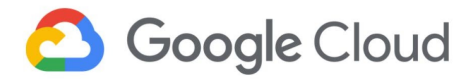

In this code, one Pub/Sub topic with the corresponding subscription is created. Add data classification labels to this logging project. These labels define the data that is pushed from the log sink in the three-tier workload project to the pubsub topic. Acknowledgement deadline by the subscriber (Dataflow job) is applied to the subscription. pubsub\_topics = [{ name = "{{.logs\_streaming\_pubsub\_topic\_name}}" #Code Block 3.2.5.b labels =  $\{$ data\_type = "{{.logs\_streaming\_pubsub\_topic\_datatype\_label}}" data\_criticality = "{{.logs\_streaming\_pubsub\_topic\_data\_criticality\_label}}" } pull\_subscriptions = [ { name = "{{.logs\_streaming\_pubsub\_subscription\_name}}" ack\_deadline\_seconds = {{.logs\_streaming\_pubsub\_subscription\_acknowledgmenet\_ seconds}} } ] }]
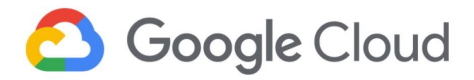

```
In this code, a Cloud Storage bucket
for storing the temp data
of a Dataflow job is created.
The template code assigns the
object viewer role to the specified
member to the specified group.
Versioning is enabled by default.
                                     storage_buckets = [{
                                                 name = "{{.dataflow_temp_storage_bucket_name}}"
                                                 resource_name = "dataflow_temp_storage_bucket"
                                                 labels = \{data_type =
                                     "{{.dataflow_temp_storage_bucket_datatype_label}}"
                                                     data_criticality =
                                     "{{.dataflow_temp_storage_bucket_data_criticality_label}}"
                                                 }
                                                 iam_members = [
                                                   {
                                                     role = "roles/storage.objectViewer"
                                                     member = "group:{{.cloud_users_group}}"
                                                   }
                                                ]
                                            }]
```
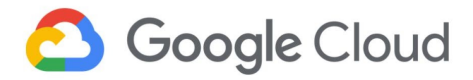

In this code, the BigQuery data set is deployed under the logging project (Assured Workload). The BigQuery data set stores transformed logs from the three-tier workload project. The template also accommodates provision of role-based access to individual resources through IAM. *Note: The configurations are customizable and can be changed as required to meet specific use cases.* bigquery\_datasets = [{ # Override Terraform resource name **as** it cannot start **with** a **number**. resource\_name = "log\_analysis\_dataset" dataset\_id = "{{.logs\_storage\_bigquery\_dataset\_name}}" #Code Block 3.2.2.d # Retains log records **for** 90 days. Can be customized to retain **for** longer period default\_table\_expiration\_ms = 7.776e+9 #depends\_on = ["\$\${module.project-services}"] #Code Block 3.2.2.b labels =  $\{$ data\_type = "{{.logs\_streaming\_pubsub\_topic\_datatype\_label}}" data\_criticality = "{{.logs\_streaming\_pubsub\_topic\_data\_criticality\_label}}" } #Code Block 3.2.2.a  $access =$ { role = "roles/bigquery.dataOwner" special\_group = "projectOwners" }, { role = "roles/bigquery.dataViewer" group\_by\_email = "{{.cloud\_users\_group}}" } ] }]

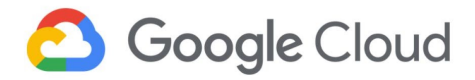

In this code, a Bigquery table is created based on the schema provided. If the schema is left commented, an empty table is created. This will cause errors in the Dataflow job. Set the table schema based on the "logs sink filter" (three-tier workload project) and "pubsub messages format".

Data classification labels of the Pub/Sub topic are used as it is in this resource, because this is part of the same data lifecycle. User can change the template as required.

```
resource "google_bigquery_table" "logs_table" {
           dataset_id =
"$${module.log_analysis_dataset.bigquery_dataset.dataset_id
}"
           table_id =
"{{.logs_storage_bigquery_table_name}}"
           project = module.project.project_id
           labels = \{data_type =
"{{.logs_streaming_pubsub_topic_datatype_label}}"
               data_criticality =
"{{.logs_streaming_pubsub_topic_data_criticality_label}}"
           }
# Uncomment and provide schema file path. If left
unchanged, this will create an empty table.
# Schema also can be given inline.
           #schema = file("/{replace with file
path}/schema.json") }
```
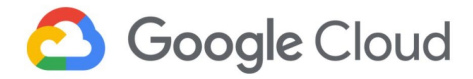

In this code, a Dataflow job is created to process logs from Pub/Sub.

The "Pub/Sub subscription to BigQuery" template provided by Google is used. Can be updated to use a custom template.

The data classification labels of the Pub/Sub topic are used as it is in this resource, because this is part of the same data lifecycle. User can change the template as required.

The max\_workers field is used to specify scalability of worker nodes.

```
resource "google_dataflow_job" "psto_bq_job" {
          name = "{{.data_flow_job_name}}"
          max_workers = {{.data_flow_job_max_workers}}
          on delete = "cancel"
          project = module.project.project_id
          network = "{\{}.dataflow\_network\_name\}"subnetwork =
"regions/{{.logging_project_region}}/subnetworks/{{.dataflow_
subnet_name}}"
          ip_configuration = "WORKER_IP_PRIVATE"
           region = "{\{.\,logging\_project\_region\}}\"depends_on =
[google_project_iam_binding.data_flow_service_account_
access_worker ]
          template_gcs_path =
"gs://dataflow-templates-us-central1/latest/PubSub_Subscription_
to_BigQuery"
          temp_gcs_location =
"$${module.dataflow_temp_storage_bucket.bucket.url}"
          service_account_email =
"$${google_service_account.data_flow_job_service_account.email}"
#Code Block 3.2.7.b
          labels = \{data_type =
"{{.logs_streaming_pubsub_topic_datatype_label}}"
              data_criticality =
"{{.logs_streaming_pubsub_topic_data_criticality_label}}"
          }
          parameters = {
              inputSubscription =
module.logging_pubsub_topic.subscription_paths[0]
              outputTableSpec =
"$${google_bigquery_table.logs_table.project}:$${google_bigquery
_table.logs_table.dataset_id}.$${google_bigquery_table.logs_
table.table_id}"
#*****"$${google_bigquery_table.logs_table.project}:$${google_
bigquery_table.logs_table.dataset_id}.$${google_bigquery_table.
logs_table.table_id}"
          }
      }
```
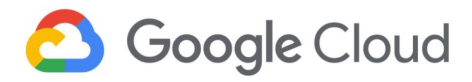

```
In this code, the network, subnet,
and firewall required
for Dataflow job is created.
Private Google access is
enabled for Dataflow workers
to securely communicate with
public APIs (BigQuery, Pub/Sub
and Cloud Storage)
This code section resides in the
network.hcl file (also used for
three-tier workload network
creation).
                                 template "logging" {
                                  recipe_path =
                                 "git://github.com/GoogleCloudPlatform/healthcare-data-protection-
                                 suite//templates/tfengine/recipes/project.hcl"
                                  output_path = "./logging/network"
                                  data = \{project = \{project_id = "{{.logging_project_id}}"
                                      exists = true
                                      apis = ["compute.googleapis.com",
                                            "iam.googleapis.com",
                                            "servicenetworking.googleapis.com",
                                             "logging.googleapis.com",
                                            "stackdriver.googleapis.com",
                                            "bigquery.googleapis.com",
                                            "bigqueryconnection.googleapis.com",
                                            "bigquerydatatransfer.googleapis.com",
                                            "bigqueryreservation.googleapis.com",
                                            "bigquerystorage.googleapis.com",
                                            "pubsub.googleapis.com",
                                            "dataflow.googleapis.com",
                                      ]
                                    }
                                    terraform_addons = {
                                        raw\_config = < EOFprovider "google" {
                                            project = "({.}logging\_project\_id})"region = "{{.logging_project_region}}"
                                        }
                                        provider "google-beta" {
                                            project = "({.}logging\_project\_id})"region = "{{.logging_project_region}}"
                                        }
                                        # This firewall rule helps Dataflow worker VMs
                                 communicate with each other
                                        resource "google_compute_firewall"
                                 "dataflow_workers_internal_communication_firewall" {
                                            name =
```
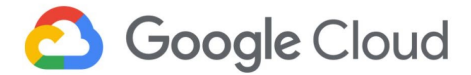

```
"dataflow-workers-internal-communication-firewall"
           network = "{{.dataflow_network_name}}"
           project = module.project.project_id
           depends_on = [ module.logging_network,
module.cloud_sql_private_service_access_logging_network]
           allow {
               protocol = "icmp"
           }
           allow {
               protocol = "tcp"
               ports = ["12345-12346"]
           }
           source_ranges = [
               "{{.dataflow_subnet_ip_range}}"
           \mathbf{I}target_tags = ["dataflow"]
       }
   EOF
   }
   resources = {
       # Network used by Dataflow workers
       compute_networks = [{
           name = "{{.dataflow_network_name}}"
           resource_name = "logging_network"
           # Enabling private Service access
           cloud_sql_private_service_access = {}
           subnets = [
               {
               name="{{.dataflow_subnet_name}}"
               compute_region="{{.logging_project_region}}"
               ip_range="{{.dataflow_subnet_ip_range}}"
               },
           ]
       }]
   }
 }
}
```
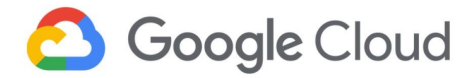

In this code, IAM permissions and bindings required for the Dataflow service account, and the Dataflow service agent are set at BigQuery and Pub/Sub topic.

Access to the cloud users group is given at the project level.

```
resource "google_project_iam_binding" "data_flow_access" {
           project = module.project.project_id
           role = "roles/dataflow.developer"
           members = [
               "group:{{.cloud_users_group}}",
           ]
       }
       #Access given to Dataflow service account to write data
to BigQuery
       resource "google_bigquery_dataset_access"
"data_flow_service_account_access_bigquery" {
           dataset_id ="$${module.log_analysis_dataset.bigquery_dataset.dataset_id}"
           role = "roles/bigquery.dataEditor"
           user_by_email =
google_service_account.data_flow_job_service_account.email
       }
       # Access given to Dataflow service account to write to
temp storage bucket
       resource
"google_storage_bucket_iam_binding"
"data_flow_service_account_access_bucket"
{
           bucket =
"$${module.dataflow_temp_storage_bucket.bucket.name}"
           role = "roles/storage.objectCreator"
           members = [
"serviceAccount:$${google_service_account.data_flow_job_service_
account.email}",
           ]
       }
       # This access is necessary for a Compute Engine service
account to execute work units for an Apache Beam pipeline
       resource
"google_project_iam_binding"
"data_flow_service_account_access_worker" {
           project = module.project.project_id
           role = "roles/dataflow.worker"
```
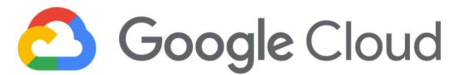

```
members = [
"serviceAccount:$${google_service_account.data_flow_job_service_
account.email}",
           ]
       }
       # PubSub subscriber access to dataflow service service
account used by worker VMs to pull and acknowledge the messages
       # PubSub subscriber access to Dataflow service agent to
pull and acknowledge the messages
       resource "google_pubsub_topic_iam_binding"
"data_flow_service_account_access_subscriber" {
           project = module.project.project_id
           topic = module.logging_pubsub_topic.topic
           role = "roles/pubsub.subscriber"
           members = [
"serviceAccount:$${google_service_account.data_flow_job_service_
account.email}",
"serviceAccount:service-${data.google_project.project_number.
number}@dataflow-service-producer-prod.iam.gserviceaccount.com",
           ]
       }
```
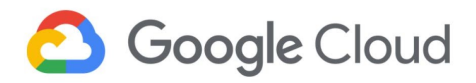

r

# 3.6.3 Three-tier workload project deployments

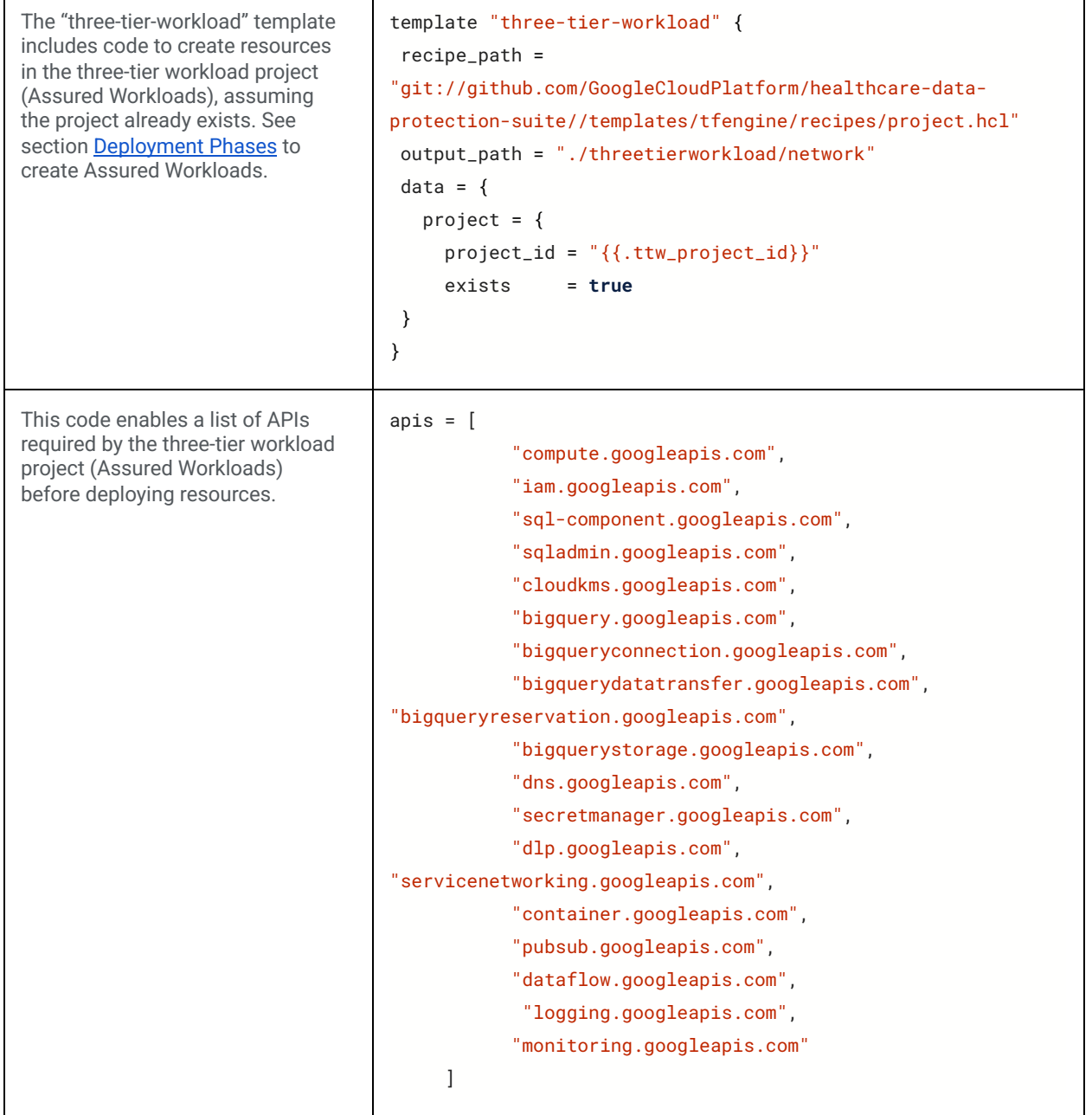

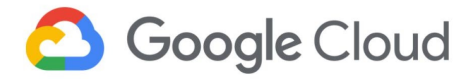

```
In this code, a VPC with two
subnets, one for the web server
managed instance group, and the
GKE cluster is created.
Private Google access and private
service access (for Cloud SQL)
are created.
                                   compute_networks = [{
                                              name = "{{.vpc_network_name}}"
                                              resource_name = "ttw_network"
                                              # Enabling private Service access
                                              cloud_sql_private_service_access = {}
                                              subnets = [
                                                   {
                                                  name="{{.web_subnet_name}}"
                                                  compute_region="{{.ttw_region}}"
                                                  ip_range="{{.web_subnet_ip_range}}"
                                                  },
                                                   {
                                                  name = "{{.gke_subnet_name}}"
                                                  compute_region = "{{.ttw_region}}"
                                                  ip_range = "{{.gke_subnet_primary_ip_range}}"
                                                   secondary_ranges = [
                                                       {
                                                       name = "gke-subnet-secondary-pod-range"
                                                       ip_range =
                                   "{{.gke_subnet_secondary_pod_ip_range}}"
                                                       },
                                                       {
                                                       name =
                                   "gke-subnet-secondary-service-range"
                                                       ip_range =
                                   "{{.gke_subnet_secondary_service_ip_range}}"
                                                       }
                                                     ]
                                                  }
                                              ]
                                          }]
```
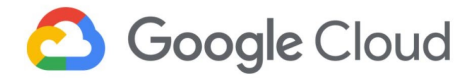

In this code, Cloud audit logs are enabled on all services in the three-tier workload project. User can remove any of the Cloud audit logs (DATA\_READ, DATA\_WRITE, ADMIN\_READ) if they are not required. #Code Block 3.2.2.c resource "google\_project\_iam\_audit\_config" "project" { project = "{{.ttw\_project\_id}}" service = "allServices" audit\_log\_config { log\_type = "DATA\_READ" } audit\_log\_config { log\_type = "DATA\_WRITE" } audit\_log\_config { log\_type = "ADMIN\_READ" } } In this code, a private Cloud SQL instance is created, and access is authorized from the three-tier workload network. Failover replica is created and automated backups are enabled by default. User can customize the creation of Cloud SQL DBuser and DBpassword using the "secrets manager" template. By default, custom DBuser and DBpassword are disabled as the Secrets Manager is not FedRAMP compliant. cloud\_sql\_instances = [{ name = "{{.private\_cloud\_sql\_name}}" resource\_name = "ttw\_sql\_instance" **type** = "mysql" network\_project\_id = "{{.ttw\_project\_id}}"  $network = "({.}vpc\_network\_name})"$ tier "{{.private\_cloud\_sql\_machine\_type}}" labels =  $\{$ component = "database" data\_type = "{{.mig\_instance\_datatype\_label}}" data\_criticality = "{{.mig\_instance\_data\_criticality\_label}}" } # At the time **of this** writing, Secret Manager **is** not FedRAMP compliant. The following code creates a **default** user and password. #user\_name = "user1" #user\_password = "\$\${data.google\_secret\_manager\_secret\_version.db\_password. secret\_data}"

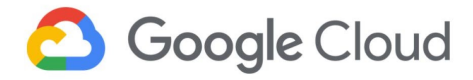

In this code, a private GKE cluster is created. User can add a master authorized IP range to allow access to the private cluster.

Node pool block can be removed and a customized pool as per user requirement can be added.

A custom service account is created by the safer GKE module used in the Data Protection Toolkit.

User can create an internal load balancer listening from the web server subnet by deploying a service with the load balancer annotation type ["internal](https://cloud.google.com/kubernetes-engine/docs/how-to/internal-load-balancing)". GKE deployments are not created in this template.

### gke\_clusters = [{

```
name ="{{.gke_private_cluster_name}}"
          resource name = "ttw qke-cluster"
          network\_project\_id = "{{.ttw_project_id}}"
          network = "{{.vpc_network_name}}"
subnet = "({.gke\_subnet\_name})"ip_range_pods_name =
"gke-subnet-secondary-pod-range"
          ip_range_services_name =
"gke-subnet-secondary-service-range"
          master_ipv4_cidr_block =
"{{.gke_private_master_ip_range}}"
#Code Block 3.2.6.c
          node_pools = [
             {
             name = "{{.gke_node_pool_name}}"
             machine_type =
"{{.gke_node_pool_machine_type}}"
             min count ={{.gke_node_pool_min_instance_count}}
             max_count
{{.gke_node_pool_max_instance_count}}
             disk_size_gb =
{{.gke_node_pool_instance_disk_size}}
             #Uncomment the following parameters to
customize node pool
             #disk_type =
             #accelerator_count =
             #accelerator_type =
             image_type =
"{{.gke_node_pool_image_type}}"
             #uncomment to enable auto_repair. Default
is false
             #auto_repair = true
             auto_upgrade = true
            }
          ]
#Code Block 3.2.6.b (1)
     master_authorized_networks = [
          {
             cidr_block = "{{.web_subnet_ip_range}}"
```
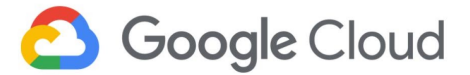

```
display_name = "web-subnet"
           }
#Code Block 3.2.6.b (2)
           # Uncomment to whitelist additional IPs.
          #{
               #cidr_block = ""
               #display_name = ""
          #}
           ]
#Code Block 3.2.6.d
           labels = \{component = "application-server"
               data_type =
"{{.mig_instance_datatype_label}}"
               data_criticality =
"{{.mig_instance_data_criticality_label}}"
           }
      }]
```
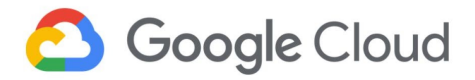

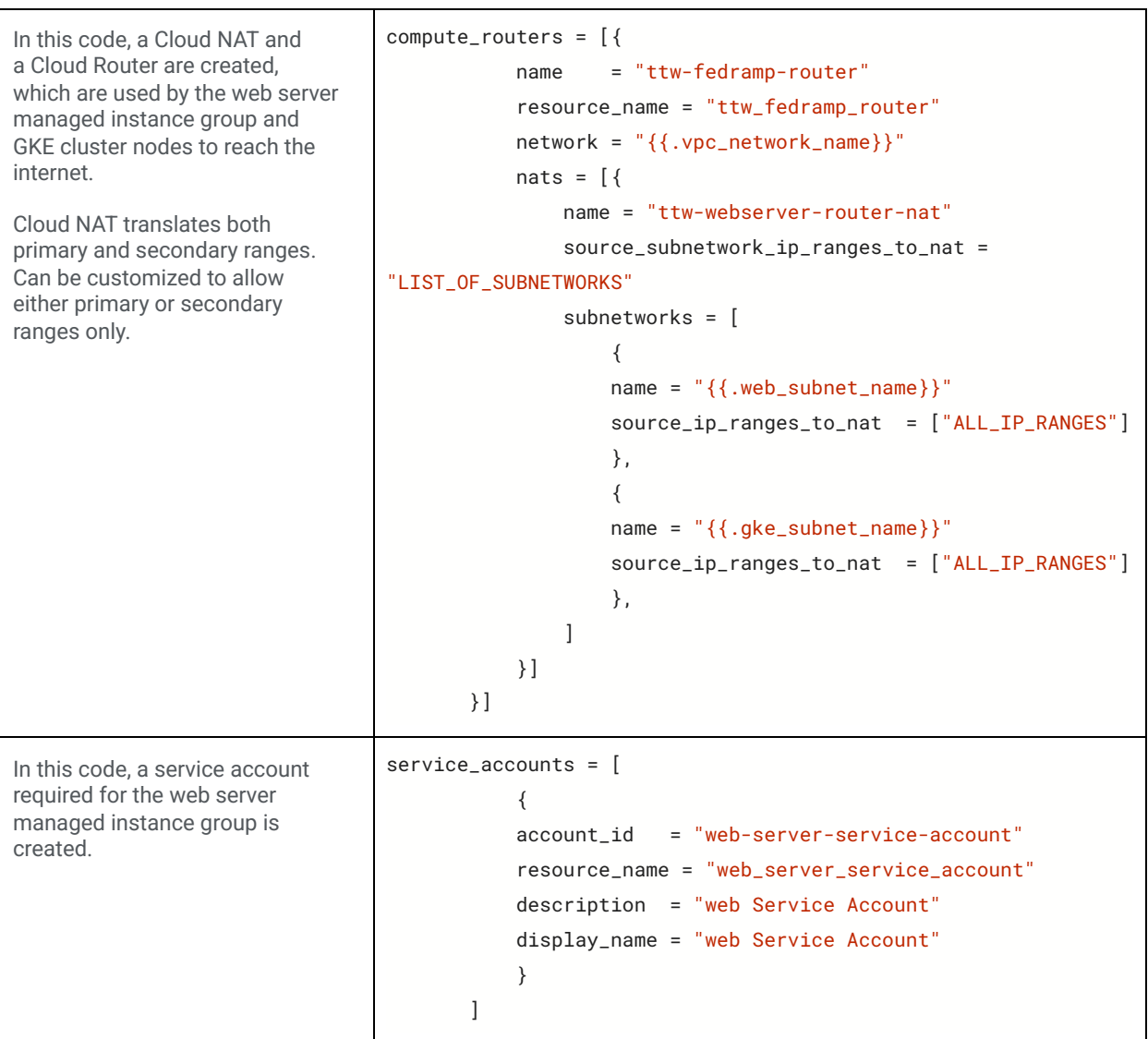

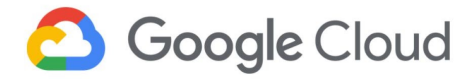

In this code a Cloud Armor security policy is created.

Cloud Armor security policy can be configured to evaluate [multiple](https://cloud.google.com/armor/docs/rules-language-reference) pre-configured [expressions.](https://cloud.google.com/armor/docs/rule-tuning)

```
resource "google_compute_security_policy" "policy" {
           name =
"{{.cloud_armor_security_policy_name}}cloud-armor-security-policy"
           # Default rule to deny traffic from internet rule {
               action = "deny(403)"priority = "2147483647"
               match {
                   versioned_expr = "SRC_IPS_V1"
                   config {
                       src\_ip\_ranges = ['**"]}
               }
               description = "default rule"
           }
           #user can configure rules to evaluate more
preconfigured expressions
           rule {
               action = "deny(403)"priority = "1000"
               match {
                   expr {
                       expression=
"evaluatePreconfiguredExpr('xss-canary')"
                   }
               }
               description = "Deny access to XSS attempts"
           }
           # Custom rule to allow specific IPs (allow listing)
           rule {
               action = "allow"
               priority = "500"
               match {
                   versioned_expr = "SRC_IPS_V1"
                   config {
                       src_ip_ranges = [
"{{.cloud_armor_security_policy_allow_range}}"
                       ]
                   }
               }
               description = "allow only from Specific range"
           }
       }
```
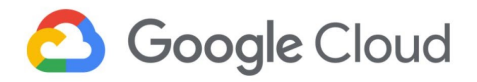

```
In this code, three resources
are created: the instance
template, the managed
instance group with autocaler,
and the health check.
User can customize the
instance template to use
custom images that support
Confidential Compute).
Startup script can be changed
inline as per requirement.
The machine type must be
from the family N2D to
support Confidential Compute.
User can choose to use
CMEK instead of Google
managed keys.
The basic health check block
is used in the template. User
can customize the health
check with complex request
response patterns.
                               resource "google_compute_instance_template"
                               "ttw_webserver_instance_template_region_1" {
                                          name = "{{.ttw_instance_template_name}}"
                                          description = "template for DPT FedRAMP"
                                          region = "({}.ttw\_region})"tags =
                               ["ttw-webserver","ttw-health-check"]
                                          metadata_startup_script = <<SCRIPT
                                              sudo apt-get -y update
                                              apt-get install -y apache2 php
                                              sudo apt-get -y install mysql-client
                                              SCRIPT
                               #Code Block 3.2.4.d
                                          labels = \{component = "webserver"
                                            data_type = "{{.mig_instance_datatype_label}}"
                                            data_criticality =
                               "{{.mig_instance_data_criticality_label}}"
                                          }
                                         # Machine type should support Confidential Compute.
                               Use N2D type instances.
                                          machine_type = "{{.mig_instance_type}}"
                                          can_ip_forward = false
                                          scheduling {
                                            automatic_restart = true
                                            on host maintenance = "TERMINATE"
                                          }
                                          disk {
                                            # This is a basic image, which supports
                               Confidential Compute.
                                            # For custom created images, provide an image path
                               as required. Custom image should support Confidential Compute
                                          source_image =
                               "projects/confidential-vm-images/global/images/ubuntu-1804-
                               bionic-v20201014"
                                            auto_delete = true
                                            boot = true
                                            # disk size can be uncommented to customize.
                                            #disk_size_gb =
                               # Code Block 3.2.4.c
                                            # Provide the CMEK disk encryption key self link
                               in the block below
```
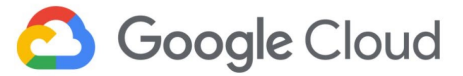

```
#disk_encryption_key {
            # kms_key_self_link =
             #}
           }
          network_interface {
            network = "{{.vpc_network_name}}"
             subnetwork = "{{.web_subnet_name}}"
           }
           service_account {
            email =
"$${google_service_account.web_server_service_account.email}"
            scopes = ["cloud-platform"]
           }
           confidential_instance_config {
enable_confidential_compute = true
           }
       }
       #*****************Managed Instance Group With
Autoscaling**************************
       resource "google_compute_health_check"
"ttw-webserver-health-check" {
           name = "{{.ttw_compute_http_health_check_name}}"
           timeout_sec =
{{.ttw_compute_http_health_check_timeout_sec}}
           check_interval_sec =
{{.ttw_compute_http_health_check_interval_sec}}
           healthy_threshold =
{{.ttw_compute_http_health_check_healthy_threshold}}
           unhealthy_threshold =
{{.ttw_compute_http_health_check_unhealthy_threshold}}
           http_health_check {
                 #port_name =
                 #port_specification = "USE_NAMED_PORT"
                 port = 80request_path =
```
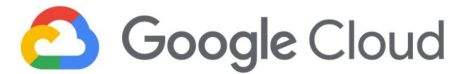

```
"{{.ttw_compute_http_health_check_request_path}}"
                 proxy_header =
"{{.ttw_compute_http_health_check_proxy_header}}"
                 response =
"{{.ttw_compute_http_health_check_response}}"
           }
       }
       resource "google_compute_region_instance_group_manager"
"ttw-webserver-mig1" {
          name = "({...mid_name})"base_instance_name = "webserver-mig1-instance"
           # Distribution policy defines in which zones the
instances have to be distributed.
           # User has to check regions and zones that support
N2D machine type (For Confidential Compute)
https://cloud.google.com/compute/docs/regions-zones#available
           distribution_policy_zones =
{{.mig_distribution_policy_zones}}
           depends_on =
"$${[google_compute_instance_template.ttw_webserver_instance_
template_region_1]}"
           version {
               instance_template =
"$${google_compute_instance_template.ttw_webserver_instance_
template_region_1.id}"
 }
           region = "({}.ttw\_region})"project = "{{.ttw_project_id}}"
           auto_healing_policies {
               health_check =
"$${google_compute_health_check.ttw-webserver-health-check.id}"
               initial_delay_sec = 300
               # This is the port number that your backend
instances (Compute Engine instances) are listening on
               # If not specified, instances will listen on
the same port as the load balancer listening port.
               #named_port:
                 #name: "customHTTP"
                 #port: 8080
           }
       }
```
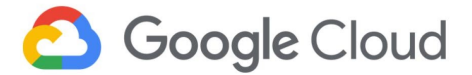

```
#Code Block 3.2.4.b
       resource "google_compute_region_autoscaler"
"ttw-webserver-autoscaler" {
           name = "ttw-webserver-autoscaler-1"
           region = "({}.ttw\_region})"target =
"$${google_compute_region_instance_group_manager.ttw-webserver-
mig1.id}"
           autoscaling_policy {
               max_replicas = {{.autoscaling_max_replicas}}
               min_replicas = {{.autoscaling_min_replicas}}
               cooldown_period = {{.autoscaling_cooldown_period}}
               cpu_utilization {
                 target = {{.autoscaling_cpu_utilization}}
                 # uncomment to use autoscaling metric instead
of CPU utilization
                 #metric{
                 #}
               }
           }
       }
```
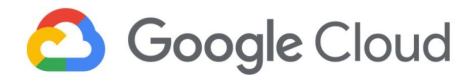

In this code, three resources are created: the HTTPS global load balancer, the Google managed SSL certificate, and the Cloud DNS zone.

User can customize to use a self-managed certificate. Refer to the [product](#page-22-0) guidance section.

A basic URL map is used in this template. User can customize it to use more complex URL maps.

User have to change the NS records of the domain registrar to match the custom NS records created by the Cloud DNS zone. Add the user who is deploying this workload as the owner of the domain or verify the domain at [http://www.google.com/webm](http://www.google.com/webmasters/verification/) [asters/verification/.](http://www.google.com/webmasters/verification/)

```
resource "google_compute_managed_ssl_certificate"
"ttw-ssl-certificate" {
              name = "ttw-cert"
              managed {
                  domains =
["{{.load_balancer_ssl_certificate_domain_name}}"]
              }
      }
      #resource "google_compute_ssl_certificate" "default" {
      # name_prefix = "my-certificate-"
      # description = "a description"
       # private_key = file("path/to/private.key")
      # certificate = file("path/to/certificate.crt")
      #
      # lifecycle {
      # create_before_destroy = true
      # }
      #}
       resource "google_compute_global_forwarding_rule"
"ttw-https-global-forwarding-rule"{
              name = "ttw-https-forwarding-rule"
              target =
"$${google_compute_target_https_proxy.ttw-https-target-proxy.id}"
              port_range = "443"
              # Ephemeral IP address will be auto created.
Uncomment and provide self link of custom external IP
              # ip_address =
              load_balancing_scheme =
"EXTERNAL"
      }
       resource "google_compute_target_https_proxy"
"ttw-https-target-proxy" {
              name = "ttw-target-proxy"
              url map =
"$${google_compute_url_map.ttw-url-map.id}"
#Code Block 3.2.8.b (2)
#If self-managed certificate is used, change the reference in
the below SSL parameter
              ssl_certificates =
```
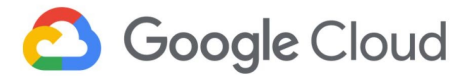

"\$\${[google\_compute\_managed\_ssl\_certificate.ttw-ssl-certificate. id]}" } resource "google\_compute\_url\_map" "ttw-url-map" { name = "ttw-url-target-proxy" default\_service = "\$\${google\_compute\_backend\_service.ttw-backend-service-1.id}" host\_rule { hosts = ["{{.load\_balancer\_url\_map\_host}}"] path\_matcher = "backendpath" } path\_matcher{ name = "backendpath" default\_service = "\$\${google\_compute\_backend\_service.ttw-backend-service-1.id}" path\_rule { paths = ["{{.load\_balancer\_url\_map\_compute\_backend\_path}}"] service = "\$\${google\_compute\_backend\_service.ttw-backend-service-1.id}" } path\_rule { paths = ["{{.load\_balancer\_url\_map\_bucket\_backend\_path}}"] service = "\$\${google\_compute\_backend\_bucket.ttw-static-website.id}" } } } resource "google\_compute\_backend\_service" "ttw-backend-service-1" { name = "ttw-regional-backend-service" backend { group "\$\${google\_compute\_region\_instance\_group\_manager.ttw-webservermig1.instance\_group}" balancing\_mode = "UTILIZATION" capacity\_scaler = 1.0 } protocol = "{{.backend\_mig\_protocol}}"

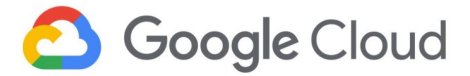

```
#seconds to wait for the backend before
considering it a failed request. Default is 30 seconds.
              timeout_sec = {{.backend_mig_timeout}}
              security_policy =
google_compute_security_policy.policy.self_link
              #enable_cdn = false
              health_checks
="$${[google_compute_health_check.ttw-webserver-health-check.id]}
"
      }
      resource "google_compute_backend_bucket"
"ttw-static-website" {
          name = "static-bucket-backend"
          description = "Contains static files"
          bucket_name =
"$${module.ttw_static_files_bucket.bucket.name}"
          enable_cdn = true
          depends_on = "$${[module.ttw_static_files_bucket]}"
       }
#Code Block 3.2.8.b (3)
#Customize this code block when using a self-managed certificate
      resource "google_dns_record_set" "set" {
              name =
"$${google_dns_managed_zone.ttw-zone.dns_name}"
              type = "A"
              \text{ttl} = 3600
              managed_zone =
"$${google_dns_managed_zone.ttw-zone.name}"
              rrdatas =
"$${[google_compute_global_forwarding_rule.ttw-https-global-
forwarding-rule.ip_address]}"
      }
      resource "google_dns_managed_zone" "ttw-zone" {
              name = "ttw-zone"
              dns name ="{{.load_balancer_ssl_certificate_domain_name}}"
      }
```
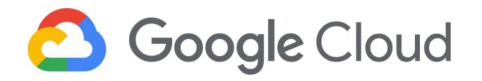

# 3.7 Post-deployment verification

### 3.7.1 DevOps project

**Cloud Console Dashboard:** Shows the list of deployed projects. Under the DevOps project, the project information and the resources that are deployed using the template are listed (Figure 2).

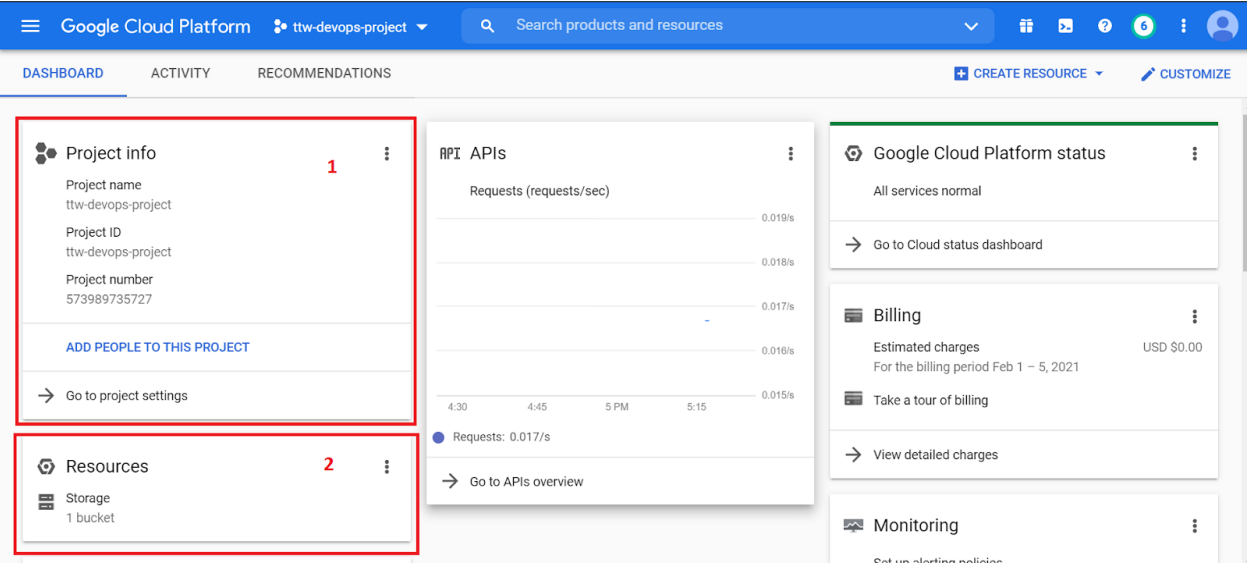

*Figure 2. 1: DevOps project information 2: Project resources.*

**IAM Console:** Shows the IAM permissions and the admins and owners groups (Figure 3).

| $\equiv$ | Google Cloud Platform <sup>•</sup> • ttw-devops-project ▼ |                                   | Search products and resources<br>$\alpha$              |                               |                             | $\checkmark$                                     | Ы | $\bullet$          |  |
|----------|-----------------------------------------------------------|-----------------------------------|--------------------------------------------------------|-------------------------------|-----------------------------|--------------------------------------------------|---|--------------------|--|
| 8        | <b>IAM &amp; Admin</b>                                    | <b>IAM</b>                        | $+2$ ADD<br>- <sup>®</sup> REMOVE                      |                               |                             |                                                  |   |                    |  |
|          | <b>IAM</b>                                                | <b>PERMISSIONS</b>                | <b>RECOMMENDATIONS HISTORY</b>                         |                               |                             |                                                  |   |                    |  |
| Θ        | Identity & Organization                                   | Type                              | Member 个                                               | Name                          | Role                        | Analyzed permissions<br>(excess/total) $\bullet$ |   | Inheritance        |  |
|          | Policy Troubleshooter                                     | 열                                 | 573989735727-<br>compute@developer.gserviceaccount.com | Compute<br>Engine             | Editor                      | 3458/3462 $\blacktriangledown$                   |   |                    |  |
| E.       | Policy Analyzer                                           |                                   |                                                        | default<br>service<br>account |                             |                                                  |   |                    |  |
| 目        | <b>Organization Policies</b>                              | 옐                                 | 573989735727@cloudbuild.gserviceaccount.com            |                               | Cloud Build Service Account |                                                  | ℯ |                    |  |
| 空        | Service Accounts                                          | 옐                                 | 573989735727@cloudservices.gserviceaccount.com         | Google                        | Editor                      |                                                  | ℯ |                    |  |
| o.       | Labels                                                    |                                   |                                                        | APIs<br>Service               |                             |                                                  |   |                    |  |
|          | Settings                                                  |                                   |                                                        | Agent<br>w                    |                             |                                                  |   |                    |  |
| o        | Manage resources                                          | $\mathbf{a}$                      | three-tier-workload-admins@assuredworkload.dev         |                               | Organization Administrator  |                                                  | ℯ | <b>B</b> assuredwo |  |
|          |                                                           | $\frac{88}{16}$<br>$\overline{1}$ | three-tier-workload-owners@assuredworkload.dev         |                               | Owner                       |                                                  | ℯ |                    |  |

*Figure 3. Owners and Admin group permissions.*

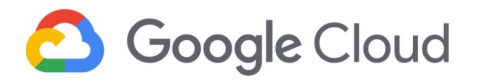

**Cloud Storage Console:** Shows the Terraform state storage bucket that is deployed through the template (Figure 4). User can view the storage bucket and its corresponding permissions by selecting the respective buckets in the list.

| $\equiv$                     | Google Cloud Platform <sup>3</sup> ttw-devops-project ▼ |                                                                                                    | $\alpha$               | Search products and resources       |                                                     |                                                                                                    | $\checkmark$                                                  | Ы | 0                             |                        |   |
|------------------------------|---------------------------------------------------------|----------------------------------------------------------------------------------------------------|------------------------|-------------------------------------|-----------------------------------------------------|----------------------------------------------------------------------------------------------------|---------------------------------------------------------------|---|-------------------------------|------------------------|---|
| m                            | Storage                                                 | Storage browser                                                                                                    | <b>E</b> CREATE BUCKET | <b>DELETE</b>                       | <b>C REFRESH</b>                                    |                                                                                                    |                                                               |   |                               | <b>HIDE INFO PANEL</b> |   |
| аú                           | <b>Browser</b><br>Monitoring<br>Settings                | $\equiv$ Filter Filter buckets<br>Bucket sorting and filtering are available in the Storage browser. Now you can filter your<br>buckets by any value and cort by any column.<br>Name 个<br>☑<br>three-tier-workload-state-storage-bucket<br>☑ | 1                      | Created<br>Jan 15, 2021, 5:03:36 PM | 0<br>Ш<br><b>DISMISS</b><br>Location type<br>Region | Edit or delete permissions below or<br>"Add Member" to grant new<br>፡                                                                                                    | <b>STEED STEED STEEL STEELS</b><br>Show inherited permissions |   |                               | <b>+2</b> ADD MEMBER   |   |
| $\left\langle \right\rangle$ |                                                         |                                                                                                    |                        |                                     |                                                     | $\blacktriangleright$<br>Filter Filter tree<br>Role / Member 个<br>Cloud Build Service Account (1)<br>Cloud Build Service Agent (1)<br>Container Registry Service Agent (1)<br>Storage Legacy Bucket Owner (2)<br>Storage Legacy Bucket Reader (1)<br>Storage Legacy Object Owner (2)<br>Storage Legacy Object Reader (1) |                                                               |   | Inheritance<br>$\overline{2}$ |                        | ℯ |

*Figure 4. 1: State storage bucket 2: Bucket permissions.*

## 3.7.2 Three-tier workload project

**Network Services - Load Balancer Console:** Shows the HTTPS external load balancer (Figure 5) with the Google managed frontend SSL certificate (Figure 6) and backend services (Figure 7).

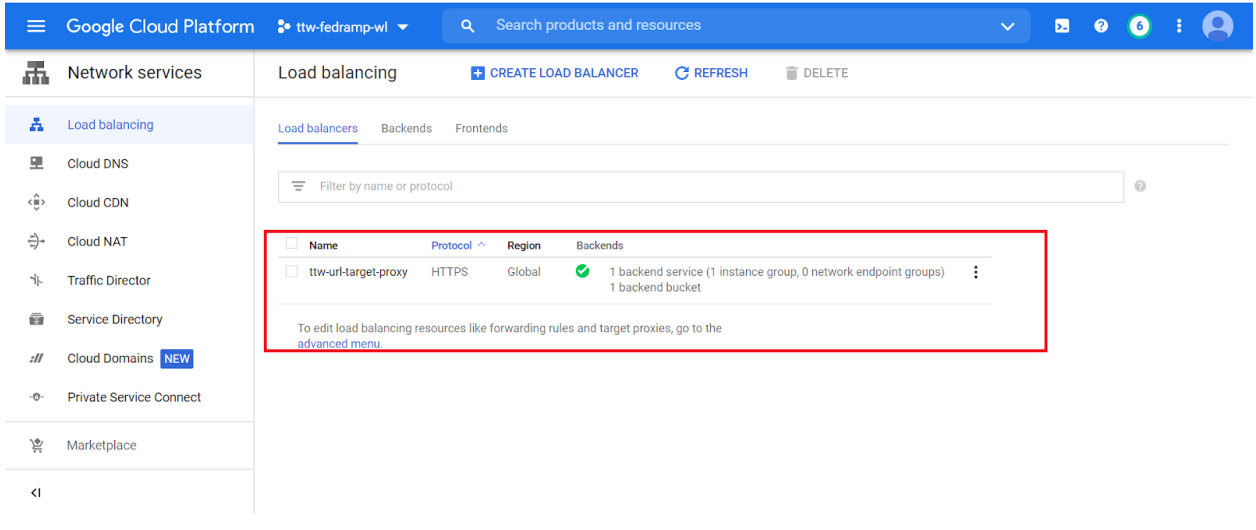

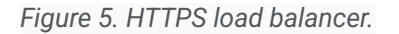

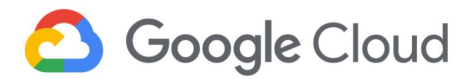

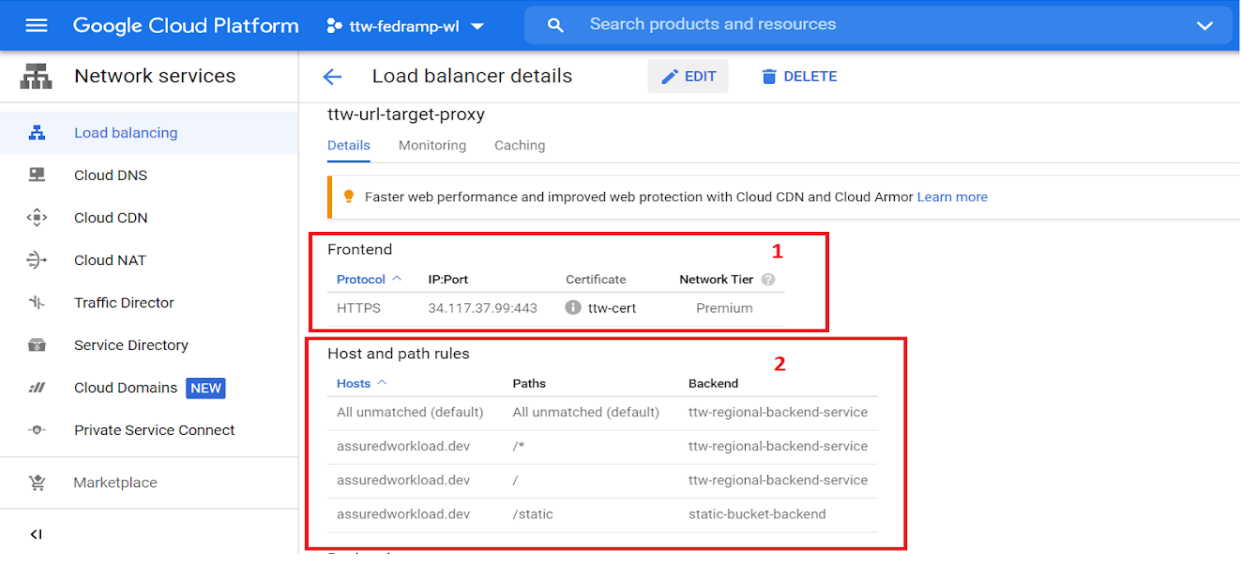

*Figure 6. 1: Frontend SSL certificate 2: URL path.*

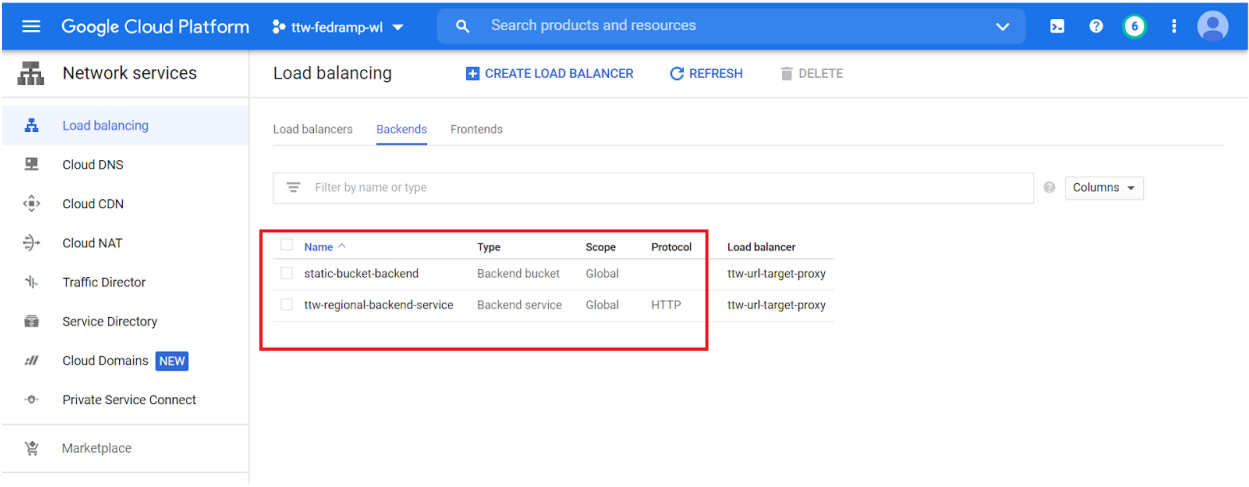

*Figure 7. Backend services.*

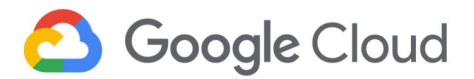

**Compute Engine Console:** Shows the Instance template (Figure 8), and the Instance group manager with auto scaling (Figure 9).

| $\equiv$         | Google Cloud Platform                   | $\bullet$ ttw-fedramp-wl $\bullet$                 | $\alpha$           | Search products and resources<br>Ы<br>$\bullet$<br>$\checkmark$ |                                |                     |                                                      |                            |                 |  |  |
|------------------|-----------------------------------------|----------------------------------------------------|--------------------|-----------------------------------------------------------------|--------------------------------|---------------------|------------------------------------------------------|----------------------------|-----------------|--|--|
| 瘋                | <b>Compute Engine</b>                   | Instancplates                                      |                    | <b>E CREATE INSTANCE TEMPLATE</b>                               | <b>C REFRESH</b>               | a<br><b>In copy</b> | î.                                                   | <b>SHOW INFO PANEL</b>     | <b>C</b> ILEARN |  |  |
|                  | Virtual machines<br>$\hat{\phantom{a}}$ |                                                    |                    |                                                                 |                                |                     |                                                      |                            |                 |  |  |
| 目                | VM instances                            | Ξ<br>Filter instance templates                     |                    |                                                                 |                                |                     |                                                      | 0                          | Columns $\sim$  |  |  |
| 囼                | Instance templates                      | $\Box$ Name $\land$                                | Machine type       | Image                                                           | Disk type                      | Placement policy    | In use by                                            | <b>Creation time</b>       |                 |  |  |
| 日                | Sole-tenant nodes                       | gke-ttw-gke-cluster-po0l-<br>n.<br>1-525c-1d3c5560 | 1 vCPU, 3.75<br>GB | gke-11615-gke6000-cos-77-<br>12371-1088-0-v201118-pre           | Standard<br>persistent<br>disk | No policy           | gke-ttw-gke-cluster-<br>po0l-1-525c-<br>1d3c5560-grp | Feb 1, 2021.<br>8:05:19 PM | $\colon$        |  |  |
| $\frac{17}{111}$ | Machine images                          | gke-ttw-gke-cluster-po0l-<br>1-525c-2a7c14aa       | 1 vCPU, 3.75<br>GB | gke-11615-gke6000-cos-77-<br>12371-1088-0-v201118-pre           | Standard<br>persistent<br>disk | No policy           | gke-ttw-gke-cluster-<br>po0l-1-525c-                 | Feb 1, 2021,<br>8:05:19 PM | $\vdots$        |  |  |
| 罙                | TPUs                                    |                                                    |                    |                                                                 |                                |                     | 2a7c14aa-grp                                         |                            |                 |  |  |
| 总                | Migrate for Compute Engi                | gke-ttw-gke-cluster-po0l-<br>n<br>1-525c-36ac4f11  | 1 vCPU, 3.75<br>GB | gke-11615-gke6000-cos-77-<br>12371-1088-0-v201118-pre           | Standard<br>persistent<br>disk | No policy           | gke-ttw-gke-cluster-<br>po0l-1-525c-<br>36ac4f11-grp | Feb 1, 2021,<br>8:05:19 PM | $\vdots$        |  |  |
| $\frac{9}{6}$    | Committed use discounts                 | ttw-template-1<br>п                                | 2 vCPUs, 8 GB      | ubuntu-1804-bionic-<br>v20201014                                | Standard<br>persistent         | No policy           | webserver-mig1                                       | Feb 1, 2021,<br>7:34:56 PM | $\colon$        |  |  |
| Storage          | $\checkmark$<br>٠                       |                                                    |                    |                                                                 | disk                           |                     |                                                      |                            |                 |  |  |
| 宸                | Marketplace                             |                                                    |                    |                                                                 |                                |                     |                                                      |                            |                 |  |  |
| $\triangleleft$  |                                         |                                                    |                    |                                                                 |                                |                     |                                                      |                            |                 |  |  |
|                  |                                         |                                                    |                    |                                                                 |                                |                     |                                                      |                            |                 |  |  |

*Figure 8. Instance template.*

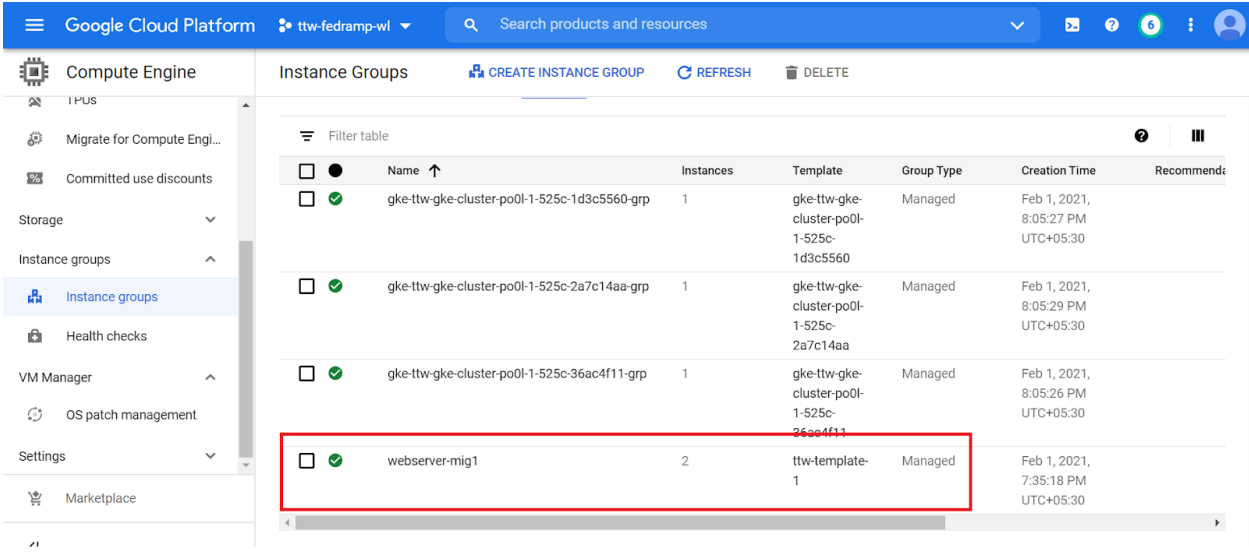

*Figure 9. Instance group manager.*

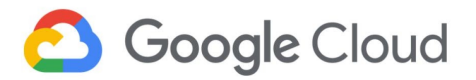

**VPC Console:** Shows the VPC that is created for the three -tier workload (Figure 10). A private service connection used by Cloud SQL is also shown in (Figure 11).

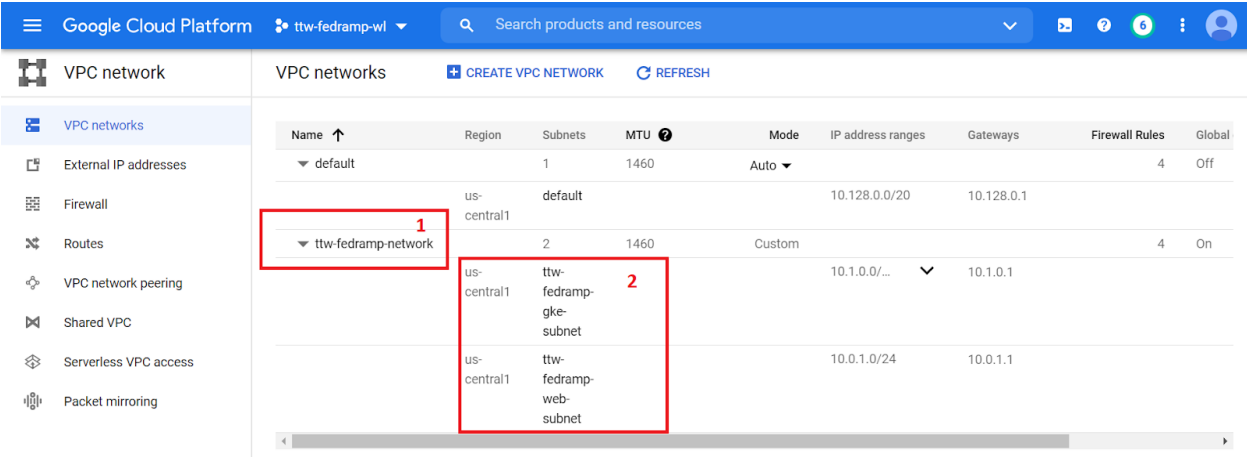

*Figure 10. 1: VPC 2: Subnets.*

| $\equiv$                     | Google Cloud Platform <sup>•</sup> • ttw-fedramp-wl ▼ |                                             | $\alpha$       | Search products and resources     |                   |                           |                                                                   | $\checkmark$ | Ы | $\bullet$ |  |
|------------------------------|-------------------------------------------------------|---------------------------------------------|----------------|-----------------------------------|-------------------|---------------------------|-------------------------------------------------------------------|--------------|---|-----------|--|
| Ц                            | <b>VPC network</b>                                    | VPC network details<br>$\leftarrow$         |                | $\bigtriangledown$ EDIT           |                   | <b>DELETE VPC NETWORK</b> |                                                                   |              |   |           |  |
| 寚                            | <b>VPC networks</b>                                   | ttw-fedramp-network<br>Subnet creation mode |                |                                   |                   |                           |                                                                   |              |   |           |  |
| 凹                            | <b>External IP addresses</b>                          | Custom subnets                              |                |                                   |                   |                           |                                                                   |              |   |           |  |
| 臨                            | Firewall                                              | Dynamic routing mode<br>Global              |                |                                   |                   |                           |                                                                   |              |   |           |  |
| x                            | Routes                                                | DNS server policy                           |                |                                   |                   |                           |                                                                   |              |   |           |  |
| ఛ                            | VPC network peering                                   | None                                        |                |                                   |                   |                           |                                                                   |              |   |           |  |
| $\bowtie$                    | Shared VPC                                            | Maximum transmission unit<br>1460           |                |                                   |                   |                           |                                                                   |              |   |           |  |
| ⋘                            | Serverless VPC access                                 | Static internal IP addresses<br>Subnets     | Firewall rules |                                   | Routes            | VPC Network Peering       | Private service connection                                        |              |   |           |  |
| 매                            | Packet mirroring                                      | Allocated IP ranges for services @          |                | Private connections to services @ |                   |                           |                                                                   |              |   |           |  |
|                              |                                                       | Allocate IP range<br>Release                |                |                                   |                   |                           |                                                                   |              |   |           |  |
|                              |                                                       | Name $\wedge$                               |                |                                   | Internal IP range | Service producer          | Connection name                                                   |              |   |           |  |
|                              |                                                       | google-managed-services-ttw-fedramp-network |                | 10.122.0.0/16                     |                   | Google Cloud Platform     | servicenetworking-googleapis-com<br>cloudsql-mysql-googleapis-com |              |   |           |  |
| $\left\langle \right\rangle$ |                                                       |                                             |                |                                   |                   |                           |                                                                   |              |   |           |  |

*Figure 11. Private service connection.*

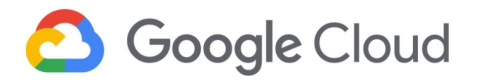

**Network Services Console:** Shows the Cloud NAT with a Cloud Router deployed by the template (Figure 12).

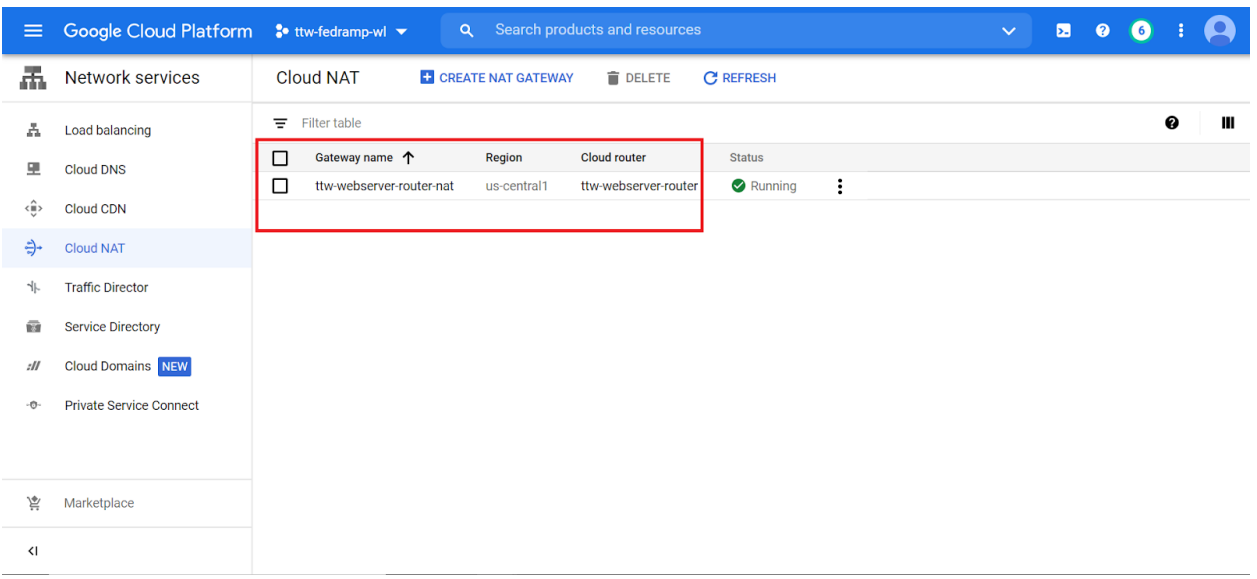

### *Figure 12. Cloud NAT.*

| $\equiv$ | Google Cloud Platform          | $\bullet$ ttw-fedramp-wl $\bullet$              | $\alpha$                                         | Search products and resources                               |  | $\checkmark$ | Б. | Ω | $6$ |
|----------|--------------------------------|-------------------------------------------------|--------------------------------------------------|-------------------------------------------------------------|--|--------------|----|---|-----|
| 来        | <b>Network services</b>        | NAT gateway details<br>$\leftarrow$             | $\sum$ EDIT                                      | <b>DELETE</b>                                               |  |              |    |   |     |
| A        | <b>Load balancing</b>          | ttw-webserver-router-nat                        |                                                  |                                                             |  |              |    |   |     |
| 모        | <b>Cloud DNS</b>               | Status                                          | Running                                          |                                                             |  |              |    |   |     |
| √∎≻      | <b>Cloud CDN</b>               | <b>DETAILS</b><br>LOGS                          | MONITORING                                       |                                                             |  |              |    |   |     |
| ÷        | <b>Cloud NAT</b>               | <b>Cloud Router</b>                             |                                                  |                                                             |  |              |    |   |     |
| ╢        | <b>Traffic Director</b>        | Region                                          | us-central1                                      |                                                             |  |              |    |   |     |
| 凾        | <b>Service Directory</b>       | VPC network<br><b>Cloud Router</b>              | ttw-fedramp-network<br>ttw-webserver-router      |                                                             |  |              |    |   |     |
| : II     | <b>Cloud Domains NEW</b>       |                                                 |                                                  |                                                             |  |              |    |   |     |
| -0-      | <b>Private Service Connect</b> | NAT mapping                                     |                                                  |                                                             |  |              |    |   |     |
|          |                                | <b>High availability</b><br>Source subnets & IP | Yes<br>ttw-fedramp-web-subnet:                   | 10.0.1.0/24 (Primary)                                       |  |              |    |   |     |
| 赏        | Marketplace                    | ranges                                          | ttw-fedramp-gke-subnet:<br>10.1.0.0/16 (Primary) | 10.2.0.0/16 (Secondary: gke-subnet-secondary-pod-range)     |  |              |    |   |     |
| ≺I       |                                |                                                 |                                                  | 10.3.0.0/24 (Secondary: gke-subnet-secondary-service-range) |  |              |    |   |     |

*Figure 13. NAT mapping*

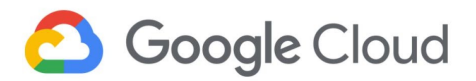

**Cloud SQL Console:** Shows the private Cloud SQL instance that is created by the template (Figure 14).

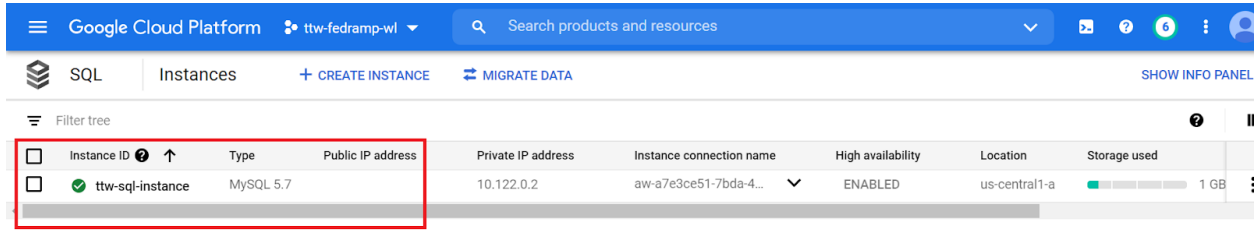

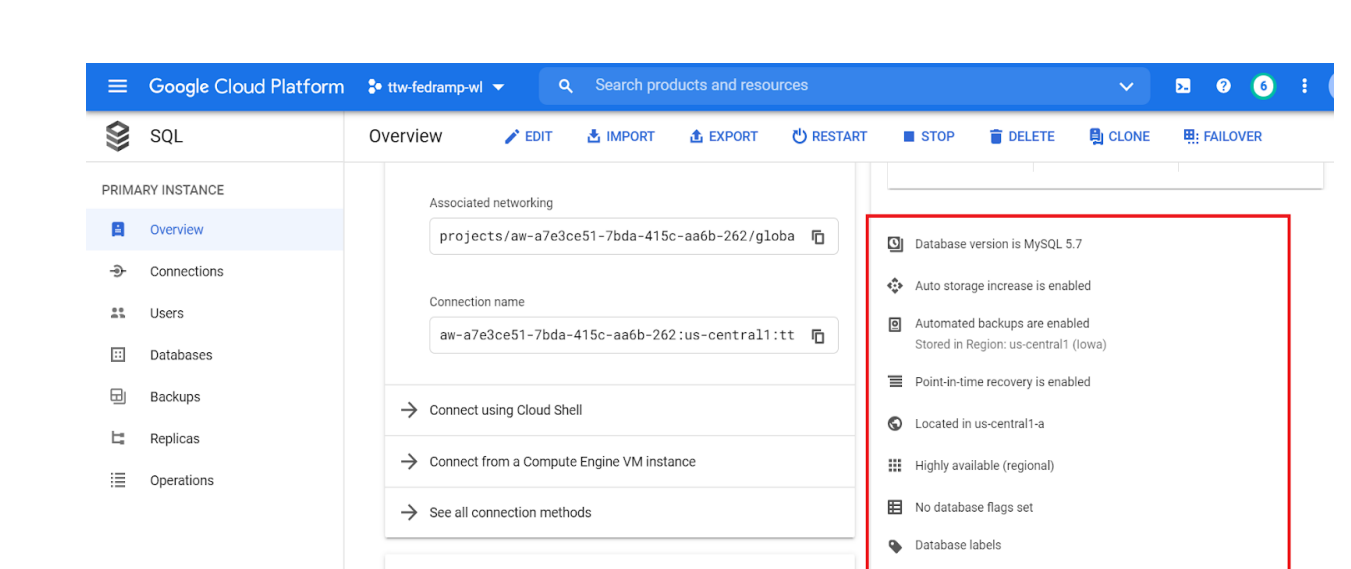

*Figure 14. Cloud SQL instance.*

*Figure 15. Cloud SQL enabled configurations.*

 $\texttt{p89383522288-aszhlh@gcp-sa-cloud-sql.iam.gser} \quad \textcolor{red}{\blacksquare}$ 

엔 Service account

 $\ensuremath{\mathsf{Cl}}$ 

component : database

 $\rightarrow$  Edit configuration

 $\checkmark$ 

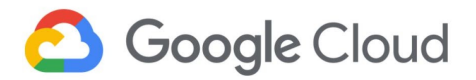

**Google Kubernetes Engine Console:** Shows the private GKE cluster that is created by the template.

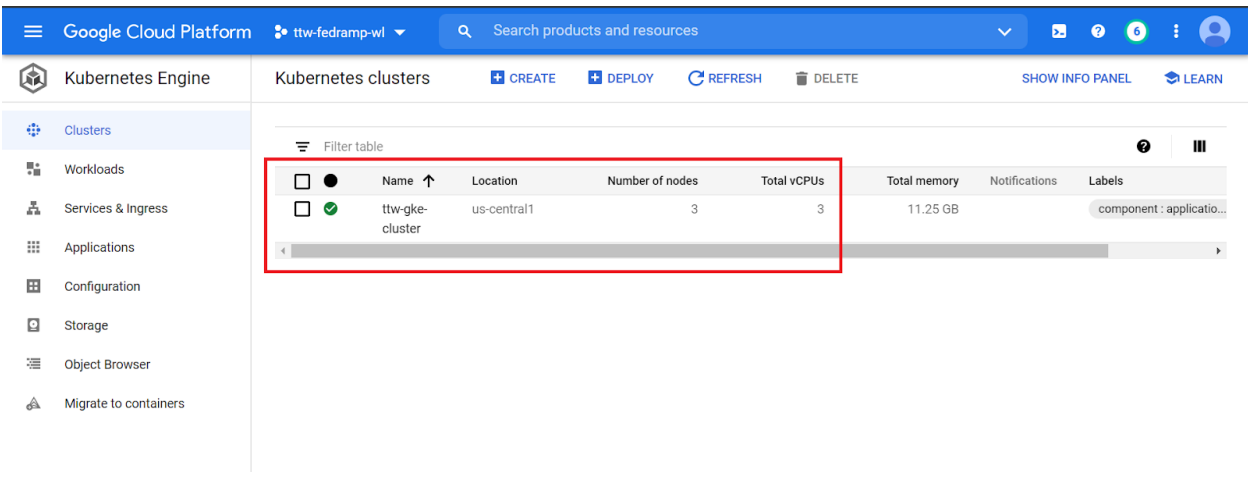

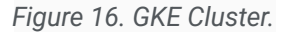

| $\equiv$        | <b>Google Cloud Platform</b> | $\bullet$ ttw-fedramp-wl $\bullet$   | $\alpha$    |               | Search products and resources              |                    |                    | $\checkmark$        | Ы | ଵ | 6 <sup>1</sup> |  |
|-----------------|------------------------------|--------------------------------------|-------------|---------------|--------------------------------------------|--------------------|--------------------|---------------------|---|---|----------------|--|
| 因               | <b>Kubernetes Engine</b>     | <b>Clusters</b><br>$\leftarrow$      | $\sum$ EDIT | <b>DELETE</b> | <b>ET ADD NODE POOL</b>                    | <b>ET DEPLOY</b>   | <b>E</b> CONNECT   | <b>TO DUPLICATE</b> |   |   |                |  |
| ÷               | <b>Clusters</b>              | Security                             |             |               |                                            |                    |                    |                     |   |   |                |  |
| x               | Workloads                    | Binary authorization                 |             |               | Enabled                                    |                    | í                  |                     |   |   |                |  |
| A               | Services & Ingress           | Shielded GKE nodes                   |             |               | Enabled                                    |                    | j                  |                     |   |   |                |  |
|                 |                              | Application-layer secrets encryption |             |               | Disabled                                   |                    | j                  |                     |   |   |                |  |
| ₩               | <b>Applications</b>          | Workload Identity                    |             |               | Enabled                                    |                    | v                  |                     |   |   |                |  |
| 田               | Configuration                | Workload identity namespace          |             |               | aw-a7e3ce51-7bda-415c-aa6b-262.svc.id.goog |                    |                    |                     |   |   |                |  |
| o               | Storage                      | Google Groups for RBAC               | Beta        |               | Disabled                                   |                    | $\hat{\mathbf{a}}$ |                     |   |   |                |  |
|                 |                              | Legacy authorization                 |             |               | Disabled                                   |                    | v                  |                     |   |   |                |  |
| 福               | <b>Object Browser</b>        | Basic authentication                 |             |               | Disabled                                   |                    |                    |                     |   |   |                |  |
| ◬               | Migrate to containers        | Client certificate                   |             |               | Disabled                                   |                    | Α                  |                     |   |   |                |  |
|                 |                              |                                      |             |               |                                            |                    |                    |                     |   |   |                |  |
|                 |                              | Metadata                             |             |               |                                            |                    |                    |                     |   |   |                |  |
| 宸               | Marketplace                  | Description                          |             |               | None                                       |                    | Α                  |                     |   |   |                |  |
|                 |                              | Labels                               |             |               | component : applicatio                     |                    |                    |                     |   |   |                |  |
| $\triangleleft$ |                              |                                      |             |               | data_criticality: high<br>env : prod       | data_type : client |                    |                     |   |   |                |  |

*Figure 17. GKE security enabled configurations.*

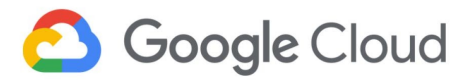

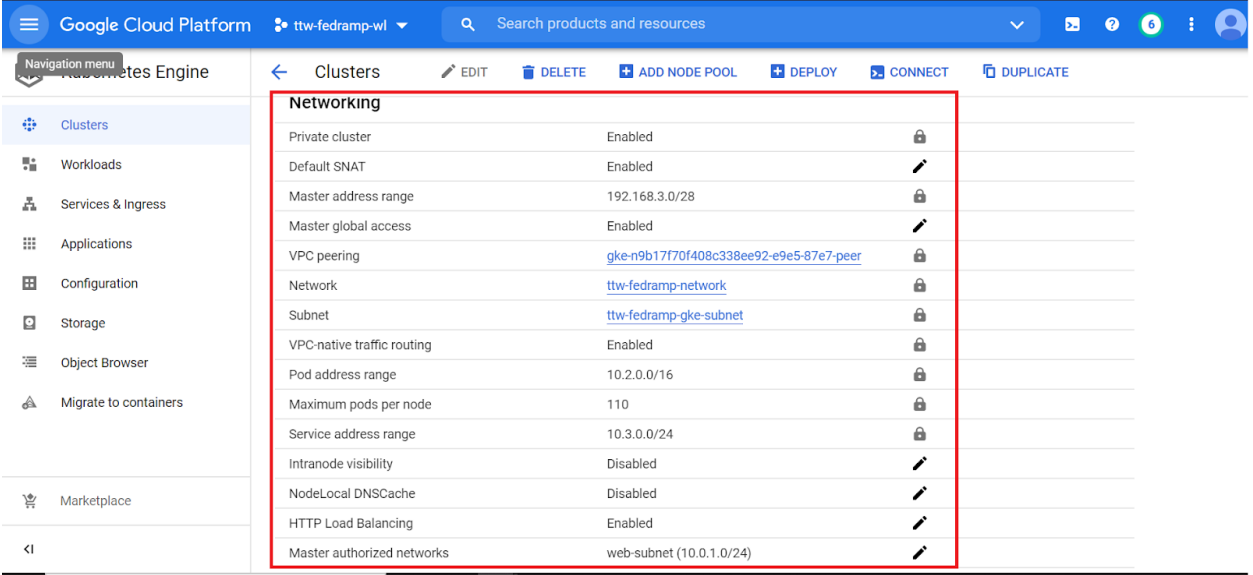

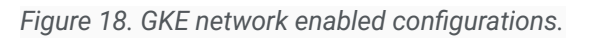

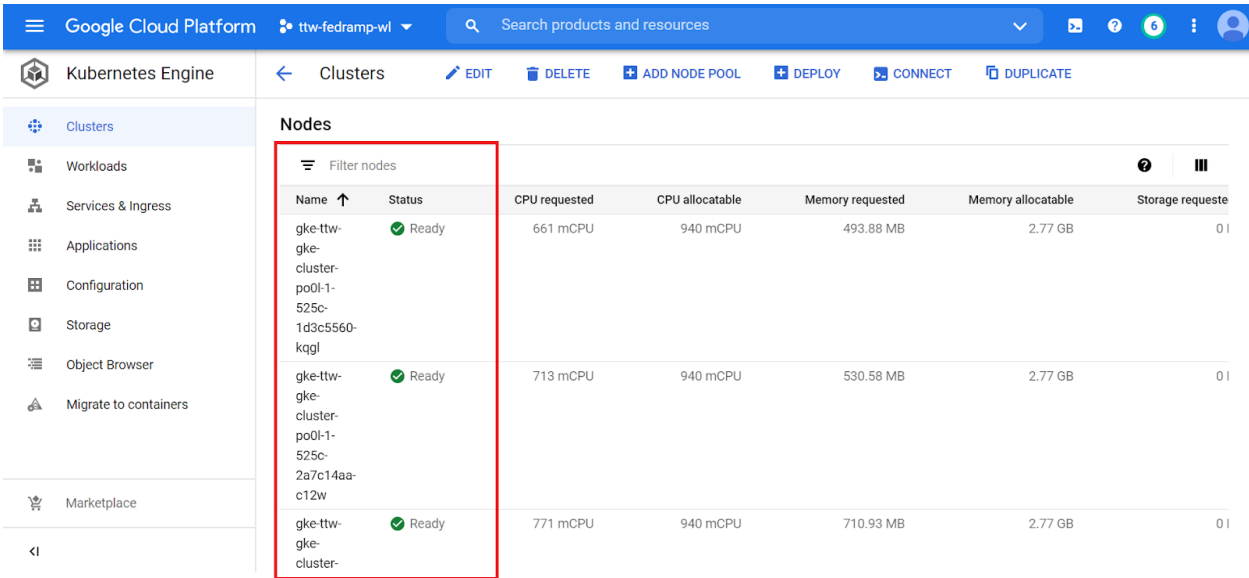

*Figure 19. GKE nodes.*

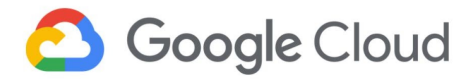

**Cloud Storage Console:** Shows the backend storage bucket that is deployed by the template (Figure 20). User can view the storage bucket and its corresponding permissions by selecting the respective buckets in the list.

| $\equiv$                                                                                                    | Google Cloud Platform <sup>3</sup> ttw-fedramp-wl ▼ |                                              | Search products and resources<br>$\alpha$                                                  |               |                  | Ы<br>$\checkmark$                                                |                |                        |
|----------------------------------------------------------------------------------------------------|-----------------------------------------------------|----------------------------------------------|--------------------------------------------------------------------------------------------|---------------|------------------|------------------------------------------------------------------|----------------|------------------------|
| E.                                                                                                    | Storage                                             | Storage browser                              | <b>CREATE BUCKET</b>                                                                       | <b>DELETE</b> | <b>C REFRESH</b> |                                                                  |                | <b>HIDE INFO PANEL</b> |
|                                                                                                    | <b>Browser</b>                                      | Filter Filter buckets                        |                                                                                            |               | ℯ<br>Ш           | <b>SWITCH TO FINE-GRAINED</b>                                    |                |                        |
| 盃                                                                                                    | Monitoring                                          | buckets by any value and sort by any column. | Bucket sorting and filtering are available in the Storage browser. Now you can filter your |               | <b>DISMISS</b>   | Edit or delete permissions below or<br>"Add Member" to grant new | +2 ADD MEMBER  |                        |
|                                                                                                    | Settings                                            | 1<br>Name 个<br>M                             | Creat <sup>1</sup> d                                                                       | Location type | Location         | Show inherited permissions                                       |                |                        |
|                                                                                                    |                                                     | ttw-backend-bucket<br>M                      | Feb 1 2021, 8:14:45 PM                                                                     | Region        | us-central1      |                                                                  |                |                        |
|                                                                                                    |                                                     |                                              |                                                                                            |               |                  | Filter Filter tree                                               | $\overline{2}$ | ℯ                      |
|                                                                                                    |                                                     |                                              |                                                                                            |               |                  | Role / Member 个                                                  | Inheritance    |                        |
|                                                                                                    |                                                     |                                              |                                                                                            |               |                  | Cloud Dataflow Service Agent (1)                                 |                |                        |
|                                                                                                    |                                                     |                                              |                                                                                            |               |                  | Container Registry Service Agent (1)                             |                |                        |
|                                                                                                    |                                                     |                                              |                                                                                            |               |                  | Storage Legacy Bucket Owner (2)                                  |                |                        |
|                                                                                                    |                                                     |                                              |                                                                                            |               |                  | Storage Legacy Bucket Reader (1)                                 |                |                        |
|                                                                                                    |                                                     |                                              |                                                                                            |               |                  | Storage Legacy Object Owner (2)                                  |                |                        |
|                                                                                                    |                                                     |                                              |                                                                                            |               |                  | Storage Legacy Object Reader (1)                                 |                |                        |
|                                                                                                    |                                                     |                                              |                                                                                            |               |                  | Storage Object Creator (1)                                       |                |                        |
| <l< th=""><td></td><td></td><td></td><td></td><td></td><td>Storage Object Viewer (1)</td><td></td><td></td></l<> |                                                     |                                              |                                                                                            |               |                  | Storage Object Viewer (1)                                        |                |                        |

*Figure 20. 1: State storage bucket 2: Bucket permissions.*

**Service Accounts console:** Shows the custom service accounts for GKE and Managed Instance Group (MIG) (Figure 21).

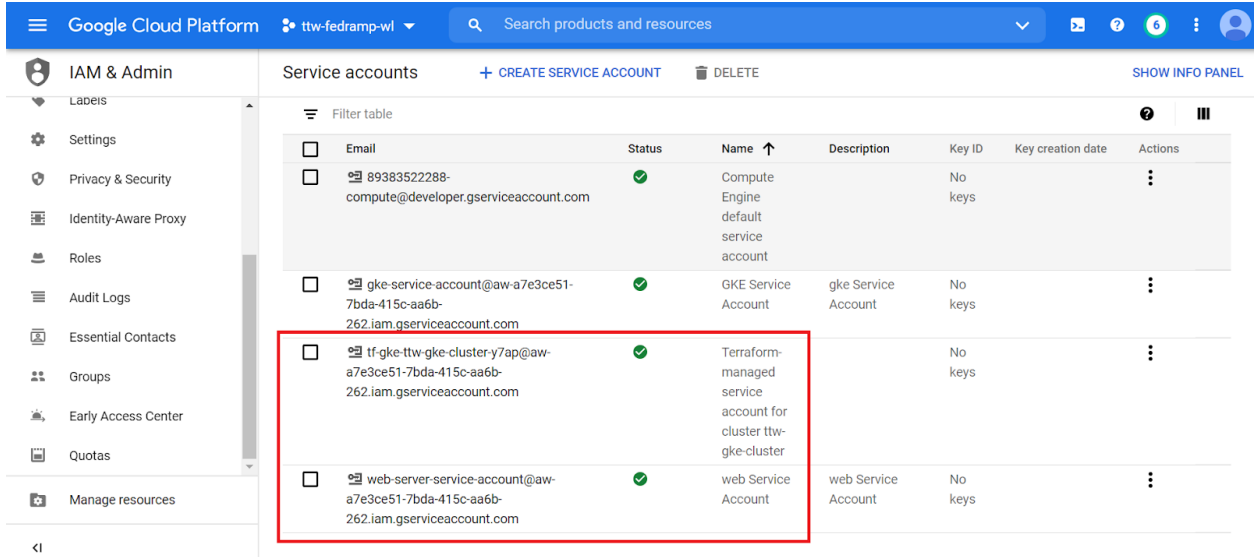

*Figure 21. Service accounts.*

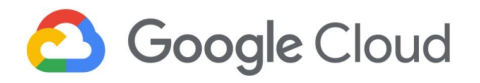

# 3.7.3 Logging project

**Pub/Sub Console:** Shows the Pub/Sub topic and the subscription that are created by the template (Figure 22).

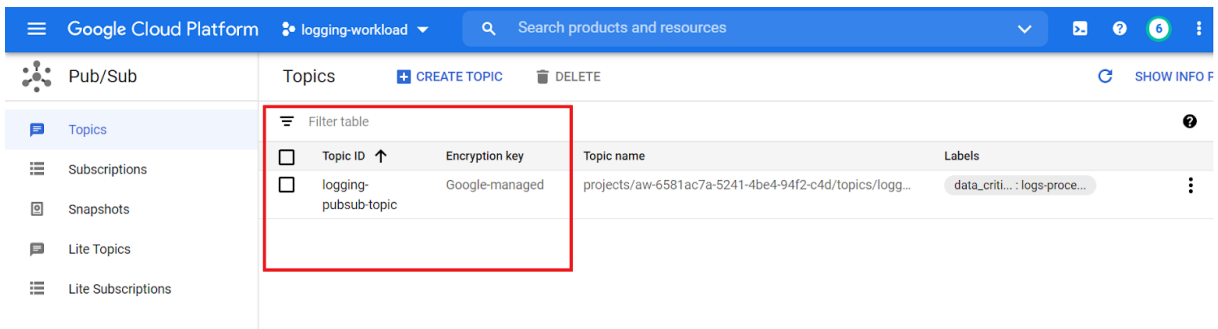

#### *Figure 22. Pub/Sub topic.*

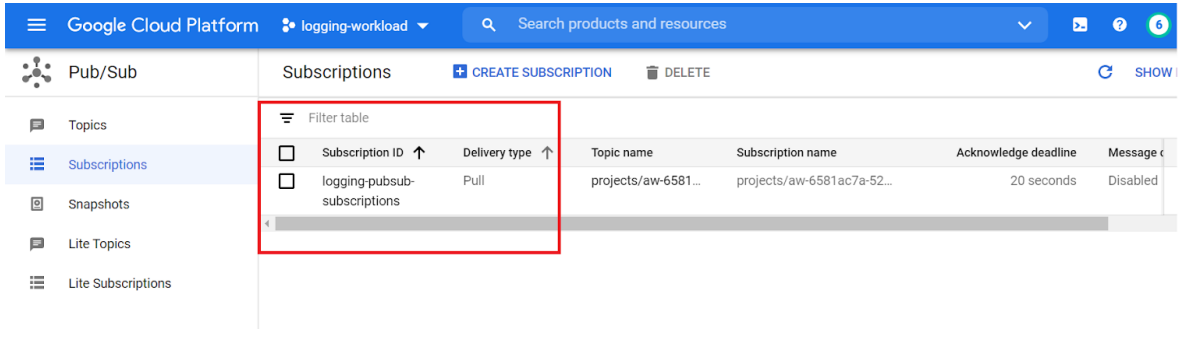

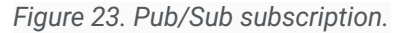

**Dataflow Console:** Shows the Dataflow job that is created by the template (Figure 24).

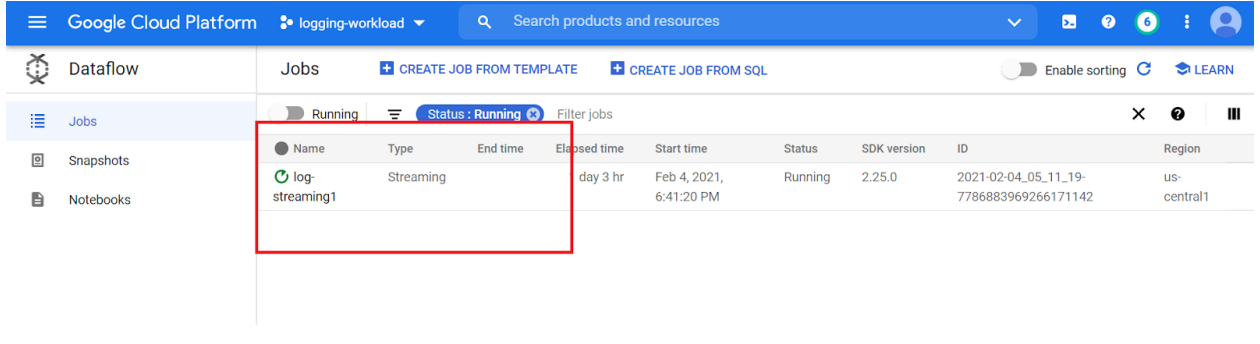

*Figure 24. Dataflow job.*

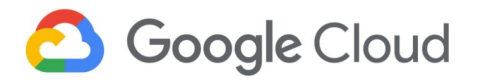

**Bigquery Console:** Shows the BigQuery dataset that is created for analysing the logs that are generated by the three-tier workload (Figure 25).

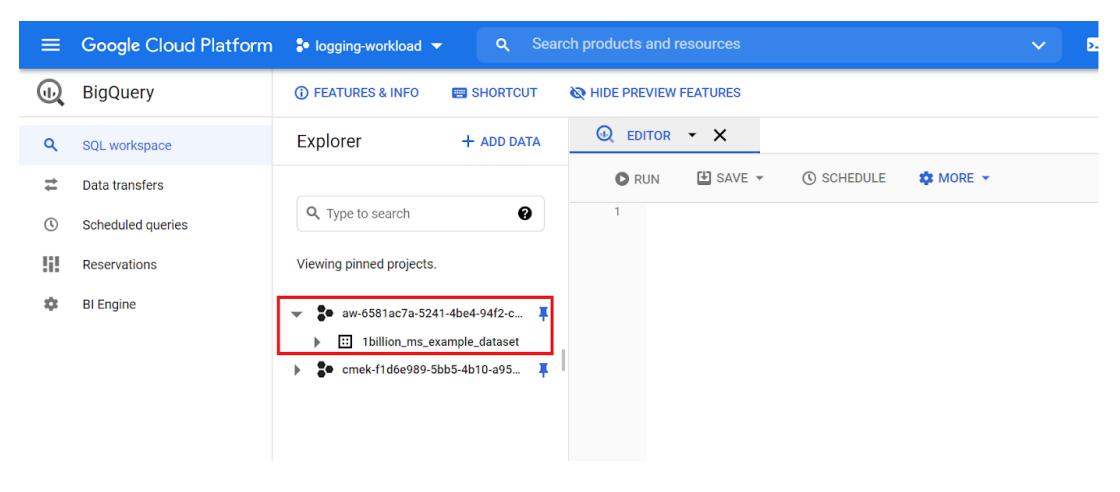

*Figure 25. BigQuery dataset.*

**Service Accounts console:** Shows the custom service accounts for Dataflow and the default service accounts.

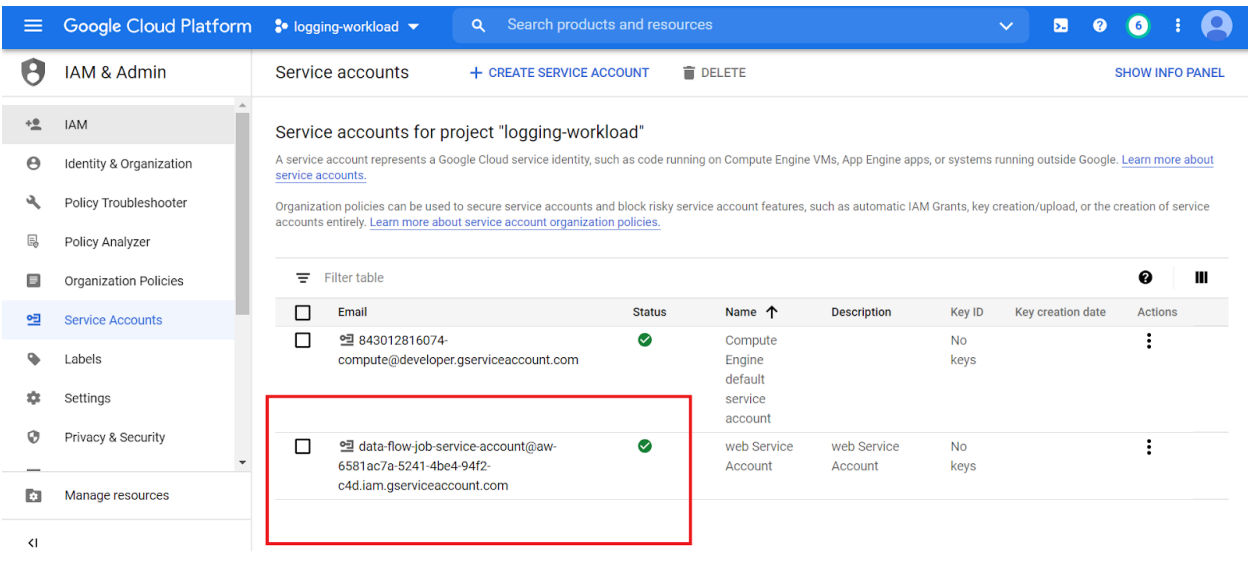

*Figure 26. Service accounts.*

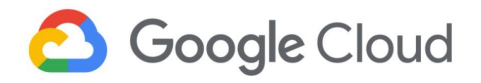

# A. Appendix

# A.1 FedRAMP and Google Cloud

Google Cloud Platform supports FedRAMP [compliance](https://cloud.google.com/security/compliance/fedramp/) and provides specific details on the approach to security and data protection in the Google security [whitepaper](https://cloud.google.com/security/overview/whitepaper/) and in the Google [Infrastructure](https://cloud.google.com/security/infrastructure/design/) Security Design [Overview.](https://cloud.google.com/security/infrastructure/design/)

Google Cloud customers own their data and control how it is used. It is crucial to remember that enterprises and individuals that use Google Cloud are responsible for understanding FedRAMP and its implications concerning use of Google Cloud products and services hosting applications and services. Some of these aspects are listed below:

- Applicability of the provisions and requirements of FedRAMP across applications, platforms, and Google Cloud Infrastructure.
- Classification and inventory of data such as protected health information (PHI), personal identifiable information (PII) along with the business and information systems that process this data.
- Alignment of current controls, policies, and processes for managing and protecting data with FedRAMP requirements.
- Understanding of the existing data protection features on Google Cloud for meeting FedRAMP requirements.

Review these documents carefully for FedRAMP compliance guidance on Google Cloud:

- Google Cloud FedRAMP [Implementation](https://cloud.google.com/security/compliance/fedramp-guide) Guide
- FedRAMP [compliance](https://cloud.google.com/assured-workloads/docs/fedramp-compliance-on-gcp) on Google Cloud | Assured Workloads
- **FedRAMP Moderate shared security model | Assured [Workloads](https://cloud.google.com/assured-workloads/docs/concept-fedramp-moderate)**
- **Google Cloud [Platform](https://cloud.google.com/terms) Terms of Service**

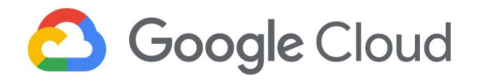

# A.2 Compliance

Security and privacy on the cloud is a shared responsibility. Google Cloud is responsible for the security of the cloud infrastructure and services. Google Cloud's customers are responsible for the security, privacy, and compliance of their workloads in the cloud. Google Cloud's focus on data security, privacy, and transparency has provided a foundation towards achieving FedRAMP compliance for Google Cloud. In addition, Google Cloud offers data security, data privacy, data portability, and threat protection products and features that can support FedRAMP compliance efforts, some of which have been described in this solution guide. These capabilities not only help prevent abuse or unauthorized access to personal data, but also to maintain security of data and meet FedRAMP requirements.

Google Workspace and Google Cloud Platform are regularly tested, assessed, and evaluated for the effectiveness of technical and organizational security and privacy measures via third-party audits and certifications, such as those listed below:

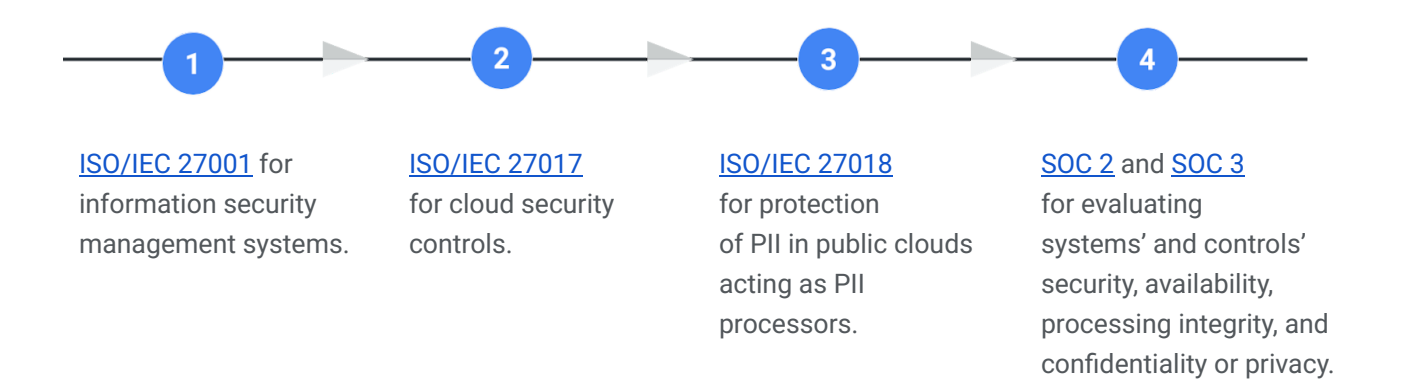

To learn more about security and compliance for the Google Cloud Platform, and view our comprehensive compliance documentation, refer to the [Compliance](https://cloud.google.com/security/compliance) resource center.

# A.3 Google Cloud shared responsibility model

The shared responsibility model depends on the particular service model. This starts from the bottom of the stack and moves upwards, from the infrastructure as a service (IaaS) layer where only the hardware, storage, and network are Google's responsibility, up to software as a service (SaaS) where most components of the stack except the content (such as the data) and access policies are up to the provider.

To learn more about Google Cloud's shared responsibility model, refer to the Google [Infrastructure](https://cloud.google.com/security/infrastructure/design/) Security Design [Overview.](https://cloud.google.com/security/infrastructure/design/)
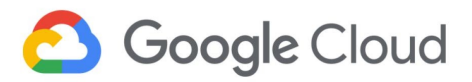

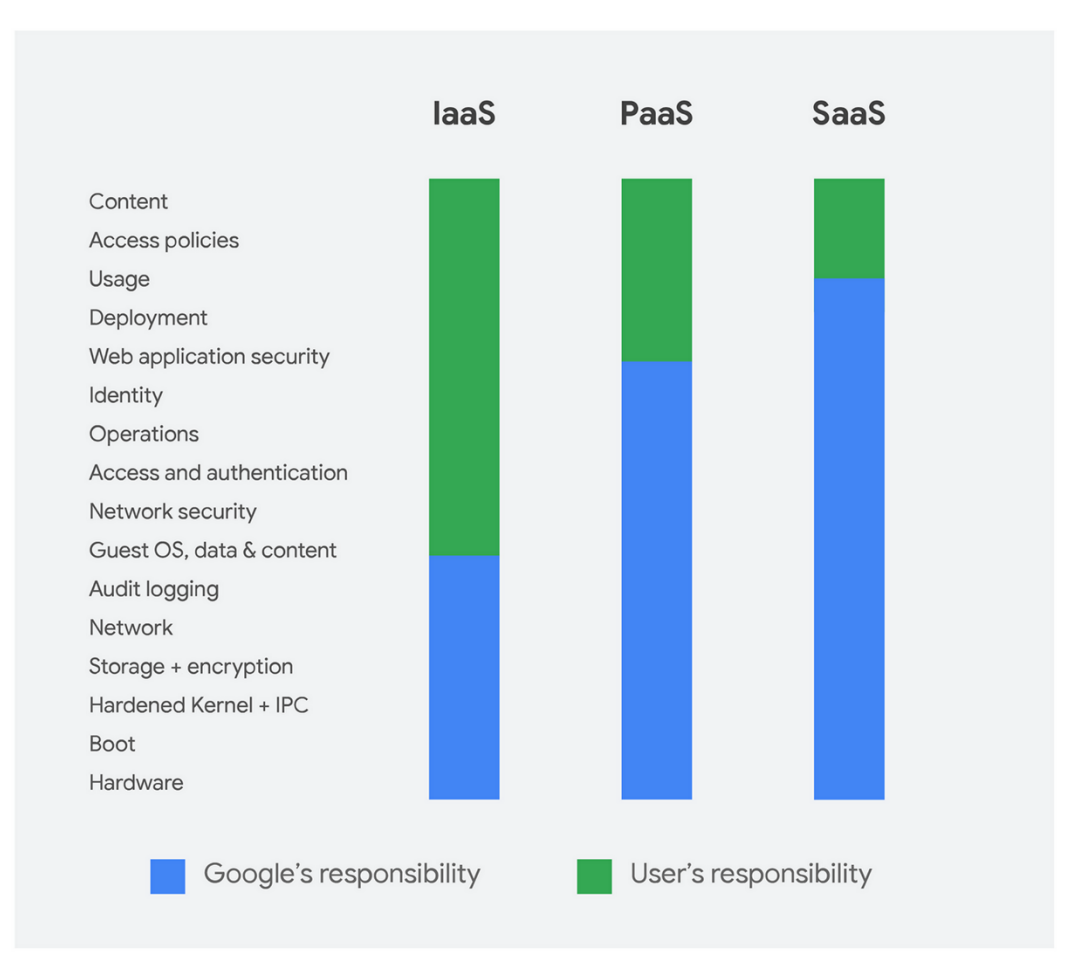

*Figure 45: Google Cloud shared responsibility model.*

In general, Google is responsible for the security of the underlying infrastructure, including hardware, firmware, kernel, OS, storage, network, and more. This includes encrypting data at rest by default, encrypting data in transit, using custom-designed hardware, laying private network cables, protecting data centers from physical access, and following secure software development practices.

Conversely, customer responsibility for security and compliance in the cloud is listed in [Appendix](#page-73-0) A.4.

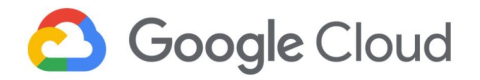

# <span id="page-73-0"></span>A.4 Customer responsibilities

The following items are typical examples of overall security and compliance capabilities for which the customer is responsible. For additional guidance, refer to the **[FedRAMP](https://cloud.google.com/assured-workloads/docs/concept-fedramp-moderate) Shared Security Model** and Google Cloud FedRAMP [Implementation](https://cloud.google.com/security/compliance/fedramp-guide) Guide.

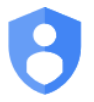

### Identity and access management

- User access provisioning.
- Custom roles to control access.
- Monitoring to detect unusual activity by users and administrators.
- Role-based access controls and separation of duties.
- Multi-factor authentication and two-step verification for access-critical environments and sensitive data.
- Periodic cadence for reviewing access lists.

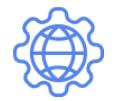

### Governance, risk, and compliance

- Governance and implementation of organization-specific security policies and standards.
- Definition of security-specific key performance indicators (KPIs) and key risk indicators (KRIs).
- Security awareness training and secure coding practices training and reporting.
- Background verification checks by authorized parties prior to granting access.

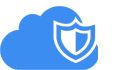

## Data security

- Consent collection, logging, tracking, and monitoring by end-users for organizational access to their PII, PHI, or other sensitive data.
- Data governance lifecycle and data management strategy.
- Data classification, labeling, and handling as per regulatory requirements, service level agreements and operational continuity requirements.
- Policies and procedures for reuse, disposal, and deletion of resources (for example, like data, equipment, and digital media).
- Data destruction, obfuscation, and archival standards, including supporting tools and technologies.
- Key management, if you choose to use the CMEK or customer-supplied encryption keys (CSEK) capabilities of specific products.
- Communication of incidents and notifications about data breaches, including reporting to regulatory authorities and customers.

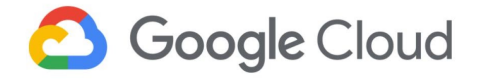

# Infrastructure security

- Configuration and validation of firewall rules for both egress and ingress traffic.
- Penetration testing, closed-box testing, and red-teaming exercises.

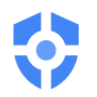

## Security operations

- Audit logs for security events, faults, exceptions, and data access violations.
- Continuous monitoring of security events.
- Enabling of data-read and data-write logs for all critical environments and projects, which are reviewed on a periodic basis.
- Event logs stored and backed up at a centralized storage location which is protected against tampering and unauthorized access.
- Clocks for all resources are synchronized with approved time sources like network time protocol (NTP) servers or domain controllers.